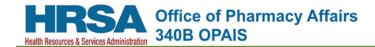

# **340B OPAIS User Guide**

All screen shots displayed in the user guides were based on public information at a point in time and may no longer be accurate.

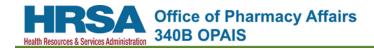

# **Table of Contents**

| Introduction                                                   | 1 |
|----------------------------------------------------------------|---|
| What's New and What's Changed                                  | 1 |
| What You Can Do                                                | 2 |
| Data Tables                                                    | 3 |
| Sorting Data Tables                                            | 3 |
| Filtering Data Tables                                          | 4 |
| Resizing Data Tables                                           | 5 |
| Page Navigation in Data Tables                                 | 5 |
| 340B OPAIS Home Page Guided Tour                               | 6 |
| Keyboard Navigation                                            | 6 |
| Page Header                                                    | 7 |
| Top Menu                                                       | 7 |
| "What would you like to do?" Section                           | 8 |
| Banner Messages                                                |   |
| Have Questions?                                                |   |
| Page Footer                                                    |   |
| Creating an Account1                                           | 0 |
| Logging into Your Account1                                     | 3 |
| Resetting Your Password1                                       | 6 |
| Expired Passwords1                                             | 7 |
| Account Lockout1                                               | 7 |
| Expired Session1                                               | 8 |
| Searching1                                                     | 9 |
| Search Tips1                                                   | 9 |
| Speeding up Your Searches1                                     | 9 |
| Searching for Covered Entities                                 | 0 |
| Viewing Covered Entity Search Results2                         | 2 |
| Viewing Covered Entity Details 2                               | 3 |
| Comments 2                                                     | 4 |
| Medicaid Billing 2                                             | 5 |
| Shipping Addresses2                                            | 5 |
| Contract Pharmacies 2                                          |   |
| Parent/Child (hospitals only)2                                 |   |
| Grantees (CH and FQHCLA non-hospitals only) 2                  |   |
| Grantee Contract Pharmacies (CH and FQHCLA non-hospitals only) |   |
| Entity History 2                                               |   |
| Printing Covered Entity Details 2                              |   |
| Exporting Covered Search Results                               | 1 |
| Covered Entity Export Options                                  |   |
| Searching for Contract Pharmacies 3                            | 4 |

| Viewing Contract Pharmacy Search Results   | 35 |
|--------------------------------------------|----|
| Viewing Pharmacy Details                   |    |
| Viewing Contract Details                   |    |
| Exporting Contract Pharmacy Search Results |    |
| Contract Pharmacy Export Options           |    |
| Searching for Manufacturers                | 40 |
| Viewing Manufacturer Search Results        |    |
| Viewing Labeler Code Details               | 42 |
| Exporting Manufacturer Search Results      |    |
| Manufacturer Export Options                |    |
| Reports/Files                              |    |
| Medicaid Exclusion Files                   |    |
| Contract Pharmacy Carve-ins                |    |
| Daily Reports                              | 49 |
| Covered Entity Daily Report                |    |
| Contract Pharmacy Daily Report             | 49 |
| Email Notification List                    | 51 |
| Glossary of Terms                          | 53 |
| Index                                      |    |

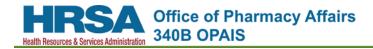

# Introduction

Welcome to the 340B Office of Pharmacy Affairs (OPA) Information System (OPAIS). This document provides instructions to help you learn how to use the functions of the 340B OPAIS to which you have access.

## What's New and What's Changed

This release of the 340B OPAIS is a major update of the system. There are important changes in a number of major areas.

| Appearance     | The system interface has been changed to make information more user friendly.                                                                                                    |
|----------------|----------------------------------------------------------------------------------------------------|
| Home Page      | The functions you can perform are determined by your user role. Until you log in, you may only access the <b>Search, Reports/Files,</b> and <b>Login</b> functions.                                                                                                    |
| Data Display   | All tabular data displays can be sorted, filtered, and exported to Microsoft Excel.                                                                                                    |
| Help/Reference | <ul> <li>All materials have been consolidated in under the Help link in the page header. The help contents are tailored to your user role. Help includes a full-text search capability, the ability to print any individual topic, and links to: <ul> <li>HRSA 340B frequently asked questions (FAQs)</li> <li>HRSA 340B Eligibility &amp; Registration information</li> <li>HRSA 340B Forms</li> <li>HRSA Medicaid Duplicate Discount Prohibition</li> <li>Database Notes</li> <li>Medicaid Exclusion File</li> <li>Email Notifications list</li> <li>Termination Codes</li> <li>Covered Entity Acronyms</li> <li>340B Glossary</li> <li>340B user guide (PDF) for your user role</li> </ul> </li> </ul> |

## What You Can Do

If you are not logged into the 340B OPAIS, you will only have access to a limited selection of the system's capabilities. When you view the home page, you will only see the **Search**, **Reports/Files**, and **"I Am a Participant"** icons. You will be able to:

| Search                                      | Use a variety of search criteria to search for Covered Entities (CE),<br>Contract Pharmacies (CP), and Manufacturers (MFR).                                                                                                    |
|---------------------------------------------|----------------------------------------------------------------------------------------------------|
| View Search Results                         | View a table of results that match your search criteria.                                                                                                    |
| View Details                                | Select an individual CE, CP, or manufacturer to view its details.                                                                                                    |
| Export Search Results to<br>Microsoft Excel | Select one or more records from your search results and specify individual fields to export to a Microsoft Excel spreadsheet.                                                                                                    |
| View Reports and Files                      | Review and download a variety of available reports and files.                                                                                                    |
| Create a 340B User Account                  | When you create an account as an Authorizing Official (AO) or Primary<br>Contact (PC) for a covered entity or manufacturer, the 340B system<br>will automatically locate and associate your existing covered entities<br>and contract pharmacies or labeler codes. Upon successful creation of<br>an account, the system will allow you to login to the application using<br>the credentials you registered. Logged-in users can associate<br>themselves to a registration as an AO or PC. |
| Log into Your 340B User<br>Account          | If you already have a 340B account or if you create an account and log<br>in as an AO or PC for a CE or manufacturer, you will have access to all<br>of your associated CEs and CPs or labeler codes.                                                                                                    |

## **Data Tables**

All tabular data displays in the 340B OPAIS can be sorted and filtered to make the data displayed more manageable. Search results tables can also be exported to Microsoft Excel.

### Sorting Data Tables

All tables can be sorted to make the data displayed more manageable.

1. The first time you click a column heading, the column will be highlighted and the table will be sorted in ascending order (lowest to highest) based on the values in that column. A small upward-pointing arrow icon will appear in the heading.

| AII | 340B ID    | Entity<br>Type | Name                                       | Sub Name                    | Address                               | City Sorted in ascendia | state | Start Date | Term Date | Edit Date  |
|-----|------------|----------------|--------------------------------------------|-----------------------------|---------------------------------------|-------------------------|-------|------------|-----------|------------|
|     | T          | T              | r []                                       |                             | ר ז                                   | r T                     | T     | <b>T</b>   | <b>T</b>  | <b>T</b>   |
| 0   | DSH010033  | DSH            | UNIVERSITY OF<br>ALABAMA HOSPITAL          |                             | 619 S. 19th Street                    | BIRMINGHAM              | AL    | 12/01/1992 |           | 08/13/2015 |
| •   | DSH010087  | DSH            | UNIVERSITY OF SOUTH<br>ALABAMA MEDICAL CTR |                             | 2451 FILLINGIM STREET                 | MOBILE                  | AL    | 10/01/2003 |           | 10/15/2015 |
|     | DSH010092  | DSH            | DCH REGIONAL<br>MEDICAL CENTER             |                             | 809 UNIVERSITY<br>BOULEVARD EAST      | TUSCALOOSA              | AL    | 01/01/2004 |           | 08/20/2015 |
|     | DSH010099  | DSH            | D.W. MCMILLAN<br>MEMORIAL HOSPITAL         |                             | 1301 BELLEVILLE<br>AVENUE             | BREWTON                 | AL    | 07/01/2004 |           | 08/20/2015 |
|     | DSH010109  | DSH            | PICKENS COUNTY<br>HEALTH CARE<br>AUTHORITY |                             | 241 ROBERT K WILSON<br>DRIVE          | CARROLLTON              | AL    | 07/01/2004 |           | 09/04/2015 |
|     | DSH010029C | DSH            | EAST ALABAMA<br>MEDICAL CENTER             | AUBURN DIAGNOSTIC           | 1527 PROFESSIONAL<br>PARKWAY          | AUBURN                  | AL    | 10/01/2004 |           | 08/18/2015 |
|     | DSH010029  | DSH            | EAST ALABAMA<br>MEDICAL CENTER             |                             | 2000 PEPPERELL<br>PARKWAY             | OPELIKA                 | AL    | 10/01/2004 |           | 08/18/2015 |
|     | DSH010029A | DSH            | EAST ALABAMA<br>MEDICAL CENTER             | MEDICAL ARTS<br>DIAGNOSTICS | 121 NORTH 20TH<br>STREET, BUILDING 17 | OPELIKA                 | AL    | 10/01/2004 |           | 08/18/2015 |

2. The second time you click the column heading, the table will be sorted in descending order (highest to lowest) based on the values in that column. A small downward-pointing arrow icon will appear in the heading.

| AII | 340B ID       | Entity<br>Type Name |                                    | Sub Name                                        | Address                   | City Sorted in descent | nding | Start Date | Term Date | Edit Date  |  |
|-----|---------------|---------------------|------------------------------------|-------------------------------------------------|---------------------------|------------------------|-------|------------|-----------|------------|--|
|     | T             | T                   |                                    | T                                               | T                         | r                      | T     |            | T         | <b>T</b>   |  |
| •   | ONLINE_REG_58 | DSH                 | CHEROKEE MEDICAL<br>CENTER         |                                                 | 100 NORTHWOOD<br>DRIVE    | CENTRE                 | AL    | 07/01/2016 |           | 06/27/2016 |  |
| 0   | DSH010007     | DSH                 | MIZELL MEMORIAL<br>HOSPITAL        |                                                 | 702 MAIN STREET           | OPP                    | AL    | 04/01/2016 |           | 03/02/2016 |  |
|     | DSH010113A    | DSH                 | MOBILE INFIRMARY<br>MEDICAL CENTER | Infirmary Eastern Shore /<br>Outpatient Surgery | 7101 U.S. Highway 90      | Daphne                 | AL    | 01/01/2016 |           | 10/26/2015 |  |
|     | DSH010113C    | DSH                 | MOBILE INFIRMARY<br>MEDICAL CENTER | Infusion Center                                 | 1721 Springhill Avenue    | Mobile                 | AL    | 01/01/2016 |           | 10/26/2015 |  |
|     | DSH010113B    | DSH                 | MOBILE INFIRMARY<br>MEDICAL CENTER | Heart Failure Clinic                            | 3 Mobile Infirmary Circle | Mobile                 | AL    | 01/01/2016 |           | 10/26/2015 |  |
|     | DSH010095     | DSH                 | HALE COUNTY<br>HOSPITAL            |                                                 | 508 GREENE STREET         | GREENSBORO             | AL    | 01/01/2016 |           | 10/26/2015 |  |
|     | DSH010138     | DSH                 | HILL HOSPITAL OF<br>SUMTER COUNTY  |                                                 | 751 DERBY DRIVE           | YORK                   | AL    | 01/01/2016 |           | 11/19/2015 |  |

3. The third time you click the column heading, the table will be returned to its original sort order and the highlighting and arrow icon will be removed.

### Filtering Data Tables

All tables in the 340B OPAIS can be filtered using one or more columns to make the data displayed more manageable.

### **Filtering Text Columns**

- 1. Type the text you want to use as a filter in the text box below the column heading.
- 2. Click the funnel-shaped filter icon (**T**) and select one of the following:
  - NoFilter Clear existing text and redisplay results.
  - Contains Display only results that contain the filter text.
  - EqualTo Display only results that *exactly* match the filter text.
  - *NotEqualTo* Display only results that *do not* match the filter text.
  - *IsEmpty* Display only results where the column is empty.
  - *NotIsEmpty* Display only results where the column *is not* empty.
- 3. The filtered table will show only those records with text that matches the filter.

Text Filtering Example – University Affiliated Radiology Clinics

| 14  | < 1 2        | н              |                                                |     |                                       | Page: 1 of 3        | 2 Go Page size: 25 Change          |                 |      |    |            | iii iii   | em 1 to 25 of 3 |
|-----|--------------|----------------|------------------------------------------------|-----|---------------------------------------|---------------------|------------------------------------|-----------------|------|----|------------|-----------|-----------------|
| All | 340B ID      | Entity<br>Type | Name                                           |     | Sub Name                              |                     | Address                            | City            | Stat | te | Start Date | Term Date | Edit Date       |
|     | <b>T</b>     | T              | UNIVERSITY                                     | т   | RADIOLOGY                             | T                   | T                                  | ,               |      | ٣  | 1/ 🗊 🔻     | T T       | T III           |
|     | CAN100079-15 | CAN            | UNIVERSITY OF MIAMI HOS NoFilter               | _   | UMHC: Radiology Oncology              | NoFilter            | 1192 E. Newport Center Dr.         | Deerfield Beach | FL   |    | 04/01/2015 |           | 08/17/2015      |
|     | CAN100079-27 | CAN            | UNIVERSITY OF MIAMI HOS EqualTo                |     | UMHC: Interventional Radiol           | Contains<br>EqualTo | 1150 NW 14th Street Miami FL 33136 | Miami           | FL   |    | 04/01/2015 |           | 08/17/2015      |
|     | DSH050327AA  | DSH            | LOMA LINDA UNIVERSITY I NotEqualTo             |     | SH ANGIO INTERVENTION                 | NotEqualTo          | 26780 BARTON ROAD                  | REDLANDS        | CA   |    | 10/01/2014 |           | 08/19/2015      |
|     | DSH050327K   | DSH            | LOMA LINDA UNIVERSITY I NotisEmpty             |     | LOMA LINDA UNIVERSITY (               | NotisEmpty          | 11370 ANDERSON ST                  | LOMA LINDA      | CA   |    | 10/01/2014 |           | 08/19/2015      |
|     | DSH050327P   | DSH            | LOMA LINDA UNIVERSITY MEDICAL CENTE            | 2   | LOMA LINDA UNIVERSITY ME<br>Radiology | EDICAL CTR - EC     | 25333 BARTON RD                    | LOMA LINDA      | CA   |    | 10/01/2014 |           | 08/19/2015      |
|     | DSH050327Z   | DSH            | LOMA LINDA UNIVERSITY MEDICAL CENTE            | 2   | SH DIAGNOSTIC RADIOLOGY               | (                   | 26780 BARTON ROAD                  | REDLANDS        | CA   |    | 10/01/2014 |           | 08/19/2015      |
|     | DSH050599BW  | DSH            | UNIVERSITY OF CALIFORNIA DAVIS MEDIC<br>CENTER | AL. | PET Radiology Clinic (ACC)            |                     | 4860 Y Street,                     | Sacramento      | CA   |    | 10/01/2014 |           | 10/29/2015      |
|     | DSH060024AA  | DSH            | UNIVERSITY OF COLORADO HOSPITAL                |     | Magnetic Resonance Radiolog           | Lone Tree           | 9548 Park Meadows Drive            | Lone Tree       | CO   |    | 04/01/2014 |           | 08/18/2015      |
|     | DSH060024AB  | DSH            | UNIVERSITY OF COLORADO HOSPITAL                |     | CT Scan Radiology Lone Tree           |                     | 9548 Park Meadows Drive            | Lone Tree       | со   |    | 04/01/2014 |           | 08/18/2015      |
|     | DSH060024AC  | DSH            | UNIVERSITY OF COLORADO HOSPITAL                |     | Radiology Diagnostic Pet/CT L         | one Tree            | 9548 Park Meadows Drive            | Lone Tree       | со   |    | 04/01/2014 |           | 08/18/2015      |

### **Filtering Date Columns**

- 1. Use the calendar widget to select the date.
- 2. Click the funnel-shaped filter icon (**T**) and select one of the following:
  - NoFilter Clear existing date and redisplay results.
  - EqualTo Display only results that exactly match the filter date.
  - *NotEqualTo* Display only results that do not match the filter date.
  - *GreaterThan* Display only results with dates that are after the filter date.
  - *LessThan* Display only results with dates that are before the filter date.

3. The table will show only those records with dates that match your filter

Date Filtering Example – University Affiliated Radiology Clinics with Participation Start Dates Greater than 10/10/2014

| H   | • 1 2        | • н            |                                      |    |                                       | Page: 1 of 3          | Go Page size: 25 Change            |    |           |       |       |        |      |      |            |            |   |                         | m 1 to 25 | 05.0 |
|-----|--------------|----------------|--------------------------------------|----|---------------------------------------|-----------------------|------------------------------------|----|-----------|-------|-------|--------|------|------|------------|------------|---|-------------------------|-----------|------|
| All | 340B ID      | Entity<br>Type | Name                                 |    | Sub Name                              |                       | Address                            |    | Cit       | y     |       |        | S    | tate |            | Start Date |   | Term Date               | Edit Date | e    |
|     | T            | T              | UNIVERSITY                           | T  | RADIOLOGY                             | т                     |                                    | Ŧ  |           |       |       | Ŧ      |      | ۲    |            | 1/ 🗊       | Ŧ | T                       |           | ٣    |
|     | CAN100079-15 | CAN            | UNIVERSITY OF MIAMI HOS NoFilter     | _  | UMHC: Radiology Oncology              | NoFilter              | 1192 E. Newport Center Dr.         |    |           | ſ     | Janua | y 2014 |      |      |            | 04/01/201  | 5 | NoFilter<br>EqualTo     | 20        | 015  |
|     | CAN100079-27 | CAN            | UNIVERSITY OF MIAMI HOS EqualTo      |    | UMHC: Interventional Radiol           | Contains<br>EqualTo   | 1150 NW 14th Street Miami FL 33136 |    |           |       |       |        |      |      |            | 04/01/201  | 5 | NotEqualTo              | 20        | 015  |
|     | DSH050327AA  | DSH            | LOMA LINDA UNIVERSITY I              |    | SH ANGIO INTERVENTION                 | NotEqualTo<br>IsEmpty | 26780 BARTON ROAD                  | 1  | \$<br>29  |       | 31    | W 1    | 2 3  |      | - I        | 10/01/201  | 4 | GreaterThan<br>LessThan | 20        | 015  |
|     | DSH050327K   | DSH            | LOMA LINDA UNIVERSITY I NotisEmpty   |    | LOMA LINDA UNIVERSITY (               | NotisEmpty            | 11370 ANDERSON ST                  | 2  | 5         | 6     | 7     |        |      |      | 11         | 10/01/201  | 4 | CONTIG                  | 08/19/20  | 115  |
|     | DSH050327P   | DSH            | LOMA LINDA UNIVERSITY MEDICAL CENT   | R  | LOMA LINDA UNIVERSITY ME<br>Radiology | EDICAL CTR - EC       | 25333 BARTON RD                    | 3  | 12        | 13    | 14    | 15 1   | 16 1 | 7    | 18         | 10/01/201  | 4 |                         | 08/19/20  | 15   |
|     |              |                |                                      |    | Radiology                             |                       |                                    | .4 | 19        | 20    | 21    | 22 2   | 23 2 | 4 :  | 25         |            |   |                         |           |      |
|     | DSH050327Z   | DSH            | LOMA LINDA UNIVERSITY MEDICAL CENTR  | R  | SH DIAGNOSTIC RADIOLOGY               | r                     | 26780 BARTON ROAD                  | 5  | 26        | 27    | 28    | 29 3   | 30 3 | 1    | 1          | 10/01/201  | 4 |                         | 08/19/20  | 15   |
|     | DSH050599BW  | DSH            | UNIVERSITY OF CALIFORNIA DAVIS MEDIC | AL | PET Radiology Clinic (ACC)            |                       | 4860 Y Street,                     | 6  | 2         | 3     | 4     | 5      | 6    | 7    | 8          | 10/01/201  | 4 |                         | 10/29/20  | 15   |
|     | DSH060024AA  | DSH            | UNIVERSITY OF COLORADO HOSPITAL      |    | Magnetic Resonance Radiolog           | y Lone Tree           | 9548 Park Meadows Drive            |    | Lo        | ne Tr | ee    |        | С    | 0    |            | 04/01/201  | 4 |                         | 08/18/20  | 115  |
|     | DSH060024AB  | DSH            | UNIVERSITY OF COLORADO HOSPITAL      |    | CT Scan Radiology Lone Tree           |                       | 9548 Park Meadows Drive            |    | Lo        | ne Tr | ee    |        | C    | 0    |            | 04/01/201  | 4 |                         | 08/18/20  | 115  |
|     | DSH060024AC  | DSH            | UNIVERSITY OF COLORADO HOSPITAL      |    | Radiology Diagnostic Pet/CT L         | one Tree              | 9548 Park Meadows Drive            |    | Lone Tree |       |       | C      | CO   |      | 04/01/2014 |            |   | 08/18/20                | 15        |      |

### **Resizing Data Tables**

You can change the number of rows displayed per page for any 340B data table.

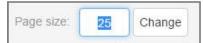

- 1. Type the number of rows you want to view per page.
- 2. Click the **Change** button to resize the data table.

The data table will be resized to display the number of rows you specified.

Note: If you specify a number greater than the total number of rows in the data table, the system will set the page size to match the maximum number of rows.

### Page Navigation in Data Tables

The pagination controls appear above and/or below all data tables. The number of pages is determined by the page size setting.

| First page  |   | Jur | np to | o nun | nber | ed pa | ige |     | _     |          | Ne: |   | page      |  | Type a pa<br>"Go" to |   | umber and<br>to that p |    |
|-------------|---|-----|-------|-------|------|-------|-----|-----|-------|----------|-----|---|-----------|--|----------------------|---|------------------------|----|
| H 4 1       | 2 | 3   | 4     | 5     | 6    | 7     | 8   | 9   | 10    |          |     |   | H         |  | Page:                | 1 | of 644                 | Go |
| Previous pa |   |     |       |       |      |       |     | Nex | ct 10 | /<br>pag | es  | 1 | Last page |  |                      |   |                        |    |

- The first two buttons let you jump to the first page or to the previous page.
- Clicking a page number (1, 2, 3, etc.) lets you jump to a particular page.
- Clicking the ellipsis (...) button displays the next 10 pages.
- The last two buttons let you jump to the next page or to the last page.
- Typing a page number and clicking the **Go** button lets you jump to a particular page.

## **340B OPAIS Home Page Guided Tour**

The 340B OPAIS Home Page is displayed when you first access the 340B OPAIS. Initially, the only system capabilities available to you are **Search, Report/Files**, and **"I am a Participant,"** as well as the ability to create an account. If you are a participant, you may log in to gain access to additional system capabilities.

| or U.S. Department of Health and Human Service | as HRSA OPA                                                                                                    |                        |
|------------------------------------------------|----------------------------------------------------------------------------------------------------|------------------------|
|                                                | Office of Pharmacy Affairs<br>40B OPAIS                                                                                                    |                        |
| Home Search - Reports/Files                    |                                                                                                    | Login Help             |
|                                                | Welcome to 340B OPAIS<br>What would you like to do?                                                                                                    |                        |
|                                                | Search Reports/Files I am a Participant                                                                                                    |                        |
|                                                | www.3400pvp.com                                                                                                    |                        |
| (es<br>us<br>sul                               | u are entering an official US Government computer networkl NEVER save your user-ID or password when accessing this system<br>specially on non-government computers). Please Note: 'You are entering an official United States government system, which may be<br>ed only for authorized purposer. This system may contain nonpublic IRSA information within the meaning of 12 CFR 4.32(b) that is<br>bject to use and disclosure restrictions specified at 12 CFR 4.37. The unauthorized use or disclosure of nonpublic HRSA information or<br>e unauthorized modification of any information stored on this system may result in criminal prosecution or administrative proceedings.                                                                              |                        |
| un<br>thi<br>exi<br>otr                        | blic Burden Statement: An agency may not conduct or sponsor, and a person is not required to respond to, a collection of information<br>less it displays a currently valid OMB control number. The OMB control number for this project is 0915-0327. Public reporting burden for<br>is collection of information is estimated to average 2.0 hours per response, including the time for reviewing instructions, searching<br>isting data sources, and completing and reviewing the collection of information. Send comments regarding this burden estimate or any<br>her aspect of this collection of information, including suggestions for reducing this burden, to HRSA Reports Clearance Officer, 5600<br>shers Lane, Room 10C-24, Rockville, Maryland, 20857. |                        |
| Tuesday, May 9, 2017 10:31 AM                  | ApexusAnswers@340bpvp.com   1-888-340-2787 OMB Number: 0915-0327,<br>slons I Vewers & Plavers I Privary Policy I Disclaimers I Accessibility I Freedom of Information Act I No Fear Act I LISA goy I WhileHouse goy                                                                                                    | Expiration: 09/30/2018 |

### **Keyboard Navigation**

When you first access a page in the 340B OPAIS, the focus will be on the URL of the page. As an alternative to pointing and clicking using a mouse:

- Use the **Tab** key to navigate through the items on a page and press the **Enter** key to select an item.
- On the top menu bar, use the arrow keys to select a tab and display its options and the **Enter** key to select an option.

### Page Header

The page header appears at the top of the 340B OPAIS home page. It contains links to other HHS sites.

| U.S. Department of Health and Human Services | HRSA | OPA |                             |
|----------------------------------------------|------|-----|-----------------------------|
|                                              |      |     | of Pharmacy Affairs<br>PAIS |

| U.S. Department of Health &<br>Human Services | Select this link to go to the HHS home page at <u>http://www.hhs.gov</u> .                                                   |
|-----------------------------------------------|----------------------------------------------------------------------------------------------------|
| HRSA                                          | Select this link to go to the main Health Resources and Services Administration site at <u>http://www.hrsa.gov</u> .         |
| ΟΡΑ                                           | Select this link to go to the HRSA 340B OPAIS home page at <a href="http://www.hrsa.gov/opa/">http://www.hrsa.gov/opa/</a> . |

### Top Menu

Below the page header is a row of functions you can perform without logging into the 340B OPAIS – **Search, Reports/Files,** and **Login.** 

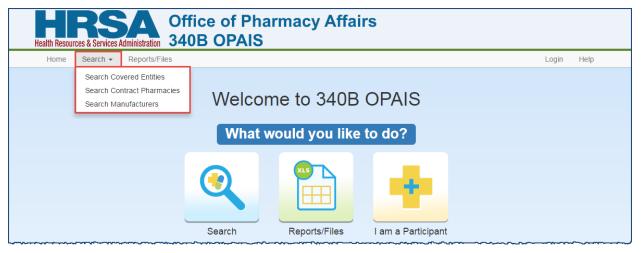

- The **Search** feature lets you search for active covered entities, contract pharmacies, and manufacturers. Search results can be <u>sorted</u>, <u>filtered</u>, and exported to Microsoft Excel. You can select an entity, pharmacy, or manufacturer to view more detailed information.
- The **Reports/Files** feature lets you download, view, and save system reports in Microsoft Excel format. Available reports include Medicaid Exclusion Files, Contract Pharmacy Carve-Ins, and daily activity reports for CEs and CPs.

### "What would you like to do?" Section

If you are not logged into the 340B OPAIS, you will only see the **Search, Reports/Files,** and **I am a Participant** icons. These functions duplicate the options available from the top menu.

| Search             | Search, view, and export Covered Entity, Contract Pharmacy, and Manufacturer information.                                                                                                    |
|--------------------|----------------------------------------------------------------------------------------------------|
| Reports/Files      | Access and download Medicaid Exclusion Files, Contract Pharmacy<br>Carve-ins, and daily activity reports for covered entities and contract<br>pharmacies. All files are compatible with Microsoft Excel. |
| I am a Participant | Log into your existing 340B OPAIS account or create a new account.                                                                                                    |

### **Banner Messages**

A banner message may appear beneath the navigation menu to inform you of important information from the 340B OPAIS System Administrator.

- Info messages are displayed in blue text on a blue background.
- *Warning* messages are displayed in brown text on a yellow background.
- **Urgent** messages are displayed in red text on a pink background.

These messages only appear on the home page.

| HERSA Office of Pharmacy Affairs<br>Health Resources & Services Administration<br>340B OPAIS |       |      |
|----------------------------------------------------------------------------------------------|-------|------|
| Home Search - Reports/Files                                                                  | Login | Help |
| This is an example of an Info message.     Registration period will end soon!                |       |      |
| HERSA Office of Pharmacy Affairs<br>Health Resources & Services Administration<br>340B OPAIS |       |      |
| Home Search - Reports/Files                                                                  | Login | Help |
| A This is an example of a Warning message.<br>Registration period will end soon!             |       |      |
| HERSA<br>Health Resources & Services Administration<br>340B OPAIS                            |       |      |
| Home Search - Reports/Files                                                                  | Login | Неір |
| <b>9</b> This is an example of an Urgent message.<br>Registration period will end tomorrow!  |       |      |

### Have Questions?

The *"Have Questions?"* section provides a link to the 340B Prime Vendor Program website, an email link to the 340B Prime Vendor *(Apexus Answers)*, and their telephone contact information.

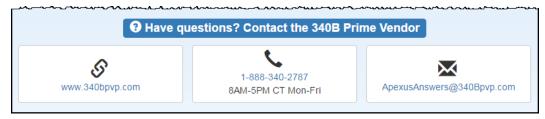

### Page Footer

The footer on each web page provides the current date and time, the 340B Prime Vendor Program contact information (email address and phone number) and the Office of Management and Budget (OMB) form control number and its expiration date.

| Thursday, May 11, 2017 2:57 PM           | ApexusAnswers@340bpvp.com   1-888-340-2787                      | OMB Number: 0915-0327, Expiration: 09/30/2018   |
|------------------------------------------|-----------------------------------------------------------------|-------------------------------------------------|
| Ask Questions   Viewers & Players   Priv | acy Policy   Disclaimers   Accessibility   Freedom of Informati | on Act   No Fear Act   USA.gov   WhiteHouse.gov |

There are additional links to:

- Ask Questions (comments and feedback form)
- Viewers & Players (HHS plug-ins page)
- HHS privacy policy notice
- HHS website disclaimers
- HRSA website accessibility page
- HRSA Freedom of Information Act page
- HRSA No Fear Act page
- USA.gov
- Whitehouse.gov

# **Creating an Account**

You must have a 340B OPAIS user account to initiate registrations or change requests or to respond to annual recertification requests. If you are the Authorizing Official (AO) or Primary Contact (PC) for a participating entity or you need to register a non-participating entity in the 340B Program, you may create an account as follows.

1. From the 340B OPAIS home page, click the **"I am a Participant"** icon or click the **Login** link in the top menu. The 340B login screen is displayed.

|                                                                                                    | Log into 340B OPAI                                                                                     | S                       |                                      |
|----------------------------------------------------------------------------------------------------|----------------------------------------------------------------------------------------------------|-------------------------|--------------------------------------|
| You are accessing a U.S. Government information system.                                                                                                    | This information system is provided for U.S. Gove                                                      | rnment-authorized us    | e only                               |
| Unauthorized or improper user of this system may result in                                                                                                    |                                                                                                    |                         | o onij.                              |
| <ul> <li>By using this information system, you understand and cons</li> <li>You have no reasonable expectation of privacy regar<br/>Government purpose, the government may monitor,</li> <li>Any communication or data transiting or stored on the</li> </ul> | ding any communications or data transiting or stol<br>intercept, and search and seize any communicatio | on or data transiting o | r stored on this information system. |
|                                                                                                    |                                                                                                    |                         |                                      |
|                                                                                                    | Email address                                                                                          |                         |                                      |
|                                                                                                    | Password                                                                                               |                         |                                      |
|                                                                                                    | Sign in                                                                                                |                         |                                      |
|                                                                                                    | Having trouble logging in?<br>Recover your account<br>Create new account                               |                         |                                      |
| Disclaimer: This application is only supported by Chrome o                                                                                                    | r Internet Explorer version 9, and 11 or later. Pleas                                                  | e change or update y    | our browser as needed.               |

2. Click the Create new account link. The Create a New User email search page is displayed.

| Welcome to 340B OPAIS<br>Create a New User |        |
|--------------------------------------------|--------|
| Email Address                              | Search |

3. Type your email address in the space provided and click the **Search** button.

| Important: | Your email address will be used as your user ID for accessing the 340B OPAIS and as<br>the "to" address for all system-generated emails, including two-step authentication<br>codes needed to log in, password reset messages, pending task notifications, and<br>confirmation of your actions when using the system. It cannot be changed without<br>creating a new user account. |
|------------|----------------------------------------------------------------------------------------------------|
| Tin        | To ensure that you receive 340B OPAIS email notifications, undate your email                                                                                                    |

Tip:To ensure that you receive 340B OPAIS email notifications, update your email<br/>program's spam filter to allow "no-reply@hrsa.gov."

- 4. The Create a New User registration page is displayed.
  - If your email address is currently associated with an active or approved covered entity or manufacturer record as an AO or PC, your email address, name, title, organization (if available), phone number, and extension will be filled automatically.
  - If your email address has *not* been previously associated with a covered entity or manufacturer, enter your name, title, organization name (employer), phone number, and extension in the spaces provided before proceeding. *All fields are required except middle name/initial and telephone extension.*

**Important:** Email addresses must be associated with the AO or the PC and must not be associated with an unmonitored or group email account (e.g., *info@CHC.org* or 340B@CHC.org).

|                                                                   | Welcome to 340B OPAIS<br>Create a New User                                                                                                    |               |
|-------------------------------------------------------------------|----------------------------------------------------------------------------------------------------|---------------|
| User info not found. Please enter new                             | user information.                                                                                                    |               |
| Name First Organization                                           | Middle     Title       Phone     Parent Entity Type        Ext (Optional)   Parent Entity @Manufacturer                                                                                                    |               |
| Email Address Newton.Crosby_PC@test.com Password Confirm password | Note: Passwords must consist of at least eight (8) characters that cannoguessed and must adhere to the following guidelines:         • Passwords must contain at least one character from each of the following guidelines:         • Isinglish uppercase characters (A-Z)         2 English lowercase characters (A-Z)         3. Numerical digits (0-9)         4. Special characters (e.g. @, 1, \$, %)         • Characters may not be repeated more than once within a success         • Passwords shall not contain all or part of the user email. | ollowing four |
|                                                                   | Get Audio Code<br>Type the code from the image                                                                                                    |               |

- 5. For *Parent Entity Type,* select either Covered Entity or Manufacturer.
- 6. Type your password and then type it again to confirm it.

Your password must be at least eight characters that cannot be easily guessed. It must be a combination of alphanumeric characters containing at least one character from each of the following categories:

- English uppercase characters (A-Z)
- English lowercase characters (a-z)
- Numerical digits (0-9)
- Special characters (e.g., @, !, \$, %)
- 7. Type the CAPTCHA code displayed in the image in the text box.
- 8. Click the **Register** button.

9. The system will check for an existing account associated with your email address.

**Note:** Only one account may be associated with an email address. If your email address has already been used to create an account, the system will display an error notification with a link to the 340B OPAIS home page.

10. If your account request is valid, the system will:

- Activate your account and associate it with any entity registrations in which your email is used as a contact
- Add any assigned tasks to your work queue
- Send a *"New Account Confirmation"* notification to the email address you used to create your account
- Display a message that your account was created successfully with a **Return to Login** button

| Account Successfully Created   |
|--------------------------------|
| Your account has been created. |
| Return to Login                |

11. Click the **Return to Login** button to go to the login page.

12. Log into the 340B OPAIS using your email address and the password you just created.

# Logging into Your Account

1. The login page is displayed when you click the **Login** option in the top menu of the 340B OPAIS home page or if you click the **"I am a Participant"** icon.

| Log into 340B OPAIS                                                                                                    |
|----------------------------------------------------------------------------------------------------|
| <ul> <li>This warning banner provides privacy and security notices consistent with applicable federal laws, directives, and other federal guidance for accessing this Government system, which includes (1) this computer network, (2) all computers connected to this network, and (3) all devices and storage media attached to this network or to a computer on this network.</li> <li>This system is provided for Government-authorized use only.</li> <li>Unauthorized or improper use of this system is prohibited and may result in disciplinary action and/or civil and criminal penalties.</li> <li>Personal use of social media and networking sites on this system is limited as to not interfere with official work duties and is subject to monitoring.</li> <li>By using this system, you understand and consent to the following: <ul> <li>The Government may monitor, record, and audit your system usage, including usage of personal devices and email systems for official duties or to conduct HHS business.</li> <li>Therefore, you have no reasonable expectation of privacy regarding any communication or data transiting or stored on this system.</li> <li>Any communication or data transiting or stored on this system.</li> <li>Any communication or data transiting or stored on this system.</li> </ul> </li> </ul> |
| Email address<br>Password<br>Sign in                                                                                                    |
| Having trouble logging in? <u>Recover your account</u> <u>Create new account</u>                                                                                                    |
| Disclaimer: This application is only supported by Chrome or Internet Explorer version 9, and 11 or later. Please change or update your browser as needed.                                                                                                    |

- 2. Type your email address and password in the spaces provided and click the **Sign In** button.
- 3. If your login credentials are correct and you have an active account, the system will display the **Two-Step Authentication** page and send an email containing a six-digit authorization code to the email address you used as your user name.

| Two-Step Authentication                                                                                                    |
|----------------------------------------------------------------------------------------------------|
| <ul> <li>This warning banner provides privacy and security notices consistent with applicable federal laws, directives, and other federal guidance for accessing this Government system, which includes (1) this computer network, (2) all computers connected to this network, and (3) all devices and storage media attached to this network or to a computer on this network.</li> <li>This system is provided for Government-authorized use only.</li> <li>Unauthorized or improper use of this system is prohibited and may result in disciplinary action and/or civil and criminal penalties.</li> <li>Personal use of social media and networking sites on this system is limited as to not interfere with official work duties and is subject to monitoring.</li> <li>By using this system, you understand and consent to the following: <ul> <li>The Government may monitor, record, and audit your system usage, including usage of personal devices and entil systems. At any time, and for any lawful Government may monitor, intercept, and seize any communication or data transiting or stored on this system.</li> <li>Any communication or data transiting or stored on this system may be disclosed or used for any lawful Government purpose.</li> </ul> </li> </ul> |
| Authentication code has been sent to the Email Address on file.                                                                                                    |
| Enter Authentication Code Code Submit Code                                                                                                    |

4. Check your email for an email with the subject line *"340B OPAIS Registration & Pricing Application Login User Authentication Code for [your name]."* Copy the authentication code from the e-mail, paste it in the **Code** text box on the Two-Step Authentication page, and click the **Submit Code** button.

| 340B OPAIS Registration & Pricing Application Login User Authentication Code for Vito Cornelius                                                                                         |
|----------------------------------------------------------------------------------------------------|
| To vito.conelus@lest.com                                                                                                    |
| 10 Thorizang text com                                                                                                    |
|                                                                                                    |
| *** Please do not reply to this automated email, as this mailbox is not monitored.***                                                                                                   |
| Vito Cornelius                                                                                                    |
| CEO                                                                                                    |
| Organization Name                                                                                                    |
| The 340B OPAIS Registration & Pricing Application uses a two-step authentication process to determine the identity of a user based on the user's credentials. Entering your user ID and |
| password credentials was the first step in the two-step authentication process.                                                                                                    |
| To proceed to the second step, please access the Authentication Code page and enter the following authentication code:                                                                  |
| Your authentication code is: 744087                                                                                                    |
| For questions or for general program assistance, please contact ApexusAnswers (a service of the 3408 Prime Vendor Program) by e-mail at ApexusAnswers@340bpyp.com or by                 |
| phone at 1-888-340-2787.                                                                                                    |
| Thank you.                                                                                                    |
| Office of Pharmacy Affairs                                                                                                    |
| Health Resources and Services Administration                                                                                                    |
| 5600 Fishers Lane                                                                                                    |
| Rockville, MD 20857                                                                                                    |
|                                                                                                    |

#### Example of the Authentication Code Email

- The 340B OPAIS will generate a new authentication code and send it to you via email every time you log in. The code is only valid for limited time, as configured by the OPA system administrator. A code from a previous session may not be used.
- The system will count incorrect entry of the authentication code as a failed login attempt.
- If the system detects five failed login attempts within 5 minutes, your account will be locked for 15 minutes.

5. The system will prompt you to agree to the 340B OPAIS Rules of Behavior.

The first time you log in after creating an account, the long-form version of the Rules of Behavior will be displayed.

| Rules of Behavior for access to 340B OPAIS                                                                                                    |
|----------------------------------------------------------------------------------------------------|
| Rules of Behavior 340B Office of Pharmacy Affairs Information System (340B OPAIS)<br>This warning banner provides privacy and securily notices consistent with applicable federal laws, directives, and other federal guidance for accessing this Government system, which includes (1) this<br>computer network, (2) all computers connected to this network, and (3) all devices and storage media attached to this network or to a computer on this network. This system is provided for Government-<br>authorized use only. Unauthorized or improper use of this system is prohibited and may result in disciplinary action and/or civil and criminal penalties. Personal use of social media and networking sites on                                                                                                    |
| this system is limited as to not interfere with official work duties and is subject to monitoring.<br>The Government may monitor, record, and audit your system usage. Therefore, you have no reasonable expectation of privacy regarding any communication or data transiting or stored on this system. At<br>any time, and for any lawful Government purpose, the government may monitor, intercept, and search and seize any communication or data transiting or stored on this system. Any                                                                                                    |
| transiting or stored on this system may be disclosed or used for any lawful Government purpose. Authorized Users Include the Following:                                                                                                    |
| Covered Entity Authorizing Officials or Primary Contacts as approved by OPA with granted permissions to access, manage, or make decisions regarding a covered entity's account.<br>Manufacturer Authorizing Officials or Primary Contacts as approved by the OPA with granted permissions to access, manage, or make decisions regarding a manufacturer's account.                                                                                                    |
| Ownership/System Privileges<br>This system is the property of the U.S. Department of Health and Human Services, Health Resources and Services Administration (HRSA) and is for authorized users only. The system is for official 340B<br>OPAIS business only. Users are given access to information systems based on the requirements of their defined authorized user roles. Users are to work within the confines of allowed access and are not<br>to attempt access to systems, data, or applications to which access has not been authorized. Users must not attempt to override technical or management controls. Users are required to notify the system<br>administrator immediately when there is a change in employment status and/or when access to the system is no longer needed. Users are prohibited from using information acquired from access via a<br>HRSA information system for personal gain. |
| Responsibilities<br>Information and activities associated with the 340B OPAIS shall not be false, inaccurate or misleading; shall not violate any law, statute, ordinance or regulation; and shall not contain any viruses or any<br>malicious code that may damage, detrimentally interfere with, surreptitiously intercept, or expropriate any system, data, or personal information. "Information" is defined as any information you provide to<br>the 340B OPAIS in the course of using this system. The term "activities" is defined as any process of interacting with the 340B OPAIS.                                                                                                    |
| Confidentiality<br>The system contains certain personal information protected under the provisions of the Privacy Act of 1974, 5 USC Section 552a. Certain information reported to the 340B OPAIS is confidential and shall<br>not be disclosed except as specified in applicable law. When an authorized user is designated to handle 340B OPAIS queries, both the entity and the agent are required to maintain confidentiality in<br>accordance with the Rules of Behavior.                                                                                                    |
| ACCEPTANCE                                                                                                    |
| By clicking the box and by clicking the "Submit" button, you acknowledge and agree that: you have read the 340B OPAIS Rules of Behavior and fully understand the security requirements. In the event it is suspected that you have not complied with these rules of behavior your account may be revoked, resulting in denial of all access to the system; and criminal, civil and/or administrative action may be taken.                                                                                                    |
| I, Newton Crosby, acknowledge and understand my responsibilities and agree to comply with the Rules of Behavior for the system.                                                                                                    |
| Cancel Agree                                                                                                    |
| Disclaimer: This application is only supported by Chrome or Internet Explorer version 9, and 11 or later. Please change or update your browser as needed.                                                                                                    |

For all subsequent logins after you agree to the long-form Rules of Behavior, the short-form version of the Rules of Behavior will be displayed.

| Rules of Behavior for access to 340B OPAIS                                                                                                    |  |  |  |  |  |  |  |  |  |  |
|----------------------------------------------------------------------------------------------------|--|--|--|--|--|--|--|--|--|--|
| Rules of Behavior for access to 340B OPAIS Registration Application                                                                                                    |  |  |  |  |  |  |  |  |  |  |
| HRSA system users are required to comply with HRSA information technology (IT) security policies regarding the protection of HRSA information systems from misuse, abuse, loss, or unauthorized access or modification. By logging on to this system you certify that you have read, understood and agree to comply with the Office of Pharmacy Affairs Information System Rules of Behavior. |  |  |  |  |  |  |  |  |  |  |
| You are accessing a U.S. Government information system, which includes:<br>(1) this computer, (2) this computer network, (3) all computers connected to this network, and (4) all devices and storage media attached to this network or to a computer on this network.                                                                                                    |  |  |  |  |  |  |  |  |  |  |
| This information system is provided for U.S. Government-authorized use only. Unauthorized or improper use of this system may result in disciplinary action, as well as civil and criminal penalties.                                                                                                    |  |  |  |  |  |  |  |  |  |  |
| By using this information system, you understand and consent to the following:                                                                                                    |  |  |  |  |  |  |  |  |  |  |
| - You have no reasonable expectation of privacy regarding any communication or data transiting or stored on this information system. At any time, and for any lawful Government purpose, the government may monitor, intercept, and search and seize any communication or data transiting or stored on this information system.                                                               |  |  |  |  |  |  |  |  |  |  |
| - Any communication or data transiting or stored on this information system may be disclosed or used for any lawful Government purpose.                                                                                                    |  |  |  |  |  |  |  |  |  |  |
| I, Newton Crosby, acknowledge and understand my responsibilities and agree to comply with the Rules of Behavior for the system.                                                                                                    |  |  |  |  |  |  |  |  |  |  |
| Cancel                                                                                                    |  |  |  |  |  |  |  |  |  |  |
| Disclaimer: This application is only supported by Chrome or Internet Explorer version 9, and 11 or later. Please change or update your browser as needed.                                                                                                    |  |  |  |  |  |  |  |  |  |  |

6. Select the checkbox next to the acknowledgement of responsibilities statement and click the **Agree** button. The system will display the 340B OPAIS home page for your user role.

# **Resetting Your Password**

1. If you have forgotten your password or need to reset it, click the **Recover your account** link on the login page. The system will prompt for your email address.

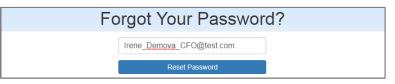

- 2. Type your email address and click the **Reset Password** button.
- 3. The system will prompt you to check your email for the reset message.

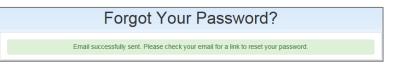

4. The system will send a *"Reset Password Request"* email containing a password reset URL to your email address.

| Example of the Reset Password Request Emai | Example | of the | Reset | Password | Request | Email |
|--------------------------------------------|---------|--------|-------|----------|---------|-------|
|--------------------------------------------|---------|--------|-------|----------|---------|-------|

| 340B OPAIS Registration & Pricing Application Reset Password Request for <user full="" name=""></user>                                                                   |                                                |
|----------------------------------------------------------------------------------------------------|------------------------------------------------|
| *** Please do not reply to this automated email, as this mailbox is not monitored.***                                                                                    |                                                |
| Newton Crosby                                                                                                    |                                                |
| Administrator                                                                                                    |                                                |
| Organization Name                                                                                                    |                                                |
| This email was sent to you because a 'Reset Password' request was made with your username <u>Newton_Crosby_PC@test.com</u> with t<br>Registration & Pricing Application. | he intent of accessing the 340B OPAIS          |
| Please click on the link below to reset your password:                                                                                                    |                                                |
| https:// /Account/ResetPassword?code=NvrM8iKHOe8XGpbd%                                                                                                    |                                                |
| 2fhmfz4CJDEEczdeSOkdANK6mNAPfPP8mmJHZTwziUQ9N2gHc3yxmZGIOxYyrWdsyUGupUbJJcKKkWGovptF%2b6T5EJ5hY%                                                                         |                                                |
| 2bql1TFinw2UW0m1UHaAMrMZEYz5tHxFFWuRHNfzUxex0kzis4wwOGL%2f1Lch%2f5c%2f5tTozfDBqBhW90ZobKNMnoQ5P77mxSnsO                                                                  | srwl%2fgLkCw%3d%3d                             |
|                                                                                                    |                                                |
| For questions or for general program assistance, please contact ApexusAnswers (a service of the 340B Prime Vendor Program) by e-r                                        | mail at <u>ApexusAnswers@340bpvp.com</u> or by |
| phone at 1-888-340-2787.                                                                                                    |                                                |
| Thank you.                                                                                                    |                                                |
| Office of Pharmacy Affairs                                                                                                    |                                                |
| Health Resources and Services Administration                                                                                                    |                                                |
| 5600 Fishers Lane                                                                                                    |                                                |
| Rockville, MD 20857                                                                                                    |                                                |

5. When you click the URL, you will be prompted to enter and confirm your new password.

|                      | Reset Password                                                                                                    |
|----------------------|----------------------------------------------------------------------------------------------------|
| Email:               |                                                                                                    |
|                      | Note: Passwords must consist of at least eight (8) characters that cannot be easily guessed and must adhere to the following guidelines:         • Passwords must contain at least one character from each of the following four categories:         1. English uppercase characters (A-Z)         2. English lowercase characters (a-Z)         3. Numerical digits (0-9)         4. Special characters (e.g. @, 1, \$, %)         • Characters may not be repeated more than once within a succession.         • Passwords shall not contain all or part of the user's account name. |
| Password:            |                                                                                                    |
| Confirm<br>password: |                                                                                                    |

6. When you have reset your password, you may proceed to log in as usual.

Note: You may only change your password once within a 24-hour period.

## **Expired Passwords**

1. Your password will expire every 60 days, and the system will prompt you to change it.

| Change Your Password                                                                                                    |                 |  |  |  |  |  |  |  |  |  |  |
|----------------------------------------------------------------------------------------------------|-----------------|--|--|--|--|--|--|--|--|--|--|
| Current Password expired! Please enter a new Password.                                                                                                    |                 |  |  |  |  |  |  |  |  |  |  |
| Current password:                                                                                                    |                 |  |  |  |  |  |  |  |  |  |  |
| <ul> <li>Note: Passwords must consist of at least eight (8) characters that cannot be easily guessed and must adhere to the following guidelines:</li> <li>Passwords must contain at least one character from each of the following four categories: <ol> <li>English uppercase characters (A-Z)</li> <li>English lowercase characters (a-z)</li> <li>Numerical digits (0-9)</li> <li>Special characters (e.g. @, I, \$, %)</li> </ol> </li> <li>Characters may not be repeated more than once within a succession.</li> <li>Passwords shall not contain all or part of the user's account name.</li> </ul> |                 |  |  |  |  |  |  |  |  |  |  |
| New<br>password:<br>Confirm<br>new<br>password:                                                                                                    | Change Password |  |  |  |  |  |  |  |  |  |  |

- 2. Type your old password in the space provided.
- 3. Type your new password and confirm it in the space provided and click the **Change Password** button. The system will allow you to log in as usual.

## **Account Lockout**

After five failed login attempts within 5 minutes, your account will be locked for 15 minutes.

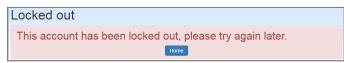

The system will send an "Account Locked Out" email advising you to wait for 15 minutes before attempting to log in.

## **Expired Session**

Your 340B OPAIS session will time out after 30 minutes of inactivity. You will receive a warning message that your session is about to expire. Click the **OK** button to continue with your current session.

| Continue Your Session                                      |        |
|------------------------------------------------------------|--------|
| For security reasons inactive sessions are automatically o | losed. |
| /our session will close in 29 seconds.                     |        |
| Click OK to continue your session.                         |        |

When your session expires, a pop-up window will display, directing you to click the *Home Page* link to return to the home page.

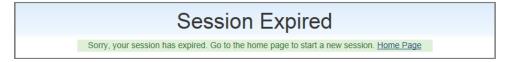

# Searching

The 340B OPAIS includes a comprehensive search engine for covered entities, contract pharmacies, and manufacturers that allows you to view their information and export their data to a Microsoft Excel spreadsheet.

Note: You do not need to be logged into the 340B OPAIS to perform searches.

Select the type of search you want to perform (Covered Entities, Contract Pharmacies, or Manufacturers) in either of the following ways.

- 1. From the **Search** drop-down menu at the top of the page
- 2. By clicking the **Search** icon and then selecting the type of search when the Search page displays.

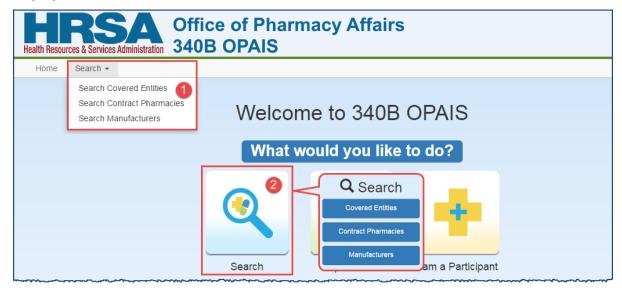

3. The **Search Criteria** page is displayed for the type of search you want to perform.

## **Search Tips**

### Speeding up Your Searches

- Entering only partial names in the search criteria will return all records with a matching sequence of characters. For example, if you enter *East*, the search results will include all facilities with those characters, such as <u>East</u>ern Hospital, South<u>east</u> Center, etc., in the entity name, subdivision name, address, or city.
- Typing the first letter of a state name jumps to the first state that begins with that letter. If that is not the state you want, press the letter again to go to the next state that begins with that letter.
- To select multiple states, hold the [CTRL] key as you highlight each state.
- To select a range of states, highlight the first state at the beginning of the range and hold the [Shift] key while selecting the last state in the range. All states in between will be selected.

## **Searching for Covered Entities**

The **Search Criteria** page displays when you select **Search Covered Entities**. Search criteria can be selected individually or in combination to allow you to narrow your search results to a manageable number of entities.

| Search Criteria                                                                                                    |                                                                  |           |                    |                       |                                                                                      |                   |                       |    |                                                                  |       |
|----------------------------------------------------------------------------------------------------|------------------------------------------------------------------|-----------|--------------------|-----------------------|--------------------------------------------------------------------------------------|-------------------|-----------------------|----|------------------------------------------------------------------|-------|
| Keyword                                                                                                    | Entity Type                                                      |           | E                  | Entity Classificati   | on                                                                                   |                   | Grant/Provider Number |    |                                                                  |       |
| Enter the text to search                                                                                                 |                                                                  |           |                    | <b>T</b>              |                                                                                      | All               |                       | •  |                                                                  |       |
| Searches the following fields: Name, SubName, 340B ID, Site ID, MPN, Grant Number, Address Line 1, Address Line 2, City. |                                                                  |           |                    |                       |                                                                                      |                   |                       |    | Searches both Medicare Provide<br>Number and Grant Number fields |       |
| 340B ID                                                                                                    | Entity Name                                                      |           |                    |                       | A                                                                                    | Alternative Metho | d                     |    | Site ID                                                          |       |
|                                                                                                    |                                                                  |           |                    |                       |                                                                                      | All               |                       | •  |                                                                  |       |
| City                                                                                                    | Advanced Query (                                                 | Options   | ;                  |                       | F                                                                                    | Participating     |                       |    |                                                                  |       |
|                                                                                                    | Entities To Be Ad                                                | dded Thi  | is Quarter         | Ŧ                     | All                                                                                  |                   |                       |    |                                                                  |       |
| State Zip                                                                                                    | Populates Start or Termination Date fields with quarterly dates. |           |                    |                       | Select All or No to include entities with a future start date in the search results. |                   |                       |    |                                                                  | ults. |
| All                                                                                                    | Start Date                                                       |           |                    |                       |                                                                                      | Edit Date         |                       |    |                                                                  |       |
| Alabama<br>Arkansas                                                                                                    | 4/2/2016                                                         | Ē         | 6/30/2016          | Ē                     |                                                                                      | From              |                       | То | <b>(</b>                                                         |       |
| American Samoa<br>Arizona                                                                                                | Termination Date                                                 |           |                    |                       |                                                                                      | Registration Date |                       |    |                                                                  |       |
| California V                                                                                                    | From                                                             | 1         | То                 | Ē                     |                                                                                      | From              | Ē                     | То | Ē                                                                |       |
|                                                                                                    |                                                                  | C         | Clear              | Search                |                                                                                      |                   |                       |    |                                                                  |       |
|                                                                                                    |                                                                  |           |                    |                       |                                                                                      |                   |                       |    |                                                                  |       |
|                                                                                                    | •                                                                | Hide Sear | rch Criteria 📃 💆 B | Export Search Results |                                                                                      |                   |                       |    |                                                                  |       |

| Keyword                    | Type all or part of the text for which you want to search. The search results will display all entities that contain that text string in any of the Name, Sub Name, 340B ID, Site ID, MPN, Grant Number, Address Line 1, Address Line 2, or City fields.                                                                                                    |
|----------------------------|----------------------------------------------------------------------------------------------------|
| 340B ID                    | Display only the specified entity and any child entities.                                                                                                    |
| City / State / Zip         | Display only entities in the specified location.                                                                                                    |
| Entity Type                | Display only entities of the type selected from the drop-down list.                                                                                                    |
| Entity Name                | Display only entities with a matching sequence of characters.                                                                                                    |
| Advanced Query Options     | Restrict search to entities to be added or terminated this quarter or<br>next quarter. Selection of one of the following options automatically<br>populates the appropriate quarterly start and end dates and<br>deactivates the other date fields:<br><i>Entities To Be Added This Quarter</i><br><i>Entities To Be Added Next Quarter</i><br><i>Entities To Be Terminated This Quarter</i><br><i>Entities To Be Terminated Next Quarter</i> |
| Start Date (from/to)       | Automatically populated for the current or next quarter when you select either <i>Entities To Be Added</i> option (can also be edited manually).                                                                                                    |
| Termination Date (from/to) | Automatically populated for the current or next quarter when you select either <i>Entities To Be Terminated…</i> option (can also be edited manually).                                                                                                    |
| Entity Classification      | <ul> <li>All – all covered entities (default)</li> <li>Hospitals – hospitals only</li> <li>Non-Hospitals – non-hospitals only</li> </ul>                                                                                                    |

| Grant / Provider Number     | Narrow your search to a specific entity or grant. For hospitals, entering the Medicare Provider Number (MPN) will display the parent hospital and all of its outpatient facilities.                                                                                                    |
|-----------------------------|----------------------------------------------------------------------------------------------------|
| Alternative Method          | Display only entities that participate in a HRSA-approved Alternative Method Demonstration Project (AMDP).                                                                                                    |
| Site ID                     | Display only specific Consolidated Health Center (CH) and Federally Qualified Health Center Look-alike (FQHCLA) sites.                                                                                                    |
| Participating               | <ul> <li>Yes – display only active participating covered entities and active entities that are scheduled to be terminated.</li> <li>All – display active entities, approved entities with a future start date, and active entities that are scheduled to be terminated, and terminated entities.</li> <li>No – display only terminated entities and approved entities with a future participation date.</li> </ul> |
| Edit Date (from/to)         | Display only entities edited during the specified date range.                                                                                                    |
| Registration Date (from/to) | Display only entities registered during the specified date range.                                                                                                    |
| Clear                       | Clear your filter choices and specify a new set of filters.                                                                                                    |
| Search                      | Display covered entities that match your specified filter criteria, initially sorted by 340B ID.                                                                                                    |

## **Viewing Covered Entity Search Results**

After generating a list of covered entities that match your search criteria, you can specify how you want to view them. Search results are initially sorted by 340B ID.

|    |           | Arkans         | *                                                         |       | Termination Date      | • |       |                     |        | Registration | Date |    |       |            |            |               |
|----|-----------|----------------|-----------------------------------------------------------|-------|-----------------------|---|-------|---------------------|--------|--------------|------|----|-------|------------|------------|---------------|
|    |           |                |                                                           |       | From                  | m | To    | Ð                   |        | From         | æ    | То |       |            |            |               |
|    |           |                |                                                           |       |                       | 0 | Clear | Search              |        |              |      |    |       |            |            |               |
|    |           |                |                                                           |       | O Hide Sea            |   |       | A Export Selected   |        |              |      |    |       |            |            |               |
| 14 | < 1 ▶     | H              |                                                           |       | Page                  | 1 | of 1  | Go Page size: 4     | Change |              |      |    |       |            |            | Item 1 to 4 o |
|    | 340B ID 💽 | Entity<br>Type | Name                                                      | Sub N | lame                  |   |       | Address             |        | City         |      |    | State | Start Date | Term Date  | Edit Date     |
|    | •         | T              | 1                                                         | T     |                       |   | Ŧ     |                     |        | T            |      | т  | T     | T T        | T          | Ē             |
| )  | TB02114   | TB             | MASSACHUSETTS GENERAL HOSPITAL                            | THE C | SENERAL HOSPITAL CORP |   |       | 55 Fruit Street     |        | BOST         | N    |    | MA    | 07/01/2003 |            | 03/02/2010    |
| 3  | TB02115   | тв             | BRIGHAM AND WOMEN'S HOSPITAL                              |       |                       |   |       | 89 FENWOOD ROAD     |        | BOST         | N    |    | MA    | 01/01/2008 | 04/01/2015 | 03/12/201     |
| 1  | T802116   | тв             | Quincy Medical Center, A Steward Family<br>Hospital, Inc. |       |                       |   |       | 500 Boylston St.    |        | Bostor       | 1    |    | MA    | 07/01/2012 | 04/01/2015 | 03/12/201     |
|    | TB02118   | TB             | BMC OUTPATIENT                                            |       | SON PAVILLION         |   |       | 818 HARRISON AVENUE |        | BOST         |      |    | MA    | 07/01/2003 | 04/01/2015 | 03/12/2015    |

| Hide Search Criteria     | Click to hide the search criteria and view a greater number of search results. (The button text changes to <b>Show Search Criteria</b> .) |
|--------------------------|----------------------------------------------------------------------------------------------------|
| Show Search Criteria     | Click to reveal the search criteria to make changes. (The button text changes to <b>Hide Search Criteria</b> .)                           |
| Viewing Details          | Click the entity's link in the <b>340B ID</b> column. A detailed, read-only record for the selected entity will be displayed.             |
| Exporting Search Results | Refer to <u>Exporting Covered Entity Search Results</u> on page 31 for more information.                                                  |

#### For more information see:

- <u>Sorting Data Tables</u> (page 3)
- <u>Filtering Data Tables</u> (page 4)
- <u>Resizing Data Tables</u> (page 5)
- <u>Page Navigation in Data Tables</u> (page 5)

## **Viewing Covered Entity Details**

When you click an entity's 340B ID in the search results table, the entity's details are displayed, including:

- Name, type, 340B ID, and Medicare Provider Number
- Current 340B status, registration date, participation start and approval dates and mostrecent recertification date, as well as termination reason and date for terminated and to-be-terminated entities
- Authorizing Official and Primary Contact information
- Street and billing addresses

The entity's status is also reflected by the color of the page header:

- Active (green)
- Approved (green)
- ToBeTerminated (yellow)
- Terminated (red)

# **Note:** "Approved" status indicates the registration has been approved by OPA but its start date is in the future.

male of Coursed Entity Details for an Active Depart Heavital

| Example of Coverea Entity Detai                                                                                                    | is for an Active Parent Hospital                                                                                                    |
|----------------------------------------------------------------------------------------------------|----------------------------------------------------------------------------------------------------|
| DSH010029 EAST ALABAMA MEDICAL CENTER (Active)                                                                                                    | Print                                                                                                    |
| Name         EAST ALABAMA MEDICAL CENTER           Subdivision Name         Disproportionate Share Hospital           Type         Disproportionate Share Hospital           Rural         No           3406 ID         DSH010029           Medicare Provider Number         010029 | Current Program Status Active<br>Registration Date 6/3/2008<br>Participating Start Date 10/1/2004<br>Participating Approval Date 6/3/2008<br>Last Recertification Date 8/18/2015 |
| Authorizing Official         Primary Contact           Organization Name         Organization Name           Irene Demova, Chief Financial Officer         Newton Crosby, Administrator           (888) 555-1212         (888) 555-1212                                             | Street Address Same as Street Address                                                                                                    |
| Comments Medicaid Billing Shipping Addresses Contract Pharmacles Parent/Child History Comment                                                                                                    | Last Updated On 🔻                                                                                                    |
| 8/31/09 - DOC RECD TO CONFIRM ELIG DSH ADJ %                                                                                                    | uuu '                                                                                                    |

#### Example of Covered Entity Details for a Terminated Parent Hospital

| DSH010033 UNIVERSITY OF ALABAMA HOSPITAL | . (Terminated)     |                             |                             | Print |
|------------------------------------------|--------------------|-----------------------------|-----------------------------|-------|
| Name UNIVERSITY C                        | F ALABAMA HOSPITAL | Current Program Status      | Terminated                  |       |
| Subdivision Name                         |                    | Registration Date           | 11/21/2007                  |       |
| Type Disproportionat                     | e Share Hospital   | Participating Start Date    | 12/1/1992                   |       |
| Rural No                                 |                    | Participating Approval Date | 11/21/2007                  |       |
| 340B ID DSH010033                        |                    | Last Recertification Date   | 8/13/2015                   |       |
| Medicare Provider Number 010033          |                    | Termination Date            | 4/1/2017                    |       |
|                                          |                    | Termination Reason          | Terminated - Reason unknown |       |
|                                          |                    |                             |                             |       |

For outpatient facilities, the *Outpatient Facility Provider Number* is displayed if it differs from the parent entity.

| DSH010029A EAST ALABAMA MEDI                                                                                                    | ICAL CENTER (Active)                                                                                                    |   |                                                                                                    | Print                                                    |
|----------------------------------------------------------------------------------------------------|----------------------------------------------------------------------------------------------------|---|----------------------------------------------------------------------------------------------------|----------------------------------------------------------|
| Name<br>Subdivision Name<br>Type<br>Rural<br>340B ID<br>Medicare Provider Number<br>Outpatient Facility Provider Number               | EAST ALABAMA MEDICAL CENTER<br>MEDICAL ARTS DIAGNOSTICS<br>Disproportionate Share Hospital<br>No<br>DSH010029A<br>010029                            |   | Current Program Status<br>Registration Date<br>Participating Start Date<br>Participating Approval Date<br>Last Recertification Date<br>Street Address | Active<br>6/3/2008<br>10/1/2004<br>6/3/2008<br>8/18/2015 |
| Authorizing Official<br>Organization Name<br>Irene Demova, Chief Financial Officer<br>(888) 555-1212<br>Comments Medicaid Billing Shi | Primary Contact<br>Organization Name<br>Newton Crosby, Administrator<br>(888) 555-1212<br>ipping Addresses Contract Pharmacies Parent/Child History |   | 121 NORTH 20TH STREET, BUILDING 17<br>OPELIKA, AL 36801<br>Billing Address<br>Same as Street Address                                                  |                                                          |
| Comment<br>8/31/09 - DOC RECD TO CONFIRM ELL                                                                                          | IG DSH ADJ %                                                                                                    | T | Last Updated On •<br>03/29/2016                                                                                                    |                                                          |

**Example of Covered Entity Details for Outpatient Facility** 

The **Print** button opens a new browser tab containing a formatted display of the entire entity record (see <u>Printing Covered Entity Details</u> on page 27).

The entity's detail sections are displayed by clicking the associated tab.

- Non-Hospitals The Grant Number is shown instead of the Medicare Provider Number.
- STD and TB entities only The Nature of Support information is included.

| Туре                                 | Tuberculosis                                                                             |
|--------------------------------------|------------------------------------------------------------------------------------------|
| Rural                                |                                                                                          |
| 340B ID                              | TB02114                                                                                  |
| Grant Number                         | TB-MA                                                                                    |
| Employer Identification Number (EIN) | 04-2697983                                                                               |
| Nature of Support                    | In-Kind products or services (see note below; must have been purchased with section 31   |
|                                      | funds)                                                                                   |
|                                      | Note: In-kind contributions may be in the form of real property, equipment, supplies and |
|                                      | other expendable property, and goods and services directly benefiting and specifically   |
|                                      | identifiable to the project or program.                                                  |

#### **Comments**

The *Comments* tab contains a table that provides a chronological record of comments attached to the entity record. The table can be sorted and filtered as needed. Refer to *Sorting Data Tables* on page 3 and *Filtering Data Tables* on page 4 for more information.

|   | Comments      | Medicaid Billing | Shipping Addresses | Contract Pharmacies | Parent/Child | History    | <b>Sort</b> | Filter |
|---|---------------|------------------|--------------------|---------------------|--------------|------------|-------------|--------|
| L | Comment       |                  |                    |                     | Last Up      | dated On 🕤 |             |        |
|   |               |                  |                    |                     | T            |            |             |        |
|   | 8/31/09 - DOO | RECD TO CONFIR   | M ELIG DSH ADJ %   |                     | 03/29/20     | 016        |             |        |

### Medicaid Billing

The Medicaid Billing tab indicates that a CE will use 340B drugs for their Medicaid patients (carve-in) and will bill Medicaid for 340B-purchased drugs. The tab also displays the associated Medicaid and National Provider Identifier (NPI) number.

| Comments                | Medicaid Billing     | Shipping Addresses       | Contract Pharmacies | Parent/Child | History |
|-------------------------|----------------------|--------------------------|---------------------|--------------|---------|
| Will you bill Me<br>Yes | edicaid for drugs pu | urchased at 340B prices? | ?                   |              |         |
| Medicaid Num            | ber                  | Stat                     | te                  | IPI Number   |         |
| HOS0085H                |                      | AL                       | 1                   | 619911658    |         |
| <u></u>                 |                      |                          |                     |              |         |

### **Shipping Addresses**

The *Shipping Addresses* tab displays the entity's shipping addresses. If there are no shipping addresses, the text "Same as Street Address" is displayed.

| Comments Medicaid Billing Shipping Addresse | s Contract Pharmacies Parent/Child History |  |
|---------------------------------------------|--------------------------------------------|--|
| Shipping Address 1                          | Shipping Address 2                         |  |
| Central Pharmacy Service                    | UAB Specialty Pharmacy                     |  |
| 619 S 19th Street                           | 601 19th Street South                      |  |
| Birmingham, AL 35249                        | 4th floor Quarterback Tower                |  |
|                                             | Birmingham, AL 35249                       |  |
| Shipping Address 3                          | Shipping Address 4                         |  |
| UAB Hospital Receiving                      | The Kirklin Clinic Pharmacy                |  |
| 521 South 19th Street                       | 2000 6th Avenue South                      |  |
| Birmingham, AL 35249                        | Birmingham, AL 35233                       |  |

### **Contract Pharmacies**

The **Contract Pharmacies** tab displays the names and addresses of pharmacies that have a contract pharmacy arrangement with the CE for the dispensing of 340B drugs. The tab includes links for additional details on the CP as well as the beginning, termination, edit, and carve-in effective dates for the contracts (if applicable). The table can be sorted and filtered as needed. Refer to <u>Sorting Data Tables</u> on page 3 and <u>Filtering Data Tables</u> on page 4 for more information.

| Contract Detail | Pharmacy Name                               | Address | Address Cont.                     | City              | State | Zip Code  |   | Approval Date | Begin Date |   | Carve-In Effect<br>Date | ive | Termination<br>Date | Last Upda                | ated On |
|-----------------|---------------------------------------------|---------|-----------------------------------|-------------------|-------|-----------|---|---------------|------------|---|-------------------------|-----|---------------------|--------------------------|---------|
|                 | T                                           | T       | т                                 | Ğ                 | D     | T         | ٣ | т             |            | T |                         | ٣   |                     | r III                    |         |
| Contract Detail | JACKSON DRUGS                               |         | 1974 CHEROKEE<br>RD               | ALEXANDER<br>CITY | AL    | 35010     |   | 01/20/2012    | 01/20/2012 |   | 04/01/2016              |     | 08/26/2014          | 03/15/201                | 6       |
| Contract Detail | THE MEDICINE SHOPPE                         |         | 1144 AIRPORT<br>DRIVE             | ALEXANDER<br>CITY | AL    | 35010     |   | 01/20/2012    | 01/20/2012 | ( | 04/01/2016              |     |                     | 03/15/201                | 6       |
| Contract Detail | HOMETOWN PHARMACY OF ALEXANDER<br>CITY, LLC |         | 839 AIRPORT<br>DRIVE<br>SUITE 101 | ALEXANDER<br>CITY | AL    | 35010     |   | 02/24/2012    | 02/24/2012 |   | 04/01/2016              |     | 08/20/2015          | 03/ <mark>1</mark> 5/201 | 6       |
| Contract Detail | CARLISLE DRUG COMPANY                       |         | 839 AIRPORT<br>DRIVE<br>SUITE 101 | ALEXANDER<br>CITY | AL    | 35010-000 |   | 04/06/2012    | 04/06/2012 |   | 04/01/2016              |     | 08/20/2015          | 03/15/201                | 6       |
| Contract Detail | WINN-DIXIE #456                             |         | 1061 U. S. 280 E.                 | ALEXANDER         | AL    | 35010     |   | 01/22/2016    | 04/01/2016 |   | 04/01/2016              |     |                     | 03/15/201                | 6       |

#### **Viewing Contract Details**

1. The **Contract Details** page shows the information for the entity and the pharmacy, as well as the contract dates and the names of the entity's signing official and the pharmacy representative.

| Entity Name                          | RUSSELL MEDICAL CENTER                       | Signing Date                     | 12/27/2011 |
|--------------------------------------|----------------------------------------------|----------------------------------|------------|
| Subdivision Name                     |                                              | Approval Date                    | 1/20/2012  |
| Туре                                 | Disproportionate Share Hospital              | Contract Begin Date              | 1/20/2012  |
| 340B ID                              | DSH010065                                    | Carve-In Effective Date          | 4/1/2016   |
| Entity Address                       | 3316 Highway 280<br>ALEXANDER CITY, AL 35010 | Contract Comments                |            |
|                                      |                                              | Covered Entity Signing Official  |            |
| Medicare Provider Number             | 010065                                       | L.E. PEACE, III, CEO             |            |
| Employer Identification Number (EIN) | 63-038 <mark>5</mark> 130                    | (256) 329-7188                   |            |
| Participating Start Date             | 1/1/2008                                     |                                  |            |
| Last Recertification Date            | 8/18/2015                                    | Contract Pharmacy Representative |            |
|                                      |                                              | Richardson Richardson, Owner     |            |
| Pharmacy Name                        | THE MEDICINE SHOPPE                          | (256) 215-8014                   |            |
| Pharmacy Address                     | THE MEDICINE SHOPPE                          |                                  |            |
|                                      | 1144 AIRPORT DRIVE                           |                                  |            |
|                                      | ALEXANDER CITY, AL 35010                     |                                  |            |
| Pharmacy Comments                    |                                              |                                  |            |

- 2. On the Contract Details page:
  - Click the Entity Name to view the entity details.
  - Click the Pharmacy Name to view the contracts associated with the pharmacy.

**Note:** Click the **Print** button if you want to generate a printer-friendly copy of the contract details page in a separate browser tab.

#### **Viewing Pharmacy Details**

 On the *Contract Pharmacies* tab, click the pharmacy's name to view the Pharmacy Details page. The table can be sorted and filtered as needed. Refer to <u>Sorting Data Tables</u> on page 3 and <u>Filtering Data Tables</u> on page 4 for more information.

| HE MEDI            | CINE SHOP | PE |             |        |          |     |                                                   |      |             |       |            |      |                |       |            |           | Print Expor          |
|--------------------|-----------|----|-------------|--------|----------|-----|---------------------------------------------------|------|-------------|-------|------------|------|----------------|-------|------------|-----------|----------------------|
|                    |           |    |             |        | Nai      | me  | THE MEDICINE S                                    | HOP  | PE          |       |            |      |                |       |            |           |                      |
|                    |           |    |             |        | Addre    | SS  | THE MEDICINE S<br>1144 AIRPORT D<br>ALEXANDER CIT | RIVE |             |       |            |      |                |       |            |           |                      |
|                    | -         |    |             |        | Commer   | nts |                                                   |      |             |       |            |      |                |       |            |           |                      |
| Contracts          | History   | 1  | Sort Filter | e<br>V |          |     |                                                   |      |             |       |            |      |                |       |            |           |                      |
| Contract<br>Detail | 340B ID 💽 | 5  | Entity Name | 7      | Sub Name |     | Entity Type                                       |      | Address     |       | Address Co | int. | City           | State | Begin Date | Term Date | Edit Date            |
|                    |           | T  |             | T      |          | T   |                                                   | T    |             | T     |            | T    | T              | T     | T          | <b>•</b>  |                      |
| Details            | DSH010065 | 1  | RUSSELL MEE | DICAL  |          |     | Disproportionate<br>Share Hospital                |      | 3316 Highwa | y 280 |            |      | ALEXANDER CITY | AL    | 01/20/2012 |           | 3/15/2016<br>3:25 PM |

2. Click the **Details** link to view the full detail for the contract, or click the **340B ID** link to view that entity's information.

3. The *History* tab provides a chronological listing of changes to the Contract Pharmacy record, including before and after values for each change and the date when the change occurred.

| E MEDICINE SHC    |         |          |                                                                       |              |             |             | Print | Expo |
|-------------------|---------|----------|-----------------------------------------------------------------------|--------------|-------------|-------------|-------|------|
|                   |         | Name     | THE MEDICINE SHOPPE                                                   |              |             |             |       |      |
|                   |         |          | THE MEDICINE SHOPPE<br>1144 AIRPORT DRIVE<br>ALEXANDER CITY, AL 35010 |              |             |             |       |      |
|                   |         |          |                                                                       |              |             |             |       |      |
| Contracts History | 7       | Comments |                                                                       |              |             |             |       |      |
| Contracts History | Section | Comments | Event                                                                 | Value Before | Value After | Timestamp 🔻 |       |      |

**Note:** Click the **Print** button if you want to generate a printer-friendly copy of the page in a separate browser tab, or click **Export** if you want to export it to a Microsoft Excel spreadsheet.

## Parent/Child (hospitals only)

The **Parent/Child** tab displays the hospital parent record and its outpatient facility records. Each entry includes a link to the covered entity's detailed record details. Each entry includes a link to the entity's detailed record. The table can be sorted and filtered as needed. Refer to <u>Sorting</u> <u>Data Tables</u> on page 3 and <u>Filtering Data Tables</u> on page 4 for more information.

| 340B ID    | Hierarchy | Entity<br>Type | Name                           |   | Sub Name 💽                                          | Address                  | City       |   | State |
|------------|-----------|----------------|--------------------------------|---|-----------------------------------------------------|--------------------------|------------|---|-------|
| T          |           | T              |                                | ٣ |                                                     |                          | T          | T | T     |
| DSH010033  | Parent    | DSH            | UNIVERSITY OF ALABAMA HOSPITAL |   |                                                     | 619 S. 19th Street       | BIRMINGHAM |   | AL    |
| DSH010033A | Child     | DSH            | UNIVERSITY OF ALABAMA HOSPITAL |   | CENTRAL PHARMACY SERVICE                            | 619 SOUTH 19TH ST        | BIRMINGHAM |   | AL    |
| DSH010033E | Child     | DSH            | UNIVERSITY OF ALABAMA HOSPITAL |   | COMMUNITY HEALTH FAMILY PRACTICE                    | 930 SOUTH 20TH STREET    | BIRMINGHAM |   | AL    |
| DSH010033D | Child     | DSH            | UNIVERSITY OF ALABAMA HOSPITAL |   | KIRKLIN CLINIC                                      | 2000 SIXTH AVENUE SOUTH  | BIRMINGHAM |   | AL    |
| DSH010033F | Child     | DSH            | UNIVERSITY OF ALABAMA HOSPITAL |   | UAB HIGHLANDS                                       | 1201 11TH AVENUE SOUTH   | BIRMINGHAM |   | AL    |
| DSH010033H | Child     | DSH            | UNIVERSITY OF ALABAMA HOSPITAL |   | UAB Hospital Infusion Center at Medical West        | 950 Medical Center Drive | Bessemer   |   | AL    |
| DSH010033C | Child     | DSH            | UNIVERSITY OF ALABAMA HOSPITAL |   | UAB SPECIALTY PHARMACY                              | 601 19TH STREET SOUTH    | BIRMINGHAM |   | AL    |
| DSH010033B | Child     | DSH            | UNIVERSITY OF ALABAMA HOSPITAL |   | UNIVERSITY MEDICAL CENTER                           | 908 SOUTH 20TH STREET    | BIRMINGHAM |   | AL    |
| DSH010033G | Child     | DSH            | UNIVERSITY OF ALABAMA HOSPITAL |   | UNIVERSITY OF ALABAMA INFUSION CENTER AT ACTON ROAD | 2145 BONNER WAY          | BIRMINGHAM |   | AL    |

### Grantees (CH and FQHCLA non-hospitals only)

The *Grantees* tab is only displayed for Consolidated Health Care Program (CH) and Federally Qualified Health Center Look-Alike (FQHCLA) non-hospitals. It shows all of the sites that share the same grant.

|           |             |                |                                                 |                             |                       |               |            | Exp   |
|-----------|-------------|----------------|-------------------------------------------------|-----------------------------|-----------------------|---------------|------------|-------|
| 340B ID 🔺 | 340B Status | SiteId         | Name                                            | Sub Name                    | Address               | Address Cont. | City       | State |
| <b>T</b>  | •           | ) <b>T</b>     |                                                 | ·] [                        | ] [ ]                 | <b>T</b>      | <b>T</b>   | •     |
| CH010150  | Active      | BPS-H80-011088 | COMMUNITY HEALTH CENTERS OF<br>BURLINGTON, INC. | Riverside Health<br>Center  | 617 Riverside Ave     |               | Burlington | VT    |
| CH01015A  | Active      | BPS-H80-006190 | COMMUNITY HEALTH CENTERS OF<br>BURLINGTON, INC. | PEARL STREET<br>CLINIC      | 179 PEARL ST          |               | BURLINGTON | VT    |
| CH01015C  | Active      | BPS-H80-004299 | COMMUNITY HEALTH CENTERS OF<br>BURLINGTON, INC. | THE SAFE HARBOR<br>CLINIC   | 184 S WINOOSKI<br>AVE |               | BURLINGTON | VT    |
| CH01015D  | Active      | BPS-H80-011325 | COMMUNITY HEALTH CENTERS OF<br>BURLINGTON, INC. | Keeler Bay Health<br>Center | 564 Route 2           |               | South Hero | VT    |
| CH01015E  | Active      | BPS-H80-017252 | COMMUNITY HEALTH CENTERS OF<br>BURLINGTON, INC. | South End Health<br>Center  | 789 Pine St           |               | Burlington | VT    |

**Note:** Click the **Export** button if you want export the page to a Microsoft Excel spreadsheet.

### Grantee Contract Pharmacies (CH and FQHCLA non-hospitals only)

The *Grantee Contract Pharmacies* tab is only displayed for Consolidated Health Care Program (CH) and Federally Qualified Health Center Look-Alike (FQHCLA) non-hospitals. It shows all of the contract pharmacies available to the network.

| 340B ID  | Pharmacy Name                | Address            | Address Cont.                     | City                | State | Zip Code | Begin Date | Carve-In Effective Date | Termination Date |
|----------|------------------------------|--------------------|-----------------------------------|---------------------|-------|----------|------------|-------------------------|------------------|
| T        | <b>T</b>                     | T                  | T                                 | <b>T</b>            | T     | T        | T T        | T                       | <b>T</b>         |
| CH01015C | COMMUNITY HEALTH<br>PHARMACY |                    | 158 BRENTWOOD<br>DRIVE<br>SUITE 6 | COLCHESTER          | VT    | 05446    | 10/15/2008 |                         |                  |
| CH01015A | COMMUNITY HEALTH<br>PHARMACY |                    | 158 BRENTWOOD<br>DRIVE<br>SUITE 6 | COLCHESTER          | VT    | 05446    | 10/15/2008 |                         |                  |
| CH010150 | COMMUNITY HEALTH<br>PHARMACY |                    | 158 BRENTWOOD<br>DRIVE<br>SUITE 6 | COLCHESTER          | VT    | 05446    | 10/15/2008 |                         |                  |
| CH010150 | LAKESIDE PHARMACY            |                    | 242 PEARL ST                      | BURLINGTON          | VT    | 05401    | 08/17/2012 |                         |                  |
| CH010150 | MAXI GREEN, INC.             | RITE AID<br>#10318 | 39 HINESBURG<br>ROAD              | SOUTH<br>BURLINGTON | VT    | 05403    | 07/01/2013 |                         |                  |
| CH010150 | MAXI GREEN, INC.             | RITE AID<br>#10319 | 321 MAIN STREET                   | WINOOSKI            | VT    | 05404    | 07/01/2013 |                         |                  |
| CH010150 | MAXI GREEN, INC.             | RITE AID<br>#10321 | 1184 PRIM ROAD<br>STE 2           | COLCHESTER          | VT    | 05446    | 07/01/2013 |                         |                  |
| CH010150 | MAXI GREEN, INC.             | RITE AID<br>#10317 | 158 CHERRY<br>STREET              | BURLINGTON          | VT    | 05401    | 07/01/2013 |                         |                  |
| CH010150 | RITE AID OF VERMONT,<br>INC. | RITE AID #4272     | 1024 NORTH<br>AVENUE              | BURLINGTON          | VT    | 05408    | 07/01/2013 |                         |                  |
| CH010150 | SOUTH HERO<br>PHARMACY LLC   |                    | 330-334 ROUTE 2                   | SOUTH HERO          | VT    | 05486    | 04/01/2015 |                         |                  |

**Note:** Click the **Export** button if you want export the page to a Microsoft Excel spreadsheet.

### Entity History

The *History* tab displays a chronological list of changes to the entity's information, including before and after values for each change and the date when the change occurred. The table can be sorted and filtered as needed. Refer to <u>Sorting Data Tables</u> on page 3 and <u>Filtering Data</u> <u>Tables</u> on page 4 for more information.

| H A 1 2 3        | ► <b>H</b>                  |        | Page: 1 of 3 Go  | Page size: 10 Change  |                       | Sort Item 1 to 10 of 24 |
|------------------|-----------------------------|--------|------------------|-----------------------|-----------------------|-------------------------|
| Section          | Field Filter                | Action | Activity         | Value Before          | Value After           | Timestamp               |
| <b>T</b>         |                             | T      | <b>T</b>         | <b>T</b>              | <b>T</b>              |                         |
| Details          | State                       | Update | Change Request   | Approved              | Active                | 6/14/2017 11:28 AM      |
| Medicaid Billing | Is Deleted                  | Insert | Change Request   |                       | 0                     | 6/14/2017 11:28 AM      |
| Medicaid Billing | Is Primary                  | Insert | Change Request   |                       | 0                     | 6/14/2017 11:28 AM      |
| Medicaid Billing | Medicaid Number             | Insert | Change Request   |                       | 6546168562            | 6/14/2017 11:28 AM      |
| Medicaid Billing | State                       | Insert | Change Request   |                       | AL                    | 6/14/2017 11:28 AM      |
| Dates            | Participating Approval Date | Update | New Registration |                       | 4/19/2017 10:38:41 AM | 4/19/2017 10:38 AM      |
| Dates            | Registration Date           | Update | New Registration | 3/17/2017 10:52:47 AM | 3/17/2017 10:52:47 AM | 4/19/2017 10:38 AM      |
| Dates            | Signed By Date              | Update | New Registration |                       | 3/17/2017 2:52:47 PM  | 4/19/2017 10:38 AM      |
| Dates            | Start Date                  | Update | New Registration |                       | 7/1/2017 12:00:00 AM  | 4/19/2017 10:38 AM      |
| Details          | 340B ID                     | Update | New Registration |                       | DSH010044             | 4/19/2017 10:38 AM      |

## **Printing Covered Entity Details**

1. Click the **Print** button in the upper-right corner of the **Covered Entity Details** page.

| SH010044 MARION REGIONAL MEDICAL CI                                          | ENTER (Active)                                             |                                          | P         |
|------------------------------------------------------------------------------|------------------------------------------------------------|------------------------------------------|-----------|
| Name MARION REGI                                                             | ONAL MEDICAL CENTER                                        | Current Program Status                   | Active    |
| Subdivision Name                                                             |                                                            | Registration Date                        | 3/17/2017 |
| Type Disproportionat                                                         | e Share Hospital                                           | Participating Start Date                 | 7/1/2017  |
| Rural No                                                                     |                                                            | Participating Approval Date              | 4/19/2017 |
| 340B ID DSH010044                                                            |                                                            | Last Recertification Date                |           |
| Medicare Provider Number 010044                                              |                                                            |                                          |           |
| Authorizing Official                                                         | Primary Contact                                            | Street Address<br>1256 MILITARY ST SOUTH |           |
| Alabama Medical Group<br>rene Demova, Chief Financial Officer and Controller | Alabama Medical Group<br>Newton Crosby, Administrator (PC) | HAMILTON, AL 35570                       |           |
| 888) 555-1212                                                                | (888) 555-1212 Ext: 777                                    | Billing Address                          |           |
|                                                                              |                                                            | Same as Street Address                   |           |

2. The system will open a new browser tab and display a formatted page containing all of the Covered Entity's information. To print a hard copy of the page, use your browser's "Print" function.

#### Example of Covered Entity Formatted Print Page

|                                                                                                    |                                                                                                    |                                                                                               |                                                                                                    | DSH                                                                                                    | 1010033 UNIVER                                                                                          | SITY OF ALABAMA HOSPITAL                                                                                                    | (Active) - information                                                                                                    | as of 7/                            | 28/2016 3:4                     | 10:39 PM               |                                                                                      |                                     |                                                         |            |                    |             |     |
|----------------------------------------------------------------------------------------------------|----------------------------------------------------------------------------------------------------|-----------------------------------------------------------------------------------------------|----------------------------------------------------------------------------------------------------|----------------------------------------------------------------------------------------------------|----------------------------------------------------------------------------------------------------|----------------------------------------------------------------------------------------------------|----------------------------------------------------------------------------------------------------|-------------------------------------|---------------------------------|------------------------|--------------------------------------------------------------------------------------|-------------------------------------|---------------------------------------------------------|------------|--------------------|-------------|-----|
| Me<br>Employer Ider                                                                                                    | dicare Provider                                                                                         |                                                                                               | UNIVERSITY OF ALM<br>Disproportionate<br>Ne<br>DSH010033<br>010033<br>63-6005396                                                                                                    | BAMA HOSPITAL                                                                                                    |                                                                                                    |                                                                                                    |                                                                                                    |                                     |                                 | Cur<br>Par<br>Particip | rrent Program<br>Registratic<br>rticipating Sta<br>pating Approv<br>t Recertificatic | in Date 1<br>rt Date 1<br>al Date 1 | otive<br>1/21/2007<br>2/1/1992<br>1/21/2007<br>/13/2015 |            |                    |             |     |
| Authorizing Official<br>MARY BETH BRISC<br>(205) 975-5413                                                                                   | DE, CFO                                                                                                 |                                                                                               |                                                                                                    | Primary Contact<br>Tomie Boackle, Dir<br>(205) 975-9780                                                                                                    | Regulatory ;                                                                                            | Affairs                                                                                                    | Street Address<br>619 S. 19th :<br>BIRMINGHAM, J<br>Billing Address<br>University o:<br>701 South 20<br>660AB<br>Birmingham, J                 | AL 352<br>f Alaba<br>th Stre        | 99<br>ama Hospi<br>set          | tal                    |                                                                                      |                                     |                                                         |            |                    |             |     |
|                                                                                                    |                                                                                                    |                                                                                               |                                                                                                    |                                                                                                    |                                                                                                    |                                                                                                    |                                                                                                    |                                     |                                 |                        |                                                                                      |                                     |                                                         |            |                    |             |     |
| Comments                                                                                                    |                                                                                                    |                                                                                               |                                                                                                    |                                                                                                    |                                                                                                    |                                                                                                    |                                                                                                    |                                     |                                 |                        |                                                                                      |                                     |                                                         |            |                    |             |     |
| Comment                                                                                                    |                                                                                                    |                                                                                               |                                                                                                    |                                                                                                    |                                                                                                    |                                                                                                    | Last Updated On                                                                                                    |                                     |                                 |                        |                                                                                      |                                     |                                                         |            | Ē                  |             |     |
| of Alabama Hos<br>subentity shou<br>35249 and UAB<br>DSH 010033A re<br>is: University<br>and add UAB Sp<br>to Kirklin Cli<br>35249 DSH 0100 | pital and<br>ld have 2<br>Specialty<br>move as it<br>Nedical (<br>ecialty's<br>nic Ship t<br>33E need r | change to<br>ship to<br>Pharmacy<br>became<br>Center Ph<br>"ship to<br>to addres<br>tame char | the subentity address<br>addresses: Central<br>y 619 S 19th Street<br>DSH010035 DSH 01003<br>harmacy 908 South 20<br>5° address for DSH 0<br>ss is: Kirklin Clini<br>nge to Community Hea | name (Russell Ambul<br>s to 619 5.19th Stre<br>Fharmacy Service 615<br>4th floor Quarterbac<br>38 name change, remo<br>th Street Birminghan, Pan<br>10035 (UAB Hospital)<br>o Fharmacy 2000 6th<br>1ch Family Fractice<br>reet Birmingham, AL | eet, Birming<br>9 S 19th Str<br>ove "pharmac<br>n, AL 35249<br>DSH 010033<br>Avenue Sout<br>Ship to add | ham, AL 35249 The<br>eet Birmingham, AL<br>mingham, AL 35249<br>vy" Ship to address<br>DSH 010033C remove<br>D need name change<br>h Birmingham, AL | 01/20/2012                                                                                                    |                                     |                                 |                        |                                                                                      |                                     |                                                         |            | UL.                |             |     |
| Medicaid Billing                                                                                                    |                                                                                                    |                                                                                               |                                                                                                    |                                                                                                    |                                                                                                    |                                                                                                    |                                                                                                    |                                     |                                 |                        |                                                                                      |                                     |                                                         |            |                    |             |     |
| Will you bill Medicaid fo                                                                                                    | r drugs purchas                                                                                         | ed at 340B p                                                                                  | prices? Yes                                                                                                    |                                                                                                    |                                                                                                    |                                                                                                    | ( must                                                                                                    |                                     |                                 |                        |                                                                                      |                                     |                                                         |            |                    |             |     |
| Medicaid Number                                                                                                    |                                                                                                    |                                                                                               |                                                                                                    |                                                                                                    | State<br>AL                                                                                             |                                                                                                    | NPI Number<br>1619911658                                                                                                    |                                     |                                 |                        |                                                                                      |                                     |                                                         |            |                    |             |     |
|                                                                                                    |                                                                                                    |                                                                                               |                                                                                                    |                                                                                                    |                                                                                                    |                                                                                                    | 1619911658                                                                                                    |                                     |                                 |                        |                                                                                      |                                     |                                                         |            |                    |             |     |
|                                                                                                    |                                                                                                    |                                                                                               |                                                                                                    |                                                                                                    |                                                                                                    |                                                                                                    | 1619911658                                                                                                    |                                     |                                 |                        |                                                                                      |                                     |                                                         |            |                    |             |     |
|                                                                                                    |                                                                                                    |                                                                                               |                                                                                                    |                                                                                                    |                                                                                                    |                                                                                                    | 1619911658                                                                                                    |                                     |                                 |                        |                                                                                      |                                     |                                                         |            |                    |             |     |
|                                                                                                    |                                                                                                    |                                                                                               |                                                                                                    |                                                                                                    |                                                                                                    |                                                                                                    | 1619911658                                                                                                    |                                     |                                 |                        |                                                                                      |                                     |                                                         |            |                    |             |     |
|                                                                                                    |                                                                                                    |                                                                                               |                                                                                                    |                                                                                                    |                                                                                                    |                                                                                                    | 1619911658                                                                                                    |                                     |                                 |                        |                                                                                      |                                     |                                                         |            |                    |             |     |
|                                                                                                    |                                                                                                    |                                                                                               |                                                                                                    |                                                                                                    |                                                                                                    |                                                                                                    | 1619911658                                                                                                    |                                     |                                 |                        |                                                                                      |                                     |                                                         |            |                    |             |     |
|                                                                                                    |                                                                                                    |                                                                                               |                                                                                                    |                                                                                                    |                                                                                                    |                                                                                                    | 1619911658                                                                                                    |                                     |                                 |                        |                                                                                      |                                     |                                                         |            |                    |             |     |
|                                                                                                    |                                                                                                    |                                                                                               |                                                                                                    |                                                                                                    |                                                                                                    |                                                                                                    | 1619911658                                                                                                    |                                     |                                 |                        |                                                                                      |                                     |                                                         |            |                    |             |     |
|                                                                                                    |                                                                                                    |                                                                                               |                                                                                                    |                                                                                                    |                                                                                                    |                                                                                                    | 1619911658                                                                                                    |                                     |                                 |                        |                                                                                      |                                     |                                                         |            |                    |             |     |
| Qualification Info                                                                                                    |                                                                                                    |                                                                                               |                                                                                                    |                                                                                                    |                                                                                                    |                                                                                                    | 1013511030                                                                                                    |                                     |                                 |                        |                                                                                      |                                     |                                                         |            |                    |             |     |
|                                                                                                    |                                                                                                    |                                                                                               | Disproportionate Share A                                                                                                    | djustment Percentage 2<br>introl Type per HCRIS G<br>Hospital Classification O                                                                                                    | 1.16<br>overnmental<br>wned or Ope:                                                                     | d this status is recognized<br>, State<br>rated by State or Loc                                                                                     |                                                                                                    |                                     |                                 |                        |                                                                                      | Cos                                 | t Reporting Peri<br>Filing Da                           | 9/         | /1/2013<br>30/2014 |             |     |
| Shipping Addresses<br>Shipping Address 1                                                                                                    |                                                                                                    |                                                                                               |                                                                                                    |                                                                                                    |                                                                                                    |                                                                                                    | Shipping Address 2                                                                                                    |                                     |                                 |                        |                                                                                      |                                     |                                                         |            |                    |             |     |
| Shipping Address 1<br>Central Pharmac<br>619 5 19th Stre<br>Birmingham, AL<br>Shipping Address 3<br>UAB Hospital Re<br>521 South 19th       | et<br>35249<br>ceiving                                                                                  |                                                                                               |                                                                                                    |                                                                                                    |                                                                                                    |                                                                                                    | Shipping Address 2<br>UAB Specialty<br>601 19th Stre<br>4th floor Qua<br>Birmingham, A<br>Shipping Address 4<br>The Kirklin C<br>2000 6th Aven | et Sou<br>rterba<br>L 3524<br>linic | th<br>ck Tower<br>9<br>Pharmacy |                        |                                                                                      |                                     |                                                         |            |                    |             |     |
| Birmingham, AL                                                                                                    | 35249                                                                                                   |                                                                                               |                                                                                                    |                                                                                                    |                                                                                                    |                                                                                                    | Birmingham, A                                                                                                    |                                     |                                 |                        |                                                                                      |                                     |                                                         |            |                    |             |     |
| Contract Pharmacies                                                                                                    | Pharmacy Na                                                                                             |                                                                                               |                                                                                                    | Address                                                                                                    |                                                                                                    | Address Cont.                                                                                                    | City                                                                                                    | 1                                   | Zip Code                        |                        |                                                                                      | gin Date                            |                                                         |            | Termination Date   | Last Update |     |
| Contract Detail                                                                                                    |                                                                                                    |                                                                                               |                                                                                                    |                                                                                                    |                                                                                                    |                                                                                                    |                                                                                                    |                                     |                                 |                        |                                                                                      |                                     | Carve-In Effe                                           | ctive Date |                    |             |     |
| Detail                                                                                                    | PROCARE                                                                                                 | PHARMACY                                                                                      | DIRECT, L.L.C.                                                                                                    | DBA: CVS CAREMARK :                                                                                                    | # 02921                                                                                                 | 105 MALL BOULEVARD                                                                                                    | MONROEVILLE                                                                                                    | PA                                  | 15146                           | 01/24/                 | 2012 0:                                                                              | 1/24/2012                           |                                                         |            | 08/28/2012         | 03/28/2     | 013 |
| Parent/Child                                                                                                    |                                                                                                    |                                                                                               |                                                                                                    |                                                                                                    |                                                                                                    |                                                                                                    |                                                                                                    |                                     |                                 |                        |                                                                                      |                                     |                                                         |            |                    |             |     |
| 3408 ID                                                                                                    | Hierarchy                                                                                               | Entity<br>Type                                                                                | Name                                                                                                    |                                                                                                    | Sub Name                                                                                                |                                                                                                    |                                                                                                    |                                     |                                 | Ad                     | ddress                                                                               |                                     |                                                         | City       |                    | Sta         | ate |
| DSH010033                                                                                                    | Parent                                                                                                  | DSH                                                                                           | UNIVERSITY OF ALAE                                                                                                    | AMA HOSPITAL                                                                                                    |                                                                                                    |                                                                                                    |                                                                                                    |                                     |                                 | 63                     | 19 S. 19t                                                                            | h Street                            |                                                         | BIRMING    | ман                | AL          | ŝ.  |
| DSH010033A                                                                                                    | Child                                                                                                   | DSH                                                                                           | UNIVERSITY OF ALAE                                                                                                    | NAMA HOSPITAL                                                                                                    | CENTRAL P                                                                                               | HARMACY SERVICE                                                                                                    |                                                                                                    |                                     |                                 | 63                     | 19 SOUTH                                                                             | 19TH ST                             |                                                         | BIRMING    | HAM                | AL          | 2   |
| DSH010033B                                                                                                    | Child                                                                                                   | DSH                                                                                           | UNIVERSITY OF ALAE                                                                                                    | NAMA HOSPITAL                                                                                                    | UNIVERSIT                                                                                               | Y MEDICAL CENTER                                                                                                    |                                                                                                    |                                     |                                 | 90                     | 08 SOUTH                                                                             | 20TH STREE                          | r                                                       | BIRMING    | ман                | AL          |     |
| DSH010033C                                                                                                    | Child                                                                                                   | DSH                                                                                           | UNIVERSITY OF ALAE                                                                                                    | AMA HOSPITAL                                                                                                    | UAB SPECI                                                                                               | ALTY PHARMACY                                                                                                    |                                                                                                    |                                     |                                 | 60                     | 01 19TH S                                                                            | TREET SOUT                          | 5                                                       | BIRMING    | нам                | AL          | 5   |
| DSH010033D                                                                                                    | Child                                                                                                   | DSH                                                                                           | UNIVERSITY OF ALAF                                                                                                    | NAMA HOSPITAL                                                                                                    | KIRKLIN C                                                                                               | LINIC                                                                                                    |                                                                                                    |                                     |                                 | 20                     | 000 SIXTH                                                                            | AVENUE SO                           | JTH                                                     | BIRMING    | нам                | AL          |     |
| DSH010033E                                                                                                    | Child                                                                                                   | DSH                                                                                           | UNIVERSITY OF ALAE                                                                                                    | NAMA HOSPITAL                                                                                                    | COMMUNITY                                                                                               | HEALTH FAMILY PRACTI                                                                                                    | ICE                                                                                                    |                                     |                                 | 93                     | 30 SOUTH                                                                             | 20TH STREE                          | r.                                                      | BIRMING    | нам                | AL          |     |
| DSH010033F                                                                                                    | Child                                                                                                   | DSH                                                                                           | UNIVERSITY OF ALAE                                                                                                    | NAMA HOSPITAL                                                                                                    | UAB HIGHL                                                                                               | ANDS                                                                                                    |                                                                                                    |                                     |                                 | 12                     | 201 11TH                                                                             | AVENUE SOU                          | гн                                                      | BIRMING    | нам                | AL          | 3   |
| DSH010033G                                                                                                    | Child                                                                                                   | DSH                                                                                           | UNIVERSITY OF ALAE                                                                                                    | NAMA HOSPITAL                                                                                                    | UNIVERSIT                                                                                               | Y OF ALABAMA INFUSION                                                                                                    | I CENTER AT ACTO                                                                                                    | N ROAD                              |                                 | 21                     | 145 BONNE                                                                            | R NAY                               |                                                         | BIRMING    | HAM                | AL          |     |
| DSH010033H                                                                                                    | Child                                                                                                   | DSH                                                                                           | UNIVERSITY OF ALAE                                                                                                    | NAMA HOSPITAL                                                                                                    | UAB Hospi                                                                                               | tal Infusion Center a                                                                                                    | at Medical West                                                                                                    |                                     |                                 | 95                     | 50 Medica                                                                            | l Center D                          | rive                                                    | Bessene    | r                  | AL          |     |
| History                                                                                                    |                                                                                                    |                                                                                               |                                                                                                    |                                                                                                    |                                                                                                    |                                                                                                    |                                                                                                    |                                     |                                 |                        |                                                                                      |                                     |                                                         |            |                    |             |     |
| Field                                                                                                    |                                                                                                    |                                                                                               | Section                                                                                                    | Ev                                                                                                    | ent                                                                                                    |                                                                                                    | Value Before                                                                                                    |                                     |                                 | Va                     | alue After                                                                           |                                     |                                                         | Timest     | amp                |             |     |
|                                                                                                    |                                                                                                    |                                                                                               |                                                                                                    |                                                                                                    |                                                                                                    |                                                                                                    |                                                                                                    |                                     |                                 |                        |                                                                                      |                                     |                                                         |            |                    | Ē           |     |
| No records to d                                                                                                    | isplay.                                                                                                 |                                                                                               |                                                                                                    |                                                                                                    |                                                                                                    |                                                                                                    |                                                                                                    |                                     |                                 |                        |                                                                                      |                                     |                                                         |            |                    |             |     |

# **Exporting Covered Search Results**

After generating a list of covered entities that match your search criteria and sorting and filtering the data, you can export the entity data to a Microsoft Excel spreadsheet.

| н | 1 2        | 3 4            | 5 6 7 8 🕨 🕨                                   | Page:                            | 1 of 8 Go Page size: 25 C | hange       |         |            | Iter      | m 1 to 25 of 19 |
|---|------------|----------------|-----------------------------------------------|----------------------------------|---------------------------|-------------|---------|------------|-----------|-----------------|
| 5 | 340B ID    | Entity<br>Type | Check individual boxes to select only<br>Name | those entities.<br>Sub Name      | Address                   | City        | State   | Start Date | Term Date | Edit Date       |
| _ | T          | T              | T                                             | Τ                                |                           | T][]]       | r ] [ T | T          | T         |                 |
| 2 | DSH010001  | DSH            | SOUTHEAST ALABAMA MEDICAL CENTER              |                                  | 1108 ROSS CLARK CIRCLE    | DOTHAN      | AL      | 04/01/2005 |           | 03/29/2016      |
|   | DSH010001A | DSH            | SOUTHEAST ALABAMA MEDICAL CENTER              | SOUTHEAST PAIN MANAGEMENT CENTER | 208 HAVEN DRIVE           | DOTHAN      | AL      | 01/01/2010 |           | 03/29/2016      |
|   | DSH010001B | DSH            | SOUTHEAST ALABAMA MEDICAL CENTER              | Physician Wound Care             | 1908 Fairview Ave         | Dothan      | AL      | 01/01/2015 |           | 03/29/2016      |
| 2 | DSH010005  | DSH            | MARSHALL MEDICAL CENTER - SOUTH               |                                  | 2505 U.S. HIGHWAY 431     | BOAZ        | AL      | 04/01/2016 |           | 08/17/2016      |
|   | DSH010005A | DSH            | MARSHALL MEDICAL CENTER - SOUTH               | MARSHALL WOUND HEALING CENTER    | 11491 US HIGHWAY 431      | ALBERTVILLE | AL      | 04/01/2016 |           | 08/17/2016      |
|   | DSH010005B | DSH            | MARSHALL MEDICAL CENTER - SOUTH               | MARSHALL PAIN CLINIC             | 11491 US HIGHWAY 431      | ALBERTVILLE | AL      | 04/01/2016 |           | 08/17/2016      |

| Export Individual Covered<br>Entities           | 1.<br>2. | Select the checkboxes for individual covered entities. The selected<br>rows will be highlighted. You may select entities from multiple<br>pages.<br>Click the <b>Export Selected</b> button. The <b>Covered Entity Export</b><br><b>Options</b> page will be displayed. |
|-------------------------------------------------|----------|----------------------------------------------------------------------------------------------------|
| Export All Covered Entities on the Current Page |          | Select the checkbox in the table header. All rows on the current<br>page will be highlighted.<br>Click the <b>Export Selected</b> button. The <b>Covered Entity Export</b><br><b>Options</b> page will be displayed.                                                    |
| Export All Covered Entity<br>Search Results     | 1.       | Click the <b>Export All</b> button. The <b>Covered Entity Export Options</b> page will be displayed.                                                                                                    |

### **Covered Entity Export Options**

This page enables you to specify only the data you want to include in the exported spreadsheet.

- 1. Check the boxes in each section to select the data to be exported.
  - Check the *Select/Deselect All* box if you want all the data listed on the page to appear on the spreadsheet. Uncheck a box to deselect data.
  - Check the box next to a section heading to export all data in that section.
  - Check individual boxes to select only specific items for export.

| Covered Entity Export Options                                                                                                    |                                                                                                    |                                                                                                    |
|----------------------------------------------------------------------------------------------------|----------------------------------------------------------------------------------------------------|----------------------------------------------------------------------------------------------------|
| Select/Deselect All                                                                                                    |                                                                                                    |                                                                                                    |
| Covered Entity Details                                                                                                    |                                                                                                    | Billing Information                                                                                                    |
| <ul> <li>Grant Number</li> <li>Site ID</li> <li>Medicare Provider Number</li> <li> <i>d</i> 340B ID         <ul> <li>Entity Type</li> <li>Participating</li> <li>Participating Start Date</li> <li>Termination Code</li> </ul> </li> </ul> | Address 1 Address 2 City State Zip Second Zip                                                                                                    | <ul> <li>Billing Organization</li> <li>Address 1</li> <li>Address 2</li> <li>City</li> <li>State</li> <li>Zip</li> <li>Second Zip</li> </ul>                      |
| Termination Date                                                                                                    | Medicaid Billing Medicaid Number                                                                                                    | Shipping Information                                                                                                    |
| <ul> <li>Certified/Decertified Date</li> <li>New Record ID</li> <li>Parent ID</li> <li>Nature Of Support</li> <li>✓ Entity Name</li> <li>✓ Entity Sub-Division Name</li> </ul>                                                             | NPI                                                                                                    | <ul> <li>Shipping Organization</li> <li>Address 1</li> <li>Address 2</li> <li>City</li> <li>State</li> <li>Zip</li> <li>Second Zip</li> </ul>                     |
| Primary Contact Information                                                                                                    | Signed By Information                                                                                                    | Authorizing Official Information                                                                                                    |
| <ul> <li>Primary Contact Name</li> <li>Primary Contact Title</li> <li>Primary Contact Telephone</li> <li>Primary Contact Extension</li> </ul>                                                                                              | <ul> <li>Signed By Name</li> <li>Signed By Title</li> <li>Signed By Date</li> <li>Signed By Telephone</li> <li>Signed By Extension</li> </ul>                  | <ul> <li>Authorizing Official Name</li> <li>Authorizing Official Title</li> <li>Authorizing Official Telephone</li> <li>Authorizing Official Extension</li> </ul> |
| Contract Pharmony Dataile                                                                                                    | Contract Pharmacy Rep Information                                                                                                    | Misc.                                                                                                    |
| Contract Pharmacy Details <ul> <li>Pharmacy Name</li> <li>Address 1</li> <li>Address 2</li> <li>Address 3</li> </ul>                                                                                                    | Contract Pharmacy Rep Name<br>Contract Pharmacy Rep Title<br>Contract Pharmacy Rep Title<br>Contract Pharmacy Rep Telephone<br>Contract Pharmacy Rep Extension | Rural<br>Edit Date                                                                                                    |
| City<br>State<br>Zip<br>Second Zip<br>Contract ID<br>Contract Begin Date<br>Contract Approval Date<br>Contract Term Date<br>Pharmacy ID<br>Medicaid Billing<br>Carve-In Effective Date<br>Export                                           |                                                                                                    |                                                                                                    |

- 2. When finished selecting data for export, click the **Export** button.
- 3. A progress window is displayed while the export is being prepared. Click the **Cancel** button if you want to cancel the export before it finishes.

| Preparing export. Please wait |
|-------------------------------|
| Cancel                        |
| Caller                        |

4. A message window displays when the export is completed and your browser will display a dialog box to prompt you to open the file or save it for later. If you chose to open it, the exported data is displayed in a Microsoft Excel spreadsheet.

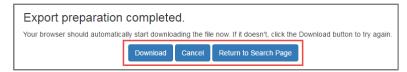

- Click the **Download** button if you need to download the file again.
- Click the **Cancel** button to cancel the download and return to the search results page.
- Click the **Return to Search Page** button to return to your search results page.

| 1  | A             | В                                 | C                                                                                                    | D                                       | E           | F            | G     | Н     | 1    |
|----|---------------|-----------------------------------|----------------------------------------------------------------------------------------------------|-----------------------------------------|-------------|--------------|-------|-------|------|
| L  | Exported By   | Unknown                           | Covered Entity List Export                                                                                      |                                         |             |              |       |       |      |
|    |               | 6/8/2016 15:01                    |                                                                                                    |                                         |             |              |       |       |      |
|    | Covered Enti  |                                   |                                                                                                    | Covered Entity Address                  |             |              |       |       |      |
| 5  | COVETCU EIICI | ( Details                         |                                                                                                    | covered Entry Address                   |             |              |       |       | Seco |
| 4  | 340B ID       | Entity Name                       | Entity Sub-Division Name                                                                                        | Address 1                               | Address 2   | City         | State | Zip   | Zi   |
| 5  | DSH010001     | SOUTHEAST ALABAMA MEDICAL CENTER  | An an and a second second second second second second second second second second second second second second s | 1108 ROSS CLARK CIRCLE                  |             | DOTHAN       | AL    | 36301 | 30   |
| 6  | DSH010001A    | SOUTHEAST ALABAMA MEDICAL CENTER  | SOUTHEAST PAIN MANAGEMENT CENTER                                                                                | 208 HAVEN DRIVE                         |             | DOTHAN       | AL    | 36301 |      |
| 7  | DSH010001B    | SOUTHEAST ALABAMA MEDICAL CENTER  | Physician Wound Care                                                                                            | 1908 Fairview Ave                       |             | Dothan       | AL    | 36301 |      |
| в  | DSH010005     | MARSHALL MEDICAL CENTER - SOUTH   |                                                                                                    | 2505 U.S. HIGHWAY 431                   |             | BOAZ         | AL    | 35957 |      |
| 9  | DSH010005A    | MARSHALL MEDICAL CENTER - SOUTH   | MARSHALL WOUND HEALING CENTER                                                                                   | 11491 US HIGHWAY 431                    |             | ALBERTVILLE  | AL    | 35950 | 01   |
| 0  | DSH010005B    | MARSHALL MEDICAL CENTER - SOUTH   | MARSHALL PAIN CLINIC                                                                                            | 11491 US HIGHWAY 431                    |             | ALBERTVILLE  | AL    | 35950 | 01   |
| 1  | DSH010005C    | MARSHALL MEDICAL CENTER - SOUTH   | MARSHALL IMAGING CENTER                                                                                         | 11491 US HIGHWAY 431                    |             | ALBERTVILLE  | AL    | 35950 | 01   |
|    | DSH010005D    | MARSHALL MEDICAL CENTER - SOUTH   | MARSHALL MEDICAL CENTER NORTH - EMERGENCY DEPT, O/P SVCS                                                        | 8000 AL HIGHWAY 69                      |             | GUNTERSVILLE | AL    | 35976 |      |
| 2  |               |                                   |                                                                                                    |                                         |             |              |       |       |      |
| 3  | DSH010005E    | MARSHALL MEDICAL CENTER - SOUTH   | MARSHALL MEDICAL CENTER NORTH - RESPIRATORY THERAPY                                                             | 8000 AL HIGHWAY 69                      |             | GUNTERSVILLE | AL    | 35976 |      |
| 4  | DSH010005F    | MARSHALL MEDICAL CENTER - SOUTH   | MARSHALL MEDICAL CENTER NORTH - LAB                                                                             | 8000 AL HIGHWAY 69                      |             | GUNTERSVILLE | AL    | 35976 |      |
|    | DSH010005G    | MARSHALL MEDICAL CENTER - SOUTH   | MARSHALL MEDICAL CENTER NORTH - RADIOLOGY / MRI,                                                                | 8000 AL HIGHWAY 69                      |             | GUNTERSVILLE | AL    | 35976 |      |
| 5  |               |                                   | ULTRASOUND, XRAY, CT SCAN, NUCLEAR MEDICINE                                                                     |                                         |             |              |       |       |      |
| 6  | DSH010005H    | MARSHALL MEDICAL CENTER - SOUTH   | MARSHALL MEDICAL CENTER NORTH - ANESTHESIA                                                                      | 8000 AL HIGHWAY 69                      |             | GUNTERSVILLE | AL    | 35976 |      |
| 7  | DSH010005J    | MARSHALL MEDICAL CENTER - SOUTH   | MARSHALL MEDICAL CENTER NORTH - DELIVERY/LABOR                                                                  | 8000 AL HIGHWAY 69                      |             | GUNTERSVILLE | AL    | 35976 |      |
| 8  | DSH010005K    | MARSHALL MEDICAL CENTER - SOUTH   | MARSHALL MEDICAL CENTER NORTH - SURGERY/PACU                                                                    | 8000 AL HIGHWAY 69                      |             | GUNTERSVILLE | AL    | 35976 |      |
| 9  | DSH010005L    | MARSHALL MEDICAL CENTER - SOUTH   | MARSHALL SLEEP DISORDERS CENTER                                                                                 | 11491 US HIGHWAY 431                    |             | ALBERTVILLE  | AL    | 35950 | 01   |
| 20 | DSH010005M    | MARSHALL MEDICAL CENTER - SOUTH   | MARSHALL CANCER CARE CENTER                                                                                     | 11491 US HWY 431                        |             | ALBERTVILLE  | AL    | 35950 |      |
|    | DSH010005N    | MARSHALL MEDICAL CENTER - SOUTH   | MARSHALL MEDICAL CENTER NORTH - CARDIOLOGY / EKG, EEG,                                                          | 8000 AL HIGHWAY 69                      |             | GUNTERSVILLE | AL    | 35976 |      |
| 21 |               |                                   | CATH LAB                                                                                                    |                                         |             |              |       |       |      |
| 2  | DSH010007     | MIZELL MEMORIAL HOSPITAL, INC.    |                                                                                                    | 702 N. MAIN ST.                         | PO BOX 1010 | OPP          | AL    | 36467 |      |
| 3  | DSH010019     | HELEN KELLER HOSPITAL             |                                                                                                    | 1300 S. MONTGOMERY AVE.                 |             | SHEFFIELD    | AL    | 35660 |      |
| 4  | DSH010019A    | HELEN KELLER HOSPITAL             | HELEN KELLER HOSPITAL BLOOD AND CANCER CENTER                                                                   | 202 EAST DR HICKS BLVD                  |             | FLORENCE     | AL    | 35630 |      |
| 5  | DSH010021     | DALE MEDICAL CENTER               |                                                                                                    | 126 HOSPITAL AVENUE                     |             | OZARK        | AL    | 36360 |      |
| 6  | DSH010023     | BAPTIST MEDICAL CENTER SOUTH      |                                                                                                    | 2105 EAST SOUTH BOULEVARD               |             | MONTGOMERY   | AL    | 36116 | 24   |
| 7  | DSH010023A    | BAPTIST MEDICAL CENTER SOUTH      | Montgomery Cancer Center - Montgomery Campus                                                                    | 4145 Carmichael Road                    |             | Montgomery   | AL    | 36106 |      |
| 8  | DSH010023B    | BAPTIST MEDICAL CENTER SOUTH      | Montgomery Cancer Center - Prattville Campus                                                                    | 645 McQueen Smith Road North, Suite 207 |             | Prattville   | AL    | 36066 |      |
| 9  | DSH010023C    | BAPTIST MEDICAL CENTER SOUTH      | Montgomery Cancer Center - Montgomery Breast Clinic                                                             | 4145 Carmichael Road                    |             | Montgomery   | AL    | 36106 |      |
| 0  | DSH010023D    | BAPTIST MEDICAL CENTER SOUTH      | Montgomery Cancer Center - Carmichael Imaging Center                                                            | 4145 Carmichael Road                    |             | Montgomery   | AL    | 36106 |      |
| 1  | DSH010023E    | BAPTIST MEDICAL CENTER SOUTH      | Mongomery Cancer Center - Laboratory                                                                            | 4145 Carmichael Road                    |             | Montgomery   | AL    | 36106 |      |
| 2  | DSH010024     | JACKSON HOSPITAL AND CLINIC, INC. |                                                                                                    | 1725 PINE STREET                        |             | MONTGOMERY   | AL    | 36106 | 11   |
| 3  | DSH010024A    | JACKSON HOSPITAL AND CLINIC, INC. | JACKSON IMAGING CENTER, LLC                                                                                     | 1825 PARK PLACE                         |             | MONTGOMERY   | AL    | 36106 |      |
| 4  |               | JACKSON HOSPITAL AND CLINIC, INC. | JACKSON HOSPITAL SLEEP DISORDERS CLINIC                                                                         | 1722 PINE STREET SUITE 900              |             | MONTGOMERY   | AL    | 36106 |      |
|    |               | JACKSON HOSPITAL AND CHING INC.   |                                                                                                    | 1901 DIALE STREET SUITE 101             |             | MONTGOMERY   |       | 36106 |      |

#### Example of the Covered Entity List Export (formatted)

**Note:** For covered entities with multiple shipping addresses and contracts with multiple pharmacies, there will be a separate row for each address and pharmacy. For example, data for an entity with two shipping addresses and five contract pharmacies will have eight rows.

## **Searching for Contract Pharmacies**

The **Contract Pharmacy Search Criteria** page displays when you select **Search Contract Pharmacies** on the 340B OPAIS home page. Search criteria can be selected individually or in combination to allow you to narrow your search results to a manageable number of records. Covered entity search filters are on the left side of the page, CP filters are in the middle, and date filters are on the right.

| 340B ID                   | Entity Name | Pharmacy Name             |            | Advanced Q                                                  | uery Option | 15 |   |  |  |
|---------------------------|-------------|---------------------------|------------|-------------------------------------------------------------|-------------|----|---|--|--|
|                           |             | Diama and Dife            |            | Populates Begin or Termination Date fields with quarterly d |             |    |   |  |  |
| Entity City               |             | Pharmacy City             |            | Begin Date                                                  |             | То |   |  |  |
| Entity State              | Entity Zip  | Pharmacy State            | Entity Zip | Termination                                                 |             |    |   |  |  |
| All<br>Alabama<br>Alaska  | ·           | All<br>Alabama<br>Alaska  | ·          | From<br>Edit Date                                           |             | То |   |  |  |
| American Samoa<br>Arizona |             | American Samoa<br>Arizona |            | From                                                        | Ē           | То | 1 |  |  |
| Arkansas                  |             | Arkansas                  | •          | Carve-In Date                                               |             |    |   |  |  |
|                           |             |                           |            | From                                                        |             | То | Ē |  |  |
|                           |             |                           |            | Search Ca                                                   | arve-Ins    |    |   |  |  |

| 340B ID                     | Return CP relationships associated with a specific 340B ID.                                                                                                    |
|-----------------------------|----------------------------------------------------------------------------------------------------|
| Entity Name                 | Return CP relationships associated with CE records whose name includes the specified sequence of characters.                                                                                                    |
| Entity City / State / Zip   | Return CP relationships associated with covered entity records.                                                                                                    |
| Pharmacy Name               | Return CP relationships associated with only pharmacies whose name includes the specified sequence of characters.                                                                                                    |
| Pharmacy City / State / Zip | Return CP relationships associated with only pharmacies in the specified location.                                                                                                    |
| Advanced Query Options      | Restrict search to CP relationships added or terminated this quarter or<br>next. Selection auto-populates the appropriate quarterly start and end<br>dates and deactivates the other date fields.<br><b>Contracts Added This/Next Quarter</b> – Populates the <b>Begin Date</b><br><b>From/To</b> dates for the current or next quarter.<br><b>Contracts Terminated This/Next Quarter</b> – Populates the <b>Term Date</b><br><b>From/To</b> dates for the current or next quarter. |
| Begin Date From/To          | Populated with dates for the current quarter or for the next quarter if either <i>Contracts Added</i> option is selected (can be edited manually).                                                                                                    |
| Termination Date From / To  | Populated with dates for the current quarter or for the next quarter if either <i>Contracts Terminated</i> option is selected (can be edited manually).                                                                                                    |
| Edit Date                   | Select the beginning and end dates for the period when the contract information was edited.                                                                                                    |

| Carve-In Date From / To | Select the beginning and end dates for the period when the associated covered entity has a HRSA-approved arrangement with the listed contract pharmacy and the respective state Medicaid agency to prevent duplicate discounts. |
|-------------------------|----------------------------------------------------------------------------------------------------|
| Search Carve-Ins        | If selected, return only covered entities that have a HRSA-approved arrangement with a CP and the respective Medicaid agency to prevent duplicate discounts.                                                                    |
| Clear                   | Clear your filter choices and specify a new set of filters.                                                                                                    |
| Search                  | Display contract pharmacies that match your specified filter criteria, initially sorted by 340B ID.                                                                                                    |

# **Viewing Contract Pharmacy Search Results**

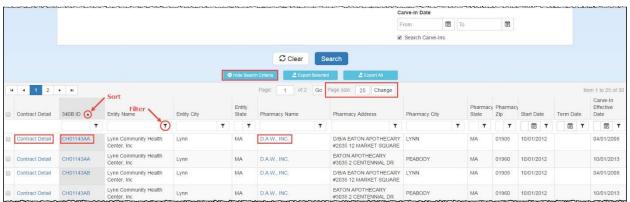

After generating a list of contract pharmacies that match your search criteria, you can specify how you want to view them. Search results are initially sorted by 340B ID.

| Hide Search Criteria              | Click to hide the search criteria and view a greater number of search results. (The button text changes to <b>Show Search Criteria.</b> ) |
|-----------------------------------|----------------------------------------------------------------------------------------------------|
| Show Search Criteria              | Click to reveal the search criteria to make changes. (The button text changes to <b>Hide Search Criteria.</b> )                           |
| Viewing Contract Details          | Click the link in the <i>Contract Detail</i> column. The details for the selected CP will be displayed.                                   |
| Viewing Covered Entity<br>Details | Click the entity's name in the <b>340B ID</b> column. The details for the selected CE will be displayed.                                  |
| Viewing Pharmacy Details          | Click the CP's name in the <b>Pharmacy Name</b> column. The details for the selected pharmacy will be displayed.                          |
| Exporting Search Results          | Refer to <u>Exporting Contract Pharmacy Search Results</u> on page 37 for more information.                                               |

#### For more information see:

- <u>Sorting Data Tables</u> (page 3)
- Filtering Data Tables (page 4)
- <u>Resizing Data Tables</u> (page 5)
- <u>Page Navigation in Data Tables</u> (page 5)

### **Viewing Pharmacy Details**

On the **Contract Pharmacies** page, click the pharmacy's name. The **Contracts** tab of the **Pharmacy Details** page is displayed, listing the contracts for that pharmacy. The table can be sorted and filtered as needed.

| Name     |                          |             |                            | D.A.W. INC.                                                                         |                  |                 |      |       |            |           |               |  |  |  |
|----------|--------------------------|-------------|----------------------------|-------------------------------------------------------------------------------------|------------------|-----------------|------|-------|------------|-----------|---------------|--|--|--|
| Addre    | 55                       |             |                            | D A W, INC.<br>DIB/L BATON APOTHECARY #2035<br>12 MARKET SQUARE<br>L'INN, IMA DIS05 |                  |                 |      |       |            |           |               |  |  |  |
| Comm     | ents                     |             |                            |                                                                                     |                  |                 |      |       |            |           |               |  |  |  |
| Contrac  | ts History               |             |                            |                                                                                     |                  |                 |      |       |            |           |               |  |  |  |
| н 4      | 1 2 🕨                    | •           |                            | Page:                                                                               | 1 of 2 Go Page : | size: 10 Change |      |       |            | Ite       | em 1 to 10 of |  |  |  |
| Contract | at 340B ID O Entity Name |             |                            |                                                                                     |                  |                 |      |       |            |           |               |  |  |  |
| Detail   | 340B ID                  | Filter      | Sub Name                   | Entity Type                                                                         | Address          | Address Cont.   | City | State | Begin Date | Term Date | Edit Date     |  |  |  |
|          | 340B ID 💽                | Filter      | Sub Name                   | Entity Type                                                                         | Address <b>T</b> |                 | City |       | Begin Date | Term Date | Edit Date     |  |  |  |
| Detail   | 340B ID                  | Entity Name |                            |                                                                                     |                  |                 |      |       |            |           |               |  |  |  |
|          | 340B ID                  | Entity Name | Y<br>LYNN COMMUNITY HEALTH | Consolidated Health Center                                                          | T                |                 | ) [Y |       |            |           | 3/28/2013     |  |  |  |

- 1. Click the **Details** link to view the full detail for the contract, or click the **340B ID** link to view that entity's information.
- 2. The *History* tab provides a chronological listing of changes to the CP record, including before and after values for each change and the date when the change occurred.

|                                      |      |                    |   |                                                                                           |   |                                                         |                                          |                                        | _   |
|--------------------------------------|------|--------------------|---|-------------------------------------------------------------------------------------------|---|---------------------------------------------------------|------------------------------------------|----------------------------------------|-----|
| Name                                 |      |                    |   | D.A.W., INC.                                                                              |   |                                                         |                                          |                                        |     |
| Address<br>Comments                  |      |                    |   | D.A.W., INC.<br>EATON APOTHECARY #2<br>637 WASHINGTON ST<br>FLOOR G<br>DORCHESTER CENTER, |   |                                                         |                                          |                                        |     |
|                                      |      |                    |   |                                                                                           |   |                                                         |                                          |                                        |     |
| Contracts Histor                     | ry   | Section            |   | Event                                                                                     |   | Value Before                                            | Value After                              | Timestamp •                            |     |
|                                      | ny T | Section            | T | Event                                                                                     | T |                                                         | Value After                              |                                        | T T |
|                                      | _    | Section<br>Address | T | Event                                                                                     | T |                                                         | ۲ [                                      |                                        | T T |
| Field                                | _    |                    | Ť |                                                                                           | T |                                                         | ۲ [                                      |                                        | E Y |
| Field<br>AddressName<br>AddressLine1 | _    | Address            | T | Update                                                                                    | T | D.A.W., INC. EATON APOTHECARY #21                       | 7 7<br>10 D.A.W., INC.                   | 3/28/2013 4:00 PM                      | T T |
| Field                                | _    | Address<br>Address | T | Update<br>Update                                                                          | T | D.A.W., INC. EATON APOTHECARY #210<br>637 WASHINGTON ST | T D.A.W., INC.<br>EATON APOTHECARY #2160 | 3/28/2013 4:00 PM<br>3/28/2013 4:00 PM | T T |

**Note:** Click the **Print** button if you want to generate a printer-friendly copy of the page in a separate browser tab.

### Viewing Contract Details

The **Contract Details** page is displayed when you click the **Details** link in the **Contract Detail** column.

| D.A.W., INC.<br>CH01143AA Lynn Community Health                                                               | Center, Inc                                                                                                    |                                                                                                    | Print                                          |
|----------------------------------------------------------------------------------------------------|----------------------------------------------------------------------------------------------------|----------------------------------------------------------------------------------------------------|------------------------------------------------|
| Entity Name<br>Subdivision Name<br>Type<br>340B ID<br>Entity Address                                          | Lynn Community Health Center, Inc<br>Program for All-Inclusive Care for the Elderly (PACE) Site<br>Consolidated Health Center Program<br>CH01143AA<br>20 School Street<br>Lynn, MA 01901-2952 | Signing Date<br>Approval Date<br>Contract Begin Date<br>Carve-In Effective Date<br>Contract Comments                                     | 8/23/2012<br>9/5/2012<br>10/1/2012<br>4/1/2008 |
| Grant Number<br>Employer Identification Number (EIN)<br>Participating Start Date<br>Last Recertification Date | H80CS00624<br>04-2525066<br>10/1/2012<br>2/17/2016                                                                                                    | Covered Entity Signing Official<br>Lori Abrams Berry, Executive Director<br>(781) 596-2802 Ext: 2707<br>Contract Pharmacy Representative |                                                |
| Pharmacy Name<br>Pharmacy Address                                                                             | D.A.W., INC.<br>D.A.W., INC.<br>D/BIA EATON APOTHECARY #2035<br>12 MARKET SQUARE<br>LYNN, MA 01905                                                                                            | John Lynch, III, Vice President Operations<br>(508) 429-8506 Ext: 15                                                                     |                                                |
| Pharmacy Comments                                                                                             |                                                                                                    |                                                                                                    |                                                |

- Click the **Entity Name** to view the entity details.
- Click the **Pharmacy Name** to view the contracts associated with the pharmacy.

**Note:** Click the **Print** button if you want to generate a printer-friendly copy of the contract details in a separate bowser tab.

## **Exporting Contract Pharmacy Search Results**

After generating a list of contract pharmacies that match your search criteria and sorting and filtering the data, you can export the entity data to a Microsoft Excel spreadsheet.

|   |                 |                   |                                      |             |        |                 |               | Ca                                               | arve-In Date   |    |         |                   |            |           |                               |
|---|-----------------|-------------------|--------------------------------------|-------------|--------|-----------------|---------------|--------------------------------------------------|----------------|----|---------|-------------------|------------|-----------|-------------------------------|
|   |                 |                   |                                      |             |        |                 |               | F                                                | rom            | T  | D       | Ē                 |            |           |                               |
|   |                 |                   |                                      |             |        |                 |               |                                                  | Search Carve-I | ns |         |                   |            |           |                               |
|   |                 |                   |                                      |             |        |                 | Clear         | earch                                            |                |    |         |                   |            |           |                               |
|   | Check bo        | x to select all e | entities on the current              | page.       | -      |                 |               |                                                  |                |    |         |                   |            |           |                               |
|   | 1_              |                   | indes on the current                 | puger       | Hide   | Search Cri      |               |                                                  |                |    |         |                   |            |           |                               |
| H | • 1 2           | F H               |                                      |             |        | Pa              | ge: 1 of 2 Go | Page size: 25 Change                             |                |    |         |                   |            | It        | em 1 to 25 of 3               |
| 1 | Contract Detail | Check in          | ndividual boxes to sele              | ct only tho | se ent | Entity<br>State | Pharmacy Name | Pharmacy Address                                 | Pharmacy City  | ,  | Pharmac | y Pharmacy<br>Zip | Start Date | Term Date | Carve-In<br>Effective<br>Date |
| J | Contract Deut   |                   |                                      | Linux Ony   |        |                 |               |                                                  | Phannacy ony   |    |         | z.ip              |            |           |                               |
| 1 |                 | Ţ                 | Ţ                                    |             | Ŧ      | T               | Ţ             | T                                                |                | Ŧ  | Ţ       | Ţ                 | <b>T</b>   | T         | 1 1                           |
|   | Contract Detail | CH01143AA         | Lynn Community Health<br>Center, Inc | Lynn        |        | MA              | D.A.W., INC.  | D/B/A EATON APOTHECARY<br>#2035 12 MARKET SQUARE | LYNN           |    | MA      | 01905             | 10/01/2012 |           | 04/01/2008                    |
|   | Contract Detail | CH01143AA         | Lynn Community Health<br>Center, Inc | Lynn        |        | ма              | D.A.W., INC.  | EATON APOTHECARY<br>#3035 2 CENTENNIAL DR        | PEABODY        |    | MA      | 01960             | 10/01/2012 |           | 10/01/2013                    |
| 1 | Contract Detail | CH01143AB         | Lynn Community Health<br>Center, Inc | Lynn        |        | МА              | D.A.W., INC.  | D/B/A EATON APOTHECARY<br>#2035 12 MARKET SQUARE | LYNN           |    | MA      | 01905             | 10/01/2012 |           | 04/01/2008                    |
| 0 | Contract Detail | CH01143AB         | Lynn Community Health<br>Center, Inc | Lynn        |        | МА              | D.A.W., INC.  | EATON APOTHECARY<br>#3035 2 CENTENNIAL DR        | PEABODY        |    | МА      | 01960             | 10/01/2012 |           | 10/01/2013                    |
| 0 | Contract Detail | CH01143AC         | Lynn Community Health<br>Center Inc  | Lynn        |        | МА              | D.A.W., INC.  | D/B/A EATON APOTHECARY<br>#2035 12 MARKET SQUARE | LYNN           |    | MA      | 01905             | 10/01/2012 |           | 04/01/2008                    |

Export Individual Contract Pharmacies

- 1. Select the checkboxes for individual contract pharmacies. The selected rows will be highlighted. You may select pharmacies from multiple pages.
- 2. Click the **Export Selected** button. The **Contract Pharmacy Export Options** page will be displayed.

| Export All Contract<br>Pharmacies on the Current<br>Page |    | Select the checkbox in the table header. All rows on the current<br>page will be highlighted.<br>Click the <b>Export Selected</b> button. The <b>Contract Pharmacy Export</b><br><b>Options</b> page will be displayed. |
|----------------------------------------------------------|----|----------------------------------------------------------------------------------------------------|
| Export All Contract Pharmacy                             | 1. | Click the Export All button. The Contract Pharmacy Export                                                                                                    |
| Search Results                                           |    | <b>Options</b> page will be displayed.                                                                                                    |

#### **Contract Pharmacy Export Options**

- 1. This page enables you to specify only the data you want on the spreadsheet. Check the boxes in each section to select the data to be exported.
  - Check the *Select/Deselect All* box if you want all the data listed on the page to appear on the spreadsheet. Uncheck the box to deselect all data.
  - Check the box in a section heading to export all data in that section.
  - Check individual boxes to select only specific items for export.

| Covered Entity Details                                                                                                 | Covered Entity Address                                                                                         |                                                                                  | Contract CE Signed By Information                                                                                     |  |  |
|----------------------------------------------------------------------------------------------------|----------------------------------------------------------------------------------------------------|----------------------------------------------------------------------------------|----------------------------------------------------------------------------------------------------|--|--|
| 3408 ID<br>9 Participating<br>9 Approved<br>9 Entity Name<br>9 Entity Sub-Division Name                                | <ul> <li>Address 1</li> <li>Address 2</li> <li>City</li> <li>State</li> <li>Zip</li> <li>Second Zip</li> </ul> |                                                                                  | <ul> <li>Signed By Name</li> <li>Signed By Title</li> <li>Signed By Telephone</li> <li>Signed By Extension</li> </ul> |  |  |
| Contract Pharmacy Rep Information                                                                                      | Pharmacy Details                                                                                               |                                                                                  | Pharmacy Address                                                                                                    |  |  |
| Contract Pharmacy Rep Name Contract Pharmacy Rep Title Contract Pharmacy Rep Telephone Contract Pharmacy Rep Extension | Pharmacy Name Pharmacy Comments Pharmacy ID                                                                    |                                                                                  | <ul> <li>Address 1</li> <li>Address 2</li> <li>City</li> <li>State</li> <li>Zip</li> <li>Second Zip</li> </ul>        |  |  |
| Contract Pharmacy Signed By Information                                                                                |                                                                                                    | Contract Information                                                             |                                                                                                    |  |  |
| ) Signed By Name<br>) Signed By Title<br>) Signed By Telephone<br>) Signed By Extension                                |                                                                                                    | Contract Begin Date<br>Contract Approval Date<br>Contract Term Date<br>Edit Date |                                                                                                    |  |  |

- 2. When finished selecting data for export, click the **Export** button.
- 3. A progress window is displayed while the export is being prepared. Click the **Cancel** button if you want to cancel the export before it finishes.

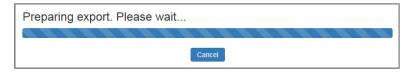

4. A message window displays when the export is completed and your browser will display a dialog box to prompt you to open the file or save it for later. If you chose to open it, the exported data is displayed in a Microsoft Excel spreadsheet.

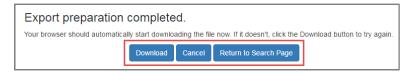

- Click the **Download** button if you need to download the file again.
- Click the **Cancel** button to cancel the download and return to the search results page.
- Click the **Return to Search Page** button to return to your search results page.

| A           | В                 | C                                 | D                             | E    | F     | G     | н                  | I                      | J                | K       | L                     | М             | N             | 0            |
|-------------|-------------------|-----------------------------------|-------------------------------|------|-------|-------|--------------------|------------------------|------------------|---------|-----------------------|---------------|---------------|--------------|
| Exported P  | y: Unknown        | Contract Pharmacy List E          | xport                         |      |       |       |                    |                        |                  |         |                       |               |               |              |
|             | m: 7/14/2016 15:2 |                                   |                               |      |       |       |                    |                        |                  |         |                       |               |               |              |
| Exported C  |                   |                                   |                               |      |       |       | Contract CE Signed | Contract Pharmacy      |                  |         | Contract Pharmacy     |               |               |              |
| Covered Ent | ity Details       |                                   | <b>Covered Entity Address</b> |      |       |       | By Information     | <b>Rep Information</b> | Pharmacy Details |         | Signed By Information | Contact Infor | mation        |              |
|             |                   |                                   |                               |      |       |       |                    | Contract Pharmacy      |                  | Pharmac | y .                   | Contract      | Contract      | Carve In     |
| 340B ID     | Participatin      | g Entity Name                     | Address1                      | City | State | Zip   | Signed By Name     | Rep Name               | Pharmacy Name    | ID      | Signed By Name        | Begin Date    | Approval Date | Effective Da |
| CH01143AA   | True              | Lynn Community Health Center, Inc | 20 School Street              | Lynn | MA    | 01901 | Lori Abrams Berry  | John Lynch, III        | D.A.W., INC.     | 6443    | John Lynch, III       | 10/1/2012     | 9/5/2012      | 4/1/2008     |
| CH01143AA   | True              | Lynn Community Health Center, Inc | 20 School Street              | Lynn | MA    | 01901 | Lori Abrams Berry  | John Lynch, III        | D.A.W., INC.     | 78392   | John Lynch, III       | 10/1/2012     | 9/5/2012      | 10/1/201     |
| CH01143AB   | True              | Lynn Community Health Center, Inc | 62 Market Street              | Lynn | MA    | 01901 | Lori Abrams Berry  | John Lynch, III        | D.A.W., INC.     | 6443    | John Lynch, III       | 10/1/2012     | 9/5/2012      | 4/1/2008     |
| CH01143AB   | True              | Lynn Community Health Center, Inc | 62 Market Street              | Lynn | MA    | 01901 | Lori Abrams Berry  | John Lynch, III        | D.A.W., INC.     | 78392   | John Lynch, III       | 10/1/2012     | 9/5/2012      | 10/1/201     |
| CH01143AC   | True              | Lynn Community Health Center, Inc | 9 Buffum Street               | Lynn | MA    | 01902 | Lori Abrams Berry  | John Lynch, III        | D.A.W., INC.     | 6443    | John Lynch, III       | 10/1/2012     | 9/5/2012      | 4/1/2008     |
| CH01143AC   | True              | Lynn Community Health Center, Inc | 9 Buffum Street               | Lynn | MA    | 01902 | Lori Abrams Berry  | John Lynch, III        | D.A.W., INC.     | 78392   | John Lynch, III       | 10/1/2012     | 9/5/2012      | 10/1/201     |
| CH01143AD   | True              | Lynn Community Health, Inc.       | 280 Union Street              | Lynn | MA    | 01901 | Lori Abrams Berry  | John Lynch, III        | D.A.W., INC.     | 6443    | John Lynch, III       | 10/1/2012     | 9/12/2012     | 4/1/200      |
| CH01143AD   | True              | Lynn Community Health, Inc.       | 280 Union Street              | Lynn | MA    | 01901 | Lori Abrams Berry  | John Lynch, III        | D.A.W., INC.     | 78392   | John Lynch, III       | 10/1/2012     | 9/12/2012     | 10/1/201     |
| CH01143P    | True              | LYNN COMMUNITY HEALTH CENTER, INC | 29 MARKET SQUARE              | LYNN | MA    | 01905 |                    |                        | D.A.W., INC.     | 6443    |                       | 3/17/2008     | 10/20/2011    | 4/1/200      |
| CH01143P    | True              | LYNN COMMUNITY HEALTH CENTER, INC | 29 MARKET SQUARE              | LYNN | MA    | 01905 |                    |                        | D.A.W., INC.     | 78392   |                       | 10/1/2010     | 10/20/2011    | 10/1/201     |
| 5 CH01143Q  | True              | LYNN COMMUNITY HEALTH, INC.       | 694 Western Ave               | Lynn | MA    | 01905 |                    |                        | D.A.W., INC.     | 6443    |                       | 10/1/2010     | 10/20/2011    | 4/1/200      |
| 5 CH01143Q  | True              | LYNN COMMUNITY HEALTH, INC.       | 694 Western Ave               | Lynn | MA    | 01905 |                    |                        | D.A.W., INC.     | 78392   |                       | 10/1/2010     | 10/20/2011    | 10/1/201     |
| 7 CH01143R  | True              | Lynn Community Health Center, Inc | 80 Neptune Boulevard          | Lynn | MA    | 01902 | Lori Abrams Berry  | John Lynch, III        | D.A.W., INC.     | 6443    | John Lynch, III       | 10/1/2012     | 9/5/2012      | 4/1/200      |
| CH01143R    | True              | Lynn Community Health Center, Inc | 80 Neptune Boulevard          | Lynn | MA    | 01902 | Lori Abrams Berry  | John Lynch, III        | D.A.W., INC.     | 78392   | John Lynch, III       | 10/1/2012     | 9/5/2012      | 10/1/201     |
| CH01143S    | True              | LYNN COMMUNITY HEALTH, INC.       | 50 Goodridge St               | Lynn | MA    | 01902 | Lori Abrams Berry  | John Lynch, III        | D.A.W., INC.     | 6443    | John Lynch, III       | 10/1/2012     | 9/5/2012      | 4/1/2000     |
| CH01143S    | True              | LYNN COMMUNITY HEALTH, INC.       | 50 Goodridge St               | Lynn | MA    | 01902 | Lori Abrams Berry  | John Lynch, III        | D.A.W., INC.     | 78392   | John Lynch, III       | 10/1/2012     | 9/5/2012      | 10/1/201     |
| 1 CH01143T  | True              | LYNN COMMUNITY HEALTH, INC.       | 235 Ocallaghan Way            | Lynn | MA    | 01905 | Lori Abrams Berry  | John Lynch, III        | D.A.W., INC.     | 6443    | John Lynch, III       | 10/1/2012     | 9/5/2012      | 4/1/200      |
| 2 CH01143T  | True              | LYNN COMMUNITY HEALTH, INC.       | 235 Ocallaghan Way            | Lynn | MA    | 01905 | Lori Abrams Berry  | John Lynch, III        | D.A.W., INC.     | 78392   | John Lynch, III       | 10/1/2012     | 9/5/2012      | 10/1/201     |
| 6 CH01143U  | True              | LYNN COMMUNITY HEALTH, INC.       | 90 Ocallaghan Way             | Lynn | MA    | 01905 | Lori Abrams Berry  | John Lynch, III        | D.A.W., INC.     | 6443    | John Lynch, III       | 10/1/2012     | 9/5/2012      | 4/1/2000     |
| 4 CH01143U  | True              | LYNN COMMUNITY HEALTH, INC.       | 90 Ocallaghan Way             | Lynn | MA    | 01905 | Lori Abrams Berry  | John Lynch, III        | D.A.W., INC.     | 78392   | John Lynch, III       | 10/1/2012     | 9/5/2012      | 10/1/201     |
| 5 CH01143V  | True              | LYNN COMMUNITY HEALTH, INC.       | 74-114 Brookline Street       | Lynn | MA    | 01902 | Lori Abrams Berry  | John Lynch, III        | D.A.W., INC.     | 6443    | John Lynch, III       | 10/1/2012     | 9/5/2012      | 4/1/200      |
| 5 CH01143V  | True              | LYNN COMMUNITY HEALTH, INC.       | 74-114 Brookline Street       | Lynn | MA    | 01902 | Lori Abrams Berry  | John Lynch, III        | D.A.W., INC.     | 78392   | John Lynch, III       | 10/1/2012     | 9/5/2012      | 10/1/201     |
| CH01143W    | True              | LYNN COMMUNITY HEALTH, INC.       | 20 Central Ave                | Lynn | MA    | 01901 | Lori Abrams Berry  | John Lynch, III        | D.A.W., INC.     | 6443    | John Lynch, III       | 10/1/2012     | 9/5/2012      | 4/1/200      |
| CH01143W    | True              | LYNN COMMUNITY HEALTH, INC.       | 20 Central Ave                | Lynn | MA    | 01901 | Lori Abrams Berry  | John Lynch, III        | D.A.W., INC.     | 78392   | John Lynch, III       | 10/1/2012     | 9/5/2012      | 10/1/201     |
| CH01143X    | True              | LYNN COMMUNITY HEALTH, INC.       | 1 Collins Street Ter          | Lynn | MA    | 01902 | Lori Abrams Berry  | John Lynch, III        | D.A.W., INC.     | 6443    | John Lynch, III       | 10/1/2012     | 9/5/2012      | 4/1/200      |
| CH01143X    | True              | LYNN COMMUNITY HEALTH, INC.       | 1 Collins Street Ter          | Lynn | MA    | 01902 | Lori Abrams Berry  | John Lynch, III        | D.A.W., INC.     | 78392   | John Lynch, III       | 10/1/2012     | 9/5/2012      | 10/1/201     |
| 1 CH01143Y  | True              | Lynn Community Health Center, Inc | 21 Dexter Street              | Lynn | MA    | 01902 | Lori Abrams Berry  | John Lynch, III        | D.A.W., INC.     | 6443    | John Lynch, III       | 10/1/2012     | 9/5/2012      | 4/1/200      |
| 2 CH01143Y  | True              | Lynn Community Health Center, Inc | 21 Dexter Street              | Lynn | MA    | 01902 | Lori Abrams Berry  | John Lynch, III        | D.A.W., INC.     | 78392   | John Lynch, III       | 10/1/2012     | 9/5/2012      | 10/1/201     |
| 3 CH01143Z  | True              | Lynn Community Health Center, Inc | 50 Elm Street                 | Lynn | MA    | 01905 | Lori Abrams Berry  | John Lynch, III        | D.A.W., INC.     | 6443    | John Lynch, III       | 10/1/2012     | 9/5/2012      | 4/1/200      |
| CH01143Z    | True              | Lynn Community Health Center, Inc | 50 Elm Street                 | Lynn | MA    | 01905 | Lori Abrams Berry  | John Lynch, III        | D.A.W., INC.     | 78392   | John Lynch, III       | 10/1/2012     | 9/5/2012      | 10/1/201     |

#### Example of the Contract Pharmacy List Export (formatted)

## **Searching for Manufacturers**

The **Manufacturer Search Criteri**a page displays when you select **Search Manufacturers** on the 340B OPAIS home page. Search criteria can be selected individually or in combination to allow you to narrow your search results to a manageable number of labeler codes.

| Manufacturer Search Cri                                                    | iteria       |                    |          |        |   |                |        |    |   |
|----------------------------------------------------------------------------|--------------|--------------------|----------|--------|---|----------------|--------|----|---|
| Labeler Code Status Active                                                 | Contact Name |                    |          |        |   |                |        |    |   |
| Manufacturer Name                                                          |              | Signed Date        |          |        |   | Edit Date      |        |    |   |
|                                                                            |              | From               | <b>#</b> | То     |   | From           | Ē      | То |   |
| City                                                                       |              | OPA Termination Da | ate      |        |   | CMS Terminatio | n Date |    |   |
|                                                                            |              | From               | Ē        | То     | Ē | From           | Ē      | То | Ē |
| State<br>All<br>Alabama<br>Alaska<br>American Samoa<br>Arizona<br>Arkansas | Zip          | C Clea             | ar       | Search |   |                |        |    |   |

| Labeler Code                      | The search will return only the Food and Drug Administration (FDA)-<br>assigned labeler codes that match the sequence of digits specified. |
|-----------------------------------|----------------------------------------------------------------------------------------------------|
| Status                            | Locate labeler codes that are active, inactive, or both.                                                                                   |
| Contact Name                      | Return only labeler codes associated with the specified contact name.                                                                      |
| Manufacturer Name                 | Return only manufacturers with a matching sequence of characters.                                                                          |
| City / State / Zip                | Return only manufacturers in the specified location.                                                                                       |
| Signed Date (From/To)             | Return labeler codes that were approved for participation in the 340B Program during the specified date range.                             |
| Edit Date (From/To)               | Return labeler codes whose records were edited during the specified date range.                                                            |
| OPA Termination Date<br>(From/To) | Return labeler codes terminated from the 340B Program during the specified date range.                                                     |
| CMS Termination Date<br>(From/To) | Return labeler codes terminated from the CMS Medicaid Drug Rebate Program during the specified date range.                                 |
| Clear                             | Clear your filter choices and specify a new set of filters.                                                                                |
| Search                            | Display manufacturers that match your specified filter criteria.                                                                           |
|                                   |                                                                                                    |

## **Viewing Manufacturer Search Results**

After generating a list of manufacturers that match your search criteria, you can specify how you want to view them. Manufacturers that have not been approved by OPA for participation in the 340B program will not appear in search results, even if they have submitted registration documentation. Manufacturer search results are initially sorted by labeler code.

|   |                           |                                         |                        | Hide Search Criteria   | A Export | Selected | A Export All    |                |            |             |                 |
|---|---------------------------|-----------------------------------------|------------------------|------------------------|----------|----------|-----------------|----------------|------------|-------------|-----------------|
| н | <ul> <li>▲ 1 2</li> </ul> | 3 4 5 6 7 8                             | 9 10 <b>F H</b>        |                        | Pa       | ige: 1   | of 49 Go Page s | ize: 25 Change |            | Item        | 1 to 25 of 1205 |
|   |                           | Sort Filter<br>Manufacturer Name        | Contact Name           | City                   | State    | Zip      | OPA Term        | Term Date      | Edit Date  | Signed Date | Status          |
|   | T                         |                                         | T                      | <b>T</b>               | T        | T        | <b>T</b>        | <b>T</b>       | • •        | 1           | T               |
|   | 00002                     | ELI LILLY AND COMPANY                   | HEATHER DIXSON         | INDIANAPOLIS           | IN       | 46285    |                 | 12/13/2014     | 05/26/2017 | 07/10/1998  | Active          |
|   | 00004                     | Genentech USA                           | Annabelle Hernandez    | SOUTH SAN FRANCISCO    | CA       | 94080    |                 |                | 04/11/2017 | 01/05/1993  | Active          |
|   | 00005                     | Pfizer Inc                              | Ed Kelly               | New York               | NY       | 10017    |                 |                | 04/11/2017 | 01/04/1993  | Active          |
|   | 00006                     | MERCK & CO INC                          | JOSEPH DENSHAW         | WEST POINT             | PA       | 19486    |                 |                | 08/20/2015 | 12/18/1992  | Active          |
|   | 00007                     | SMITHKLINE BEECHAM<br>CORPORATION       | Treasure Boyle - B2118 | Research Triangle Park | NC       | 27709    |                 |                | 08/20/2015 | 12/22/1992  | Active          |
|   | 00008                     | Pfizer, Inc.                            | Ed Kelly               | New York               | NY       | 10017    |                 |                | 03/21/2017 | 01/05/1993  | Active          |
|   | 00009                     | PFIZER, INC                             | Ed Kelly               | NEW YORK               | NY       | 10017    |                 |                | 02/17/2016 | 01/05/1993  | Active          |
|   | 00011                     | BECTON DICKINSON<br>MICROBIOLOGY SYSTEM | MFR PC                 | COCKEYSVILLE           | MD       | 21030    |                 | 07/01/1998     | 04/05/2017 | 02/23/1993  | Inactive        |
|   | 00013                     | Pfizer, Inc.                            | MFR PC                 | NEW YORK               | NY       | 10017    |                 |                | 04/02/2017 | 01/13/1993  | Active          |

| Hide Search Criteria | Click to hide the search criteria and view a greater number of search results. (The button text changes to <b>Show Search Criteria.</b> ) |
|----------------------|----------------------------------------------------------------------------------------------------|
| Show Search Criteria | Click to reveal the search criteria to make changes. (The button text changes to <b>Hide Search Criteria.</b> )                           |
| Viewing Details      | Click the manufacturer's labeler code in the <b>Labeler Code</b> column.<br>The <b>View Manufacturer</b> page will display.               |

#### For more information see:

- <u>Sorting Data Tables</u> (page 3)
- Filtering Data Tables (page 4)
- <u>Resizing Data Tables</u> (page 5)
- <u>Page Navigation in Data Tables</u> (page 5)

### Viewing Labeler Code Details

When you click a labeler code in the search results table, the **Labeler Code Details** page displays the information for the manufacturer associated with the labeler code, including:

- Comments and last updated date, if applicable
- Name, title, and contact information of the AO, PC, and the manufacturer's PPA Signing Official and Addendum Signing Official
- Current status
- PPA Signed Date, HRSA co-signed date, and Addendum Signed Date
- OPA and CMS termination dates, if applicable

The labeler code's status is also reflected by the color of the page header:

- Active (green)
- Inactive (green) terminated in CMS but active in 340B
- Terminated (red) terminated in both CMS and in 340B

| 91519 - Pillsbury Pharmaceu                | ticals (Active)                                          |                                         |                                         |                                       |           | Print |
|--------------------------------------------|----------------------------------------------------------|-----------------------------------------|-----------------------------------------|---------------------------------------|-----------|-------|
| Comment                                    |                                                          |                                         |                                         | Last Updated On 🔻                     |           |       |
|                                            |                                                          |                                         | T                                       |                                       |           | Ť     |
| No records to display.                     |                                                          |                                         |                                         |                                       |           |       |
| Labeler Code                               | 91519                                                    |                                         |                                         | Status                                | Active    |       |
| Manufacturer Name                          | Pillsbury Pharmace                                       | uticals                                 |                                         | Signed Date                           | 7/11/2017 |       |
| Manufacturer Sub Name                      |                                                          |                                         |                                         | HRSA Co-Signed Date                   | 7/11/2017 |       |
|                                            |                                                          |                                         |                                         | OPA Termination Date                  |           |       |
| Authorizing Official                       | Primary Contact                                          | PPA Official                            | Addendum Official                       | CMS Termination Date                  |           |       |
| Pharma.Com<br>David Price, Chief Financial | Pillsbury Pharmaceuticals<br>Owlsley Stanley, Pharmacist | David Price, Chief Financial<br>Officer | David Price, Chief Financial<br>Officer | Addendum Signed Date                  | 7/11/2017 |       |
| Officer                                    | (888) 555-1212 Ext: 666                                  | (888) 555-1212 Ext: 999                 | (888) 555-1212 Ext: 999                 | Street Address                        |           |       |
| (888) 555-1212 Ext: 999                    |                                                          |                                         |                                         | 1647 Virginia Street<br>Green Factory |           |       |
|                                            |                                                          |                                         |                                         | Berkeley, CA 94703                    |           |       |

Clicking the **Print** button opens a new browser tab containing a formatted display of the entire labeler code details.

## **Exporting Manufacturer Search Results**

After generating a list of labeler codes that match your search criteria and sorting and filtering the data, you can export their data to a Microsoft Excel spreadsheet.

|   | Check box    | to select ALL labeler of                | codes on the current   | Dage. O Hide Search Criteria                              | A Export \$ | Selected | 差 Export All       |               |            |             |                |
|---|--------------|-----------------------------------------|------------------------|-----------------------------------------------------------|-------------|----------|--------------------|---------------|------------|-------------|----------------|
| н | • 1 2        | 3 4 5 6 7 8                             |                        | Check individual boxes to<br>select only those labeler co | odes. Pa    | ge: 1    | of 49 Go Page size | ze: 25 Change |            | Item        | 1 to 25 of 120 |
| 5 | Labeler Code | Manufacturer Name                       | Contact Name           | City                                                      | State       | Zip      | OPA Term           | Term Date     | Edit Date  | Signed Date | Status         |
|   | T            | Ţ                                       | T                      | T                                                         | T           | T        | T                  | T             | T          | T T         |                |
|   | 00002        | ELI LILLY AND COMPANY                   | HEATHER DIXSON         | INDIANAPOLIS                                              | IN          | 46285    |                    | 12/13/2014    | 05/26/2017 | 07/10/1998  | Active         |
|   | 00004        | Genentech USA                           | Annabelle Hernandez    | SOUTH SAN FRANCISCO                                       | CA          | 94080    |                    |               | 04/11/2017 | 01/05/1993  | Active         |
| • | 00005        | Pfizer Inc                              | Ed Kelly               | New York                                                  | NY          | 10017    |                    |               | 04/11/2017 | 01/04/1993  | Active         |
|   | 00006        | MERCK & CO INC                          | JOSEPH DENSHAW         | WEST POINT                                                | PA          | 19486    |                    |               | 08/20/2015 | 12/18/1992  | Active         |
|   | 00007        | SMITHKLINE BEECHAM<br>CORPORATION       | Treasure Boyle – B2118 | Research Triangle Park                                    | NC          | 27709    |                    |               | 08/20/2015 | 12/22/1992  | Active         |
| 2 | 00008        | Pfizer, Inc.                            | Ed Kelly               | New York                                                  | NY          | 10017    |                    |               | 03/21/2017 | 01/05/1993  | Active         |
| • | 00009        | PFIZER, INC                             | Ed Kelly               | NEW YORK                                                  | NY          | 10017    |                    |               | 02/17/2016 | 01/05/1993  | Active         |
|   | 00011        | BECTON DICKINSON<br>MICROBIOLOGY SYSTEM | MFR PC                 | COCKEYSVILLE                                              | MD          | 21030    |                    | 07/01/1998    | 04/05/2017 | 02/23/1993  | Inactive       |
| • | 00013        | Pfizer, Inc.                            | MFR PC                 | NEW YORK                                                  | NY          | 10017    |                    |               | 04/02/2017 | 01/13/1993  | Active         |

| Exporting All Labeler Codes | Select the <b>All</b> checkbox in the table header and click the <b>Export Search Results</b> button. |
|-----------------------------|----------------------------------------------------------------------------------------------------|
| Exporting Selected Labeler  | Select individual checkboxes in the left column and click the <b>Export</b>                           |
| Codes                       | Search Results button.                                                                                |

## Manufacturer Export Options

| Manufacturer Export Options                                                                                                |                                                              |                                               |          |                                                                          | • |
|----------------------------------------------------------------------------------------------------|--------------------------------------------------------------|-----------------------------------------------|----------|--------------------------------------------------------------------------|---|
| Select/Deselect All                                                                                                    |                                                              |                                               |          |                                                                          |   |
| ■Manufacturer Details                                                                                                    | Manufacturer Addre                                           | 988                                           | Signed   | By Information                                                           |   |
| Manufacturer ID Labeler Code Manufacturer Name Sub-Division Name OPA Termination Date CMS Termination Date Status Comments | Address 1<br>Address 2<br>City<br>State<br>Zip<br>Second Zip |                                               | Signed I | y Title<br>ned By Date<br>3y Telephone<br>3y Extension<br>to-Signed Date |   |
| Addendum Signed By Information                                                                                             | Primary Contact Information                                  | Authorizing Official Inf                      | ormation | Misc.                                                                    |   |
| Addendum Signed By Name                                                                                                    | Contact Name                                                 | <ul> <li>Authorizing Official Name</li> </ul> | 1        | Edit Date                                                                |   |
| Addendum Signed By Title                                                                                                   | <ul> <li>Contact Title</li> </ul>                            | Authorizing Official Title                    |          |                                                                          |   |
| Addendum Signed By Telephone                                                                                               | Contact Telephone                                            | Authorizing Official Telepho                  | one      |                                                                          |   |
| Addendum Signed By Extension                                                                                               | Contact Extension                                            | Authorizing Official Extension                | ion      |                                                                          |   |
| Addendum Date                                                                                                    |                                                              |                                               |          |                                                                          |   |

- 1. This page enables you to specify only the data you want on the spreadsheet. Check the boxes in each section to select the data to be exported.
  - Check the *Select/Deselect All* box if you want all the data listed on the page to appear on the spreadsheet. Uncheck a box to deselect data.
  - Check the box next to a section heading to export all data in that section.
  - Check individual boxes to select only specific items for export.
- 2. When finished selecting data for export, click the **Export** button.

3. A progress window is displayed while the export is being prepared. Click the **Cancel** button if you want to cancel the export before it finishes.

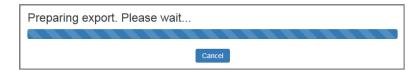

4. A message window displays when the export is completed and your browser will display a dialog box to prompt you to open the file or save it for later. If you chose to open it, the exported data is displayed in a Microsoft Excel spreadsheet.

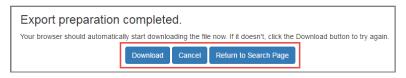

- Click the **Download** button if you need to download the file again.
- Click the **Cancel** button to cancel the download and return to the search results page.
- Click the **Return to Search Page** button to return to the search results page.

|   | A              | В               | C            | D     | E       | F                   | G               | Н             | I              | J                    | K                                                                                                    | L         |
|---|----------------|-----------------|--------------|-------|---------|---------------------|-----------------|---------------|----------------|----------------------|----------------------------------------------------------------------------------------------------|-----------|
| 1 | Exported By:   | Unknown         | Manufac      | turer | List    | Export              |                 |               |                |                      |                                                                                                    |           |
| 2 | Exported On:   | 5/30/2017 11:25 |              |       |         |                     |                 |               |                |                      |                                                                                                    |           |
| 3 | Manufacturer D | etails          |              | Manuf | acturer | Signed By Informati | on              | Contact Infor | mation         | Authorizing Official | Information                                                                                                    | Misc      |
|   | Manufacturer   |                 | Manufacturer |       |         |                     |                 | Contact       |                | Authorizing Official |                                                                                                    |           |
| 4 | ID             | Labeler Code    | Name         | State | Zip     | Signed By Name      | Signed By Title | Name          | Contact Title  | Name                 | Authorizing Official Title                                                                                                    | Edit Date |
| 5 | 51243          | 00005           | Pfizer Inc   | NY    | 10017   | CATHY BATTAGLIO     |                 | Ed Kelly      | Senior Manager | Paul Hiley           | Director Government Contracting                                                                                                    | 4/11/2017 |
| 6 | 51213          | 00008           | Pfizer, Inc. | NY    | 10017   | CATHY BATTAGLIO     |                 | Ed Kelly      | Senior Manager | Paul Hiley           | Director Government Contracting                                                                                                    | 3/21/2017 |
| 7 | 51214          | 00009           | PFIZER, INC  | NY    | 10017   | CATHY BATTAGLIO     |                 | Ed Kelly      | Senior Manager | GARY DUTTON, JR      | COO                                                                                                    | 2/17/2016 |
| 8 | 51215          | 00013           | Pfizer, Inc. | NY    | 10017   | CATHY BATTAGLIO     |                 | Ed Kelly      | Senior Manager | Paul Hiley           | Director Government Contracting                                                                                                    | 4/2/2017  |
| - |                |                 |              |       |         |                     |                 |               |                |                      | and a state of the state of the |           |

#### Example of the Manufacturer List Export (formatted in Excel)

# **Reports/Files**

To view the **Reports/Files** page, click **Reports/Files** in the "*What Would You Like to Do?*" section or click the **Reports/Files** tab on the menu bar of the 340B OPAIS Home Page.

| HEALTH RESOURCES & Services Administration Office of Pha<br>340B OPAIS | armacy Affairs                         |       |      |
|------------------------------------------------------------------------|----------------------------------------|-------|------|
| Home Search - Reports/Files                                            |                                        | Login | Help |
|                                                                        | e to 340B OPAIS<br>uld you like to do? | 3     |      |
| Search                                                                 | Reports/Files                          |       |      |

The **Reports/Files** page lists all the reports available to you. Click on a link to access the report.

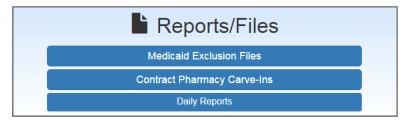

## **Medicaid Exclusion Files**

The **Medicaid Exclusion Files** (MEF) list covered entities that have chosen to use 340B drugs for their Medicaid patients and to bill Medicaid for those drugs (carve-in). When covered entities choose to carve-in for Medicaid, they must provide the OPA with the Medicaid Provider Number/NPI used to bill Medicaid. These provider identifiers are listed in the MEF. Having this information in the MEF indicates to the states and manufacturers which drugs are not subject to Medicaid rebates, and helps ensure the prevention of duplicate discounts, as prohibited by statute.

The MEF also lists the Medicaid provider numbers and/or NPIs that the entities have identified as being used to bill for those drugs, to assist state Medicaid agencies in separating rebateeligible claims from those that would result in duplicate discounts if rebates were requested. Entities must be consistent with their Medicaid billing carve-in/out decisions. For entities that decide to carve-in, all drugs billed to Medicaid using the listed number/NPI must be purchased under the 340B program. Entities that DO NOT use 340B drugs for Medicaid patients (carve-out) must ensure that all drugs billed to Medicaid (under any provider number/NPI) were NOT purchased at 340B prices.

The 340B OPAIS takes a snapshot of carve-in decisions at 12:01am ET on the 15th day of the month prior to the start of each quarter, regardless of weekends or holidays. At any time, covered entities may submit online change request forms to modify their Medicaid billing decisions, but changes only take effect the following quarter and only when received, approved, and processed by OPA before the time of the snapshot for that quarter. For example, a change submitted on June 1 and approved on June 2 will be reflected in the June 15 snapshot governing the July–September quarter. A change submitted on June 14 but not approved until June 16 will not be reflected in the June 15 snapshot, but will be included in the snapshot for the October quarterly MEF. The prior decision will remain in effect until the quarter beginning October 1.

HRSA generally does not make retroactive changes to the quarterly MEF once it is published. On rare occasions, a technical system issue may warrant an immediate modification. If retroactive changes are necessary, HRSA will communicate this to the 340B Program stakeholders.

Follow these steps to download and view the Medicaid Exclusion Files.

1. On the Reports/Files page, click the Medicaid Exclusion Files button.

The **Download Medicaid Exclusion File** page displays a warning for covered entities that might claim duplicate drug price discounts, explains a requirement that entities must decide whether or not to use 340B pricing and bill Medicaid, and describes how drug manufacturers and wholesalers, and state Medicaid agencies can use the Medicaid Exclusion File to 340B participants.

| Download M                      | edicaid Exclusion File                                                                                                    |
|---------------------------------|----------------------------------------------------------------------------------------------------|
|                                 | a)(5)(A)() prohibits duplicate discounts; that is, manufacturers are not required to provide a discounted 340B price and a Medicaid drug rebate for the same drug. Covered entities must<br>sms in place to prevent duplicate discounts.                                                                                                    |
|                                 | tities that use 340B and bill Medicaid must determine whether they will use 340B drugs for their Medicaid patients (carve-in) or whether they will purchase drugs for their Medicaid patient<br>mechanisms (carve-out). Covered entities that carve-in are required to inform HRSA of their decision by providing their Medicaid provider number/NPI and the state that is billed with that<br>fier.                                                                                                    |
| purchased und<br>out), ALL drug | t entities decide to bill Medicaid for drugs purchased under 340B with a given Medicaid provider number/NPI (carve-in), then ALL drugs billed to Medicaid with that number/NPI must be<br>fer 340B and that number/NPI must be listed in the 340B Program database and the MEF. For covered entities that opt to purchase Medicaid drugs outside of the 340B Program (carve-<br>b billed under the applicable Medicaid provider number/NPI must be purchased unside the 340B Program database and the MEF. For every individual entity site that thooses to carve-in Medicaid, the appropriate Medicaid provider number/NPI and the associated state should be listed on the MEF.                                                                                                    |
| takes a snaps                   | able below allow drug manufacturers/wholesalers and state Medicaid agencies to identify organizations that have chosen to carve-in for a given calendar quarter. The 340B database<br>hot of carve-in decisions at 11:59pm ET on the 15th day of the month prior to the start of each quarter, irrespective of weekends or holidays. The "start date" indicates the first date the<br>articipating in the 340B Program; the "term date" is the effective date the entity no longer participates in the 340B Program.                                                                                                    |
| quarterly snap                  | e Medicaid Exclusion File may be requested at any time, but changes do not take effect until the first day of the following quarter and only if approved by OPA before the time it takes the<br>shot of carve-in/carve-out decisions. The files contain all entities that had at least one Medicaid provider number/NPI registered with OPA as of the snapshot for each quarter, along with<br>and termination dates for those entities.                                                                                                    |
| For more infor                  | mation go to :                                                                                                    |
| 100000 (10000)                  | Aedicald Exclusion File: Important Clarifications (PDF - 49 KB) 10/09/2015                                                                                                    |
|                                 | ald Exclusion                                                                                                    |
| FAQs                            |                                                                                                    |
|                                 | Medicaid Exclusion File by Quarter                                                                                                    |
|                                 | 10/01/2015 - 12/31/2015                                                                                                    |
|                                 | Download                                                                                                    |
|                                 | Samana and a second second sec |

- 2. Select the desired quarter from the drop-down list. This date range reflects the effective quarter of the covered entities' Medicaid billing carve-in decision.
- 3. Click the **Download** button. A dialog box will prompt you to open the file or save it for later. If you choose to open it, the **Medicaid Exclusion File** is displayed in a Microsoft Excel spreadsheet.
  - The "start date" field represents the first date the covered entity began participating in the 340B Program; the "term date" represents the effective date the entity no longer participates in the 340B Program, if applicable. These dates *do not* relate to the covered entities' MEF determination to carve-in Medicaid.
  - The "Medicaid State" field identifies the state that is billed with the Medicaid Provider Number listed in the MEF. The "State" field simply lists the state jurisdiction where the covered entity is located.

## **Contract Pharmacy Carve-ins**

The **Contract Pharmacy Carve-ins** lists covered entities that have informed OPA of an arrangement with the listed contract pharmacy and respective state Medicaid agency to prevent duplicate discounts.

#### Follow these steps to view the Contract Pharmacy Carve-ins arrangements.

- 1. On the **Reports/Files** page, click the **Contract Pharmacy Carve-ins** button.
- 2. The **Contract Pharmacy Search Criteria** page is displayed with the "Search Carve-Ins" checkbox selected by default. If no other search criteria are specified, this will produce an unfiltered report of all covered entities with carve-ins.

| 340B ID                  | Entity Name | Pharmacy Name            |            | Advanced Que         | ery Option | IS                 |              |
|--------------------------|-------------|--------------------------|------------|----------------------|------------|--------------------|--------------|
|                          |             |                          |            |                      | n or Termi | nation Date fields | with quarter |
| Entity City              |             | Pharmacy City            |            | dates.<br>Begin Date |            |                    |              |
|                          |             |                          |            | From                 | Ē          | То                 |              |
| Entity State             | Entity Zip  | Pharmacy State           | Entity Zip | Termination D        | ate        |                    |              |
| All<br>Alabama           |             | All<br>Alabama           |            | From                 |            | То                 |              |
| Alaska<br>American Samoa |             | Alaska<br>American Samoa |            | Edit Date            |            |                    |              |
| Arizona                  | •           | Arizona 🗸                |            | From                 |            | То                 |              |
|                          |             |                          |            | Carve-In Date        |            |                    |              |
|                          |             |                          |            | 1/1/2015             |            | 12/31/2015         |              |
|                          |             |                          |            | Search Car           | /e-Ins     |                    |              |

- 3. To narrow your search to a specific date range, specify the "From" and/or "To" dates to search only for contracts with carve-ins that have an effective date within that range. You can specify other criteria (e.g., state) to further narrow your search.
- 4. When finished, click the **Search** button to initiate your search. The **Search Results** page displays a list of contract pharmacies that match your search criteria. You have the option of exporting all or some of the results to a Microsoft Excel spreadsheet.

|   |                 |         |        |                               |             |   |                 | G | Hide Search Criteria        | 2 | Export Selected                                      | 差 Exp | ort All    |   |             |   |            |      |            |   |   |           |   |   |               |         |
|---|-----------------|---------|--------|-------------------------------|-------------|---|-----------------|---|-----------------------------|---|------------------------------------------------------|-------|------------|---|-------------|---|------------|------|------------|---|---|-----------|---|---|---------------|---------|
| н | 4 1 F           | н       |        |                               |             |   |                 |   | Page: 1                     |   | of 1 Go Page size:                                   | 2     | Change     |   |             |   |            |      |            |   |   |           |   |   | Item          | 1 to 2  |
|   | Contract Detail | 340B ID |        | Entity Name                   | Entity City |   | Entity<br>State |   | Pharmacy Name               |   | Pharmacy Address                                     | Pha   | rmacy City |   | Pha<br>Stat |   | Pha<br>Zip | macy | Start Date |   |   | Term Date |   |   | Carve-In Effe | ctive D |
|   |                 |         | T      | T                             |             | Ŧ | T               | Ŧ | T                           | r | T                                                    |       |            | Ŧ |             | Ŧ |            | Ŧ    |            | Ē | Ŧ |           | Ē | T |               | Ē       |
|   | Contract Detail | CAH181  | 317-00 | CUMBERLAND COUNTY<br>HOSPITAL | BURKESVILLE |   | KY              | - | CAPPS PHARMACY IN           |   | DBA CUMBERLAND<br>COUNTY PHARMACY<br>331 KEEN STREET | BUR   | RESVILLE   |   | KY          |   | 4271       | 17   | 06/07/2011 |   |   |           |   |   | 04/01/2015    |         |
| • | Contract Detail | CAH181  | 317-00 | CUMBERLAND COUNTY<br>HOSPITAL | BURKESVILLE |   | KY              |   | MORGAN'S MEDICINE,<br>PLLC. |   | 360 KEEN ST.                                         | BUR   | KESVILLE   |   | КY          |   | 4271       | 17   | 06/08/2011 |   |   | 03/23/201 | 7 |   | 04/01/2015    |         |
| н | • 1 ×           | н       |        |                               |             |   |                 |   | Page: 1                     |   | of 1 Go Page size:                                   | 2     | Change     |   |             |   |            |      |            |   |   |           |   |   | Item          | 1 to 2  |

5. Click the appropriate links to see the contract details, covered entity details, or pharmacy details.

For more information about searching for contract pharmacies, viewing search results, and exporting results to Microsoft Excel, refer to *Searching for Contract Pharmacies* beginning on page 34.

## **Daily Reports**

The daily reports are available by clicking the **Daily Reports** button to expand the **Daily Reports** group.

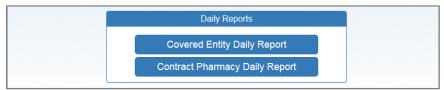

When you click the link for a daily report, dialog box asks whether you want to open the file or save it to your computer. If you elect to open the file, it will be displayed in Microsoft Excel.

### **Covered Entity Daily Report**

The **Covered Entity Daily Report** lists all active and terminated covered entities in the 340B OPAIS. Comprehensive data displays for each entity. Use Microsoft Excel's search and filters to limit data to a more manageable list.

| d. | A                                | В       | C               | D            | E     | F       | G             | н            | I         | 1           | K                                                | L                                                                                                    |
|----|----------------------------------|---------|-----------------|--------------|-------|---------|---------------|--------------|-----------|-------------|--------------------------------------------------|----------------------------------------------------------------------------------------------------|
|    | Exported By: S<br>Exported On: 6 |         | Public CE d     | aily Repor   | t     |         |               |              |           |             |                                                  |                                                                                                    |
| Т  | Grant                            |         | Medicare        |              |       | Program |               | Participatin |           | Termination |                                                  | sector and the sector of the sector of the s |
|    | Number                           | Site ID | Provider Number | 340B ID      | CE ID | Code    | Participating | g Start Date | Term Date | Code        | Entity Name                                      | Entity Sub-Division Name                                                                                                    |
| Н  | 137RH00050                       |         |                 | BL040600     | 28129 | BL      | TRUE          | 10/1/2004    |           |             | MOUNTAIN COMPREHENSIVE HEALTH CORP.              | WHITESBURG MEDICAL CLINIC                                                                                                    |
| н  | 137RH00050                       |         |                 | BL040600     | 28129 | BL      | TRUE          | 10/1/2004    |           |             | MOUNTAIN COMPREHENSIVE HEALTH CORP.              | WHITESBURG MEDICAL CLINIC                                                                                                    |
| H  | 137RH00050                       |         |                 | BL040600     | 28129 | BL      | TRUE          | 10/1/2004    |           |             | MOUNTAIN COMPREHENSIVE HEALTH CORP.              | WHITESBURG MEDICAL CLINIC                                                                                                    |
| H  | 137RH00050                       |         |                 | BL040600     | 28129 | BL      | TRUE          | 10/1/2004    |           |             | MOUNTAIN COMPREHENSIVE HEALTH CORP.              | WHITESBURG MEDICAL CLINIC                                                                                                    |
| H  | 137RH00050                       |         |                 | BL040600     | 28129 | BL      | TRUE          | 10/1/2004    |           |             | MOUNTAIN COMPREHENSIVE HEALTH CORP.              | WHITESBURG MEDICAL CLINIC                                                                                                    |
| H  | 137RH00050                       |         |                 | BL040600     | 28129 | BL      | TRUE          | 10/1/2004    |           |             | MOUNTAIN COMPREHENSIVE HEALTH CORP.              | WHITESBURG MEDICAL CLINIC                                                                                                    |
| H  | 137RH00050                       |         |                 | BL040600     | 28129 | BL      | TRUE          | 10/1/2004    |           |             | MOUNTAIN COMPREHENSIVE HEALTH CORP.              | WHITESBURG MEDICAL CLINIC                                                                                                    |
| H  | 137RH00050                       |         |                 | BL040600     | 28129 | BL      | TRUE          | 10/1/2004    |           |             | MOUNTAIN COMPREHENSIVE HEALTH CORP.              | WHITESBURG MEDICAL CLINIC                                                                                                    |
| H  | 137RH00050                       |         |                 | BL040600     | 28129 | BL      | TRUE          | 10/1/2004    |           |             | MOUNTAIN COMPREHENSIVE HEALTH CORP.              | WHITESBURG MEDICAL CLINIC                                                                                                    |
| H  | 137RH00050                       |         |                 | BL04060B     | 28130 | BL      | TRUE          | 10/1/2004    |           |             | MOUNTAIN COMPREHENSIVE HEALTH CORP.              | LEATHERWOOD/BLACKEY MEDICAL CI                                                                                                    |
| H  | 137RH00050                       |         |                 | BL04060D     | 28127 | BL      | TRUE          | 10/1/2004    |           |             | MOUNTAIN COMPREHENSIVE HEALTH CORP.              | OWSLEY COUNTY MEDICAL CLINIC                                                                                                    |
| H  | 137RH00050                       |         |                 | BL04060J     | 28131 | BL      | TRUE          | 10/1/2004    |           |             | MOUNTAIN COMPREHENSIVE HEALTH CORP.              | HARLAN MEDICAL CENTER                                                                                                    |
|    |                                  |         | 011302          | CAH011302-00 | 15830 | CAH     | TRUE          | 9/9/2010     |           |             | COLBERT COUNTY-NORTHWEST ALABAMA HEALTHCARE AUTH | DBA/RED BAY HOSPITAL                                                                                                    |
|    |                                  |         | 011302          | CAH011302-00 | 15830 | CAH     | TRUE          | 9/9/2010     |           |             | COLBERT COUNTY-NORTHWEST ALABAMA HEALTHCARE AUTH | DBA/RED BAY HOSPITAL                                                                                                    |
|    |                                  |         | 011302          | CAH011302-00 | 15830 | CAH     | TRUE          | 9/9/2010     |           |             | COLBERT COUNTY-NORTHWEST ALABAMA HEALTHCARE AUTH | DBA/RED BAY HOSPITAL                                                                                                    |
| 9  |                                  |         | 011302          | CAH011302-00 | 15830 | CAH     | TRUE          | 9/9/2010     |           |             | COLBERT COUNTY-NORTHWEST ALABAMA HEALTHCARE AUTH | DBA/RED BAY HOSPITAL                                                                                                    |

Example of the Public Covered Entity Daily Report (formatted in Excel)

## **Contract Pharmacy Daily Report**

The **Contract Pharmacy Daily Repor**t lists all active and inactive contract pharmacies in the 340B OPAIS. Comprehensive data displays for each pharmacy. Use Microsoft Excel's search and filters to limit data to a more manageable list.

| Example of the Public Contract Pharmacy Daily Report (formatted in I | Excel) |
|----------------------------------------------------------------------|--------|
|----------------------------------------------------------------------|--------|

| 1    | A            | В              | С       | D                                                | E                             | F             | G         | Н       | I                | J                      |
|------|--------------|----------------|---------|--------------------------------------------------|-------------------------------|---------------|-----------|---------|------------------|------------------------|
| 1    | Exported By: | System         | Public  | CP daily Report                                  |                               |               |           |         |                  |                        |
| 2    |              | 6/29/2016 1:32 |         | CALIFORNIA CONTRACTOR                            |                               |               |           |         |                  |                        |
| -    | exported on. | 0/25/2010 1.52 | Program |                                                  |                               |               | CE Add    | CE Term | CE Certified/    |                        |
| 3 34 | IOB ID       | CE ID          | Туре    | Entity Name                                      | Entity Sub-Division Name      | Participating | Date      | Date    | Decertified Date | Entity Address 1       |
| 4 BL | .040600      | 28129          | BL      | MOUNTAIN COMPREHENSIVE HEALTH CORP.              | WHITESBURG MEDICAL CLINIC     | TRUE          | 10/1/2004 |         | 2/18/2016        | 226 MEDICAL PLAZA LANE |
| BL   | .040600      | 28129          | BL      | MOUNTAIN COMPREHENSIVE HEALTH CORP.              | WHITESBURG MEDICAL CLINIC     | TRUE          | 10/1/2004 |         | 2/18/2016        | 226 MEDICAL PLAZA LANE |
| BL   | 040600       | 28129          | BL      | MOUNTAIN COMPREHENSIVE HEALTH CORP.              | WHITESBURG MEDICAL CLINIC     | TRUE          | 10/1/2004 |         | 2/18/2016        | 226 MEDICAL PLAZA LANE |
| BL   | .040600      | 28129          | BL      | MOUNTAIN COMPREHENSIVE HEALTH CORP.              | WHITESBURG MEDICAL CLINIC     | TRUE          | 10/1/2004 |         | 2/18/2016        | 226 MEDICAL PLAZA LANE |
| BL   | .040600      | 28129          | BL      | MOUNTAIN COMPREHENSIVE HEALTH CORP.              | WHITESBURG MEDICAL CLINIC     | TRUE          | 10/1/2004 |         | 2/18/2016        | 226 MEDICAL PLAZA LANE |
| BL   | .040600      | 28129          | BL      | MOUNTAIN COMPREHENSIVE HEALTH CORP.              | WHITESBURG MEDICAL CLINIC     | TRUE          | 10/1/2004 |         | 2/18/2016        | 226 MEDICAL PLAZA LANE |
| BL   | .040600      | 28129          | BL      | MOUNTAIN COMPREHENSIVE HEALTH CORP.              | WHITESBURG MEDICAL CLINIC     | TRUE          | 10/1/2004 |         | 2/18/2016        | 226 MEDICAL PLAZA LANE |
| BL   | .040600      | 28129          | BL      | MOUNTAIN COMPREHENSIVE HEALTH CORP.              | WHITESBURG MEDICAL CLINIC     | TRUE          | 10/1/2004 |         | 2/18/2016        | 226 MEDICAL PLAZA LANE |
| BL   | .040600      | 28129          | BL      | MOUNTAIN COMPREHENSIVE HEALTH CORP.              | WHITESBURG MEDICAL CLINIC     | TRUE          | 10/1/2004 |         | 2/18/2016        | 226 MEDICAL PLAZA LANE |
| BL   | .04060B      | 28130          | BL      | MOUNTAIN COMPREHENSIVE HEALTH CORP.              | LEATHERWOOD/BLACKEY MEDICAL C | L TRUE        | 10/1/2004 |         | 2/18/2016        | 464 KENTUCKY HWY 699   |
| 4 BL | _04060D      | 28127          | BL      | MOUNTAIN COMPREHENSIVE HEALTH CORP.              | OWSLEY COUNTY MEDICAL CLINIC  | TRUE          | 10/1/2004 |         | 2/18/2016        | 826 KY HWY. 11 North   |
| BL   | .04060J      | 28131          | BL      | MOUNTAIN COMPREHENSIVE HEALTH CORP.              | HARLAN MEDICAL CENTER         | TRUE          | 10/1/2004 |         | 2/18/2016        | 132 VILLAGE CENTER     |
| i ca | AH011302-00  | 15830          | CAH     | COLBERT COUNTY-NORTHWEST ALABAMA HEALTHCARE AUTH | DBA/RED BAY HOSPITAL          | TRUE          | 9/9/2010  |         | 8/20/2015        | 211 HOSPITAL ROAD      |
| C    | AH011302-00  | 15830          | CAH     | COLBERT COUNTY-NORTHWEST ALABAMA HEALTHCARE AUTH | DBA/RED BAY HOSPITAL          | TRUE          | 9/9/2010  |         | 8/20/2015        | 211 HOSPITAL ROAD      |
| C/   | AH011302-00  | 15830          | CAH     | COLBERT COUNTY-NORTHWEST ALABAMA HEALTHCARE AUTH | DBA/RED BAY HOSPITAL          | TRUE          | 9/9/2010  |         | 8/20/2015        | 211 HOSPITAL ROAD      |
| C    | AH011302-00  | 15830          | CAH     | COLBERT COUNTY-NORTHWEST ALABAMA HEALTHCARE AUTH | DBA/RED BAY HOSPITAL          | TRUE          | 9/9/2010  |         | 8/20/2015        | 211 HOSPITAL ROAD      |
| C/   | AH011302-00  | 15830          | CAH     | COLBERT COUNTY-NORTHWEST ALABAMA HEALTHCARE AUTH | DBA/RED BAY HOSPITAL          | TRUE          | 9/9/2010  |         | 8/20/2015        | 211 HOSPITAL ROAD      |
|      | AH011304-00- | 12128          | - CAH-  | -Chartaw General Hospital                        |                               |               | 7/1/2013  |         |                  | 401 Vapity FairLane    |

340B OPAIS User Guide Reports/Files

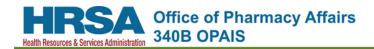

# **Email Notification List**

The 340B OPAIS sends email notifications related to user accounts and other topics.

**Tip:** To ensure that you receive 340B OPAIS email notifications, add "*no-reply@hrsa.gov*" to your email program's spam filter

| Action                            | Email Subject                                                                                                    | Condition                                                                                                    | Recipient |
|-----------------------------------|----------------------------------------------------------------------------------------------------|----------------------------------------------------------------------------------------------------|-----------|
| User Accounts                     |                                                                                                    |                                                                                                    |           |
| New User Account<br>Invitation    | New Account Invitation                                                                                                    | AO or PC email address is specified for user who does not have a 340B account.                                                | User      |
| New User Account<br>Confirmation  | 340B OPAIS Registration &<br>Pricing Application New<br>Account Confirmation for<br><user full="" name=""></user>                                                  | Confirm new account creation.                                                                                                 | User      |
| Two Factor<br>Authentication Code | 340B OPAIS Registration &<br>Pricing Application Login User<br>Authentication Code for <i><user< i=""><br/><i>full name&gt;</i></user<></i>                        | User logs in using their user<br>name and password (user must<br>enter the authentication code<br>to complete the login).     | User      |
| Password Reset<br>Request         | 340B OPAIS Registration &<br>Pricing Application Reset<br>Password Request for <i><user< i=""><br/><i>full name&gt;</i></user<></i>                                | Sent by system to provide link to reset password                                                                              | User      |
| Account Lockout<br>Notification   | ACCOUNT LOCKED OUT: HRSA<br>340B OPAIS Registration &<br>Pricing Application Has<br>Temporarily Locked-Out the<br>Account for <i><user full="" name=""></user></i> | Number of consecutive invalid login attempts exceeded                                                                         | User      |
| Password Change<br>Notification   | 340B OPAIS Registration &<br>Pricing Application Login User<br>Password Changed for <i><user< i=""><br/><i>full name&gt;</i></user<></i>                           | Whenever user account<br>password is changed (either<br>because it expired or the user<br>explicitly requested the<br>change) | User      |
| Profile Update<br>Notification    | 340B OPAIS Registration &<br>Pricing Application Login User<br>Profile Updated for <i><user full<="" i=""><br/>name&gt;</user></i>                                 | OPA updates user profile<br>(name, phone number, title)                                                                       | User      |

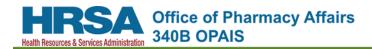

# **Glossary of Terms**

| Term                                                             | Definition                                                                                                    |
|------------------------------------------------------------------|----------------------------------------------------------------------------------------------------|
| 340B ID                                                          | A unique identification number assigned by OPA to each 340B covered entity and their affiliated sites (e.g., child site, subdivision or sub-grantees).                                                                                                    |
| 340B Office of Pharmacy<br>Affairs Information<br>System (OPAIS) | Entities, contract pharmacies, and manufacturers submit information to HRSA's OPA to include in the 340B OPAIS. HRSA verifies this information and incorporates it into the application as appropriate.                                                                                                    |
| 340B Prime Vendor<br>Program (PVP)                               | Section 340B(a)(8) of the Public Health Service Act requires the<br>establishment of a prime vendor program (PVP). The purpose of the PVP<br>is to develop, maintain and coordinate a program capable of distribution,<br>facilitation and other activities in support of the 340B Program. The PVP<br>is a voluntary program for 340B covered entities and serves its<br>participants in three primary roles:                                                                                                    |
|                                                                  | <ol> <li>Negotiating sub-340B pricing on pharmaceuticals;</li> <li>Establishing distribution solutions and networks that improve access<br/>to affordable medications; and</li> <li>Providing other value-added products and service.</li> </ol>                                                                                                    |
|                                                                  | All covered entities may participate in the PVP, including hospitals that are prohibited from purchasing in a group purchasing arrangement.                                                                                                    |
| 340B Program                                                     | The federal drug discount program established by Congress under the<br>Veterans Health Care Act of 1992 (Public Law 102-585) and authorized<br>under section 340B of the Public Health Service Act (42 USC § 256b). The<br>340B Program enables drug manufacturers to enter into pharmaceutical<br>pricing agreements with the Secretary of HHS, under which<br>manufacturers agree not to sell covered outpatient drugs to covered<br>entities at a price that does not exceed the statutorily defined 340B<br>ceiling price.                                                                                                    |
| Alternative Method                                               | Indicates that the entity participates in a HRSA-approved Alternative<br>Method Demonstration Project (AMDP) to operate programs or enter<br>into agreements with other covered entities that would otherwise not be<br>allowed under 304B guidelines. For example, a covered entity is<br>prohibited from dispensing 340B drugs to the patients of a different<br>covered entity, even if the two entities are part of the same system or<br>network, unless the entities have an approved AMDP authorizing such<br>practices. These demonstration projects are limited to six years and are<br>intended to test new methods of participating in the 340B program to<br>improve access to 340B covered outpatient drugs. |
| Authorizing Official (AO)                                        | An external user for a covered entity or manufacturer who is able to attest to any changes to an entity.                                                                                                    |
| Billing Address                                                  | An address verified as belonging to the covered entity that is used for<br>billing purposes. A billing address is not required to be a physical address;<br>it can be a P.O. box or other mailing address.                                                                                                    |

| Term                                                   | Definition                                                                                                    |
|--------------------------------------------------------|----------------------------------------------------------------------------------------------------|
| Black Lung Clinics<br>Program (BL)                     | One of the categories of non-hospital covered entities that are eligible to<br>participate in the 340B Program. Black lung clinics receive funding from<br>the HRSA Black Lung Clinic Program to seek out coal miners, whether<br>they are currently involved in mining or not, and provide services to them<br>and their families, regardless of their ability to pay. Services may be<br>provided either directly by grantees or through formal arrangements<br>with appropriate health care providers, such as Federally Qualified Health<br>Centers, hospitals, state health departments, mobile vans and clinics. The<br>Black Lung Clinic Program is authorized by Section 427(a) of the Black<br>Lung Benefits Act (30 USCS§901).                                                                                                    |
| САРТСНА                                                | An acronym for "Completely Automated Public Turing test to tell<br>Computers and Humans Apart"), a type of challenge-response test used<br>in computing to determine whether or not the user is human.                                                                                                    |
| Carve-In                                               | Section 340b(a)(5)(A)(i) of the Public Health Service Act prohibits<br>duplicate discounts; that is, manufacturers are not required to provide a<br>discounted 340B price and a Medicaid drug rebate for the same drug.<br>Covered entities must have mechanisms in place to prevent duplicate<br>discounts. Carving-in describes a covered entity's decision to use 340B<br>drugs for its Medicaid patients.<br>Upon enrollment in the 340B Program, covered entities that decide to<br>carve-in must provide their Medicaid provider number or National<br>Provider Identifier (NPI) at the time they enroll. OPA lists this information<br>in a Medicaid Exclusion File posted on its website. Having this<br>information in the file indicates to the states and manufacturers which<br>drugs are not subject to Medicaid rebates, and helps ensure the<br>prevention of duplicate discounts, as prohibited by statute. Covered<br>entities are required to ensure that information in the file is accurate<br>each quarter and at the time of annual recertification. |
| Carve-Out                                              | Section 340b(a)(5)(A)(i) of the Public Health Service Act prohibits<br>duplicate discounts; that is, manufacturers are not required to provide a<br>discounted 340B price and a Medicaid drug rebate for the same drug.<br>Covered entities must have mechanisms in place to prevent duplicate<br>discounts. Carving-out describes a covered entity's decision to not use<br>340B drugs for any of its Medicaid patients. For covered entities that opt<br>to carve-out, ALL drugs billed under that Medicaid provider number/NPI<br>must be purchased outside the 340B Program, and that Medicaid<br>provider number/NPI should not be listed in the HRSA Medicaid Exclusion<br>File.                                                                                                    |
| Centers for Medicare<br>and Medicaid Services<br>(CMS) | The federal agency within the Department of Health and Human Services (HHS) that administers the Medicare and Medicaid programs, including the Medicaid Drug Rebate Program.                                                                                                    |

| Term                                                  | Definition                                                                                                    |
|-------------------------------------------------------|----------------------------------------------------------------------------------------------------|
| Child Site                                            | A hospital clinic/department/offsite facility that is eligible to participate<br>in the 340B Program because it is an integral part of a hospital that<br>participates in the program, as evidenced by the fact that it is<br>reimbursable on the hospital's Medicare cost report. OPA requires that a<br>covered entity register as child sites all offsite clinics, departments, and<br>services where 340B drugs are purchased or used, regardless of whether<br>they are in the same building. Offsite generally means a location has a<br>separate physical address than the hospital parent site and is not located<br>within the main hospital. A hospital does not need to register outpatient<br>clinics, departments, or services located within the entity's main hospital<br>but may do so if they appear on a reimbursable line of a hospital's most<br>recently filed cost report. |
| Children's Hospital (PED)                             | One of the categories of hospitals that are eligible to participate in the 340B Program. Nonprofit hospitals that serve individuals through the age of 18 years of age and have a CMS-issued 3300 Series Medicare Provider Number to designate them as Medicare certified children's hospitals. Children's hospitals must meet certain requirements, including a DSH adjustment percentage greater than 11.75% and compliance with the GPO Prohibition, to be eligible to participate in the 340B program.                                                                                                    |
| Comprehensive<br>Hemophilia Treatment<br>Center (HTC) | One of the categories of non-hospital covered entities that are eligible to<br>participate in the 340B Program. Hemophilia Treatment Centers (HTC)<br>that receive HRSA grant funding are expected to provide optimal care<br>using a multi-disciplinary team approach that provides accessible, family-<br>centered, continuous, comprehensive, coordinated, and culturally<br>effective care for individuals with hemophilia and other bleeding<br>disorders. The program is authorized under section 501(a)(2) of the Social<br>Security Act.<br><b>Note:</b> Non-hospital CE's of this type are identified by the prefix "HM" in                                                                                                    |
| Consolidated Health<br>Center Program (CH)            | the 340B ID.<br>Combines Community Health Centers, School Based Programs, Health<br>Care for the Homeless Programs, Migrant Health Programs, and Public<br>Housing Primary Care Programs entity types.                                                                                                    |
| Contract Pharmacy (CP)                                | A pharmacy that enters into an agreement with a covered entity to<br>provide services to the covered entity's patients, including dispensing<br>entity-owned 340B drugs. Contract pharmacies must register for the<br>340B Program and be listed on the 340B OPAIS prior to dispensing 340B<br>drugs on a covered entity's behalf. In addition, a contract pharmacy must<br>have a written, signed contract pharmacy agreement in place with the<br>covered entity prior to registering that pharmacy with the 340B Program.<br>HRSA recommends that the written agreement include all essential<br>elements of the contract pharmacy guidelines (75 Fed. Reg. 10272<br>(March 5, 2010). Failure to have the contract pharmacy correctly listed in<br>the 340B OPAIS may be cause for removal of the contract pharmacy from<br>the 340B Program.                                                 |

| Term                                     | Definition                                                                                                    |
|------------------------------------------|----------------------------------------------------------------------------------------------------|
| Covered Entity (CE)                      | Section 340B(a)(4) of the Public Health Service Act specifies which<br>covered entities are eligible to participate in the 340B Drug Program.<br>These include qualifying hospitals, Federal grantees from HRSA, the<br>Centers for Disease Control and Prevention (CDC), the Department of<br>Health and Human Services' Office of Population Affairs, and the Indian<br>Health Service. Covered entities include six categories of hospitals and 11<br>categories of non-hospitals.                                                                                                    |
| Critical Access Hospital<br>(CAH)        | Critical Access Hospitals are designated by the Centers for Medicare and<br>Medicaid Services. The defining legislation is Section 1820(c)(2) of the<br>Social Security Act.                                                                                                    |
|                                          | To be eligible to participate in the 340B Drug Pricing Program, Critical Access Hospitals must meet the requirements of section 340B(a)(4)(L)(i) of the Public Health Service Act.                                                                                                    |
| Disproportionate Share<br>Hospital (DSH) | One of the categories of hospitals that are eligible to participate in the 340B Program. Disproportionate Share Hospitals serve a significantly disproportionate number of low-income patients and receive payments from the Centers for Medicaid and Medicare Services to cover the costs of providing care to uninsured patients. Disproportionate share hospitals are defined in Section 1886(d)(1)(B) of the Social Security Act.                                                                                                    |
|                                          | To be eligible to participate in the 340B Program, disproportionate share hospitals must meet the requirements of section 340B(a)(4)(L) of the Public Health Service Act.                                                                                                    |
| Duplicate Discount                       | Section 340B(a)(5)(A)(i) of the Public Health Service Act prohibits<br>duplicate discounts; that is, manufacturers are not required to provide a<br>discounted 340B price and a Medicaid drug rebate for the same drug.<br>Covered entities must have mechanisms in place to prevent duplicate<br>discounts. Upon enrollment in the 340B Program, covered entities must<br>determine whether they will use 340B drugs for their Medicaid patients<br>(carve-in) or whether they will purchase drugs for their Medicaid patients<br>through other mechanisms (carve-out) in order to comply with the<br>duplicate discount prohibition. |
| Edit Date                                | The 340B OPAIS uses the term "edit date" to denote the date that a 340B entity's information was edited. Edits can occur at any time.                                                                                                    |
| External User                            | Non-HRSA user who has created an account. External users may or may<br>not have any associations with a covered entity or a manufacturer.<br>External users must follow a two-step authentication process to log into<br>the system.                                                                                                    |
| Family Planning – Title X<br>(FP)        | One of the categories of non-hospitals that are eligible to participate in<br>the 340B Program. Title X family planning clinics receive funding from the<br>Title X Family Planning Program to provide contraceptive services,<br>counseling, and reproductive health-related preventive services, with<br>priority given to low-income people. Title X family planning clinics must<br>apply for the 340B program through their grantee organization. Title V<br>(state-funded) family planning clinics are not eligible for the 340B<br>program.                                                                                     |

| Term                                                                 | Definition                                                                                                    |
|----------------------------------------------------------------------|----------------------------------------------------------------------------------------------------|
| Federally Qualified<br>Health Center                                 | One of the categories of non-hospitals that are eligible to participate in<br>the 340B Program. Federally Qualified Health Centers are community-<br>based health care providers that receive funds from the HRSA Health<br>Center Program to provide primary care services in underserved areas.<br>They must meet a stringent set of requirements, including providing care<br>on a sliding fee scale based on ability to pay and operating under a<br>governing board that includes patients.<br>Federally Qualified Health Centers may be Community Health Centers,<br>Migrant Health Centers, Health Care for the Homeless, and Health<br>Centers for Residents of Public Housing.                                                                                                    |
| Federally Qualified<br>Health Center Look-Alike<br>(FQHCLA)          | One of the categories of non -hospital covered entities that participate in<br>the 340B program. FQHC look-alikes are community-based health care<br>providers that meet the requirements of the HRSA Health Center<br>Program but do not receive Health Center Program funding.                                                                                                    |
| Free Standing Cancer<br>Hospital (CAN)                               | One of the categories of hospital covered entities that are eligible to<br>participate in the 340B Program. Freestanding Cancer Hospitals are<br>independent, non-profit hospitals that treat patients with cancer. For-<br>profit hospitals are not eligible to participate in the 340B program.<br>To be eligible to participate in the 340B Drug Pricing Program,<br>Freestanding Cancer Hospitals must either:<br>Have a disproportionate share adjustment percentage greater than<br>11.75% for the most-recently filed cost report; or<br>Be eligible under a separate indigent care calculation that meets specific<br>criteria including location in an urban area, 100 or more beds and net<br>inpatient care revenues (excluding Medicare) for indigent care of more<br>than 30% of net during the cost reporting period in which the discharges<br>occur. This indigent care revenue must come from state and local<br>government sources and Medicaid. |
| Health Insurance<br>Portability and<br>Accountability Act<br>(HIPAA) | A U.S. law designed to provide privacy standards to protect patients'<br>medical records and other health information provided to health plans,<br>doctors, hospitals, and other health care providers.                                                                                                    |
| Health Resources and<br>Services Administration<br>(HRSA)            | An agency within HHS, HRSA is the primary federal agency for improving access to health care services for people who are uninsured, isolated, or medically vulnerable. The Office of Pharmacy Affairs (OPA), the office responsible for administering the 340B program, falls under the Healthcare Systems Bureau within HRSA.                                                                                                    |
| Hospital Classification                                              | Owned or Operated by State or Local Government<br>Private, Non-Profit Hospital with State/Local Govt. Contract<br>Public or Private Non-Profit Hospital Granted Governmental Powers<br>Ineligible For-Profit Organization                                                                                                    |
| In-house Pharmacy                                                    | A pharmacy that is owned by and is a legal part of a 340B covered entity.<br>Typically, in-house pharmacies are listed as shipping addresses of the<br>entity and the entity owns the pharmacy license.                                                                                                    |

| Term                                   | Definition                                                                                                    |
|----------------------------------------|----------------------------------------------------------------------------------------------------|
| Manufacturer (MFR)                     | <ul> <li>The term "Manufacturer" has the meaning as set forth in section 1927(k)(5) of the Social Security Act and includes all entities engaged in:</li> <li>1. The production, preparation, propagation, compounding, conversion, or processing of prescription drug products, either directly or indirectly by extraction from substances of natural origin, or independently by means of chemical synthesis, or by a combination of extraction and chemical synthesis; or</li> <li>2. The packaging, repackaging, labeling, relabeling, or distribution of prescription drug products. A manufacturer must hold legal title to or possession of the NDC number for the covered outpatient drug. Such term does not include a wholesale distributor of drugs or a retail pharmacy licensed under state law.</li> <li>"Manufacturer" includes entities, described in (1) or (2) above, that sell outpatient drugs to covered entities, whether or not the manufacturer participates in the Medicaid rebate program.</li> </ul> |
| Medicaid Exclusion File                | participates in the Medicaid rebate program.<br>The Medicaid Exclusion File (MEF) lists covered entities that have decided<br>to use 340B drugs for their Medicaid patients and to bill Medicaid for<br>those drugs (carve-in). When covered entities choose to carve-in for<br>Medicaid, they must provide the HRSA Office of Pharmacy Affairs with<br>the Medicaid Provider Number/NPI used to bill Medicaid. These provider<br>identifiers are listed in the MEF. Having this information in the MEF<br>indicates to the states and manufacturers which drugs are not subject to<br>Medicaid rebates, and helps ensure the prevention of duplicate<br>discounts, as prohibited by the 340B statute. Covered entities are<br>required to ensure that information in the MEF is accurate each quarter<br>and at the time of annual recertification.                                                                                                    |
| Medicare Provider<br>Number (MPN)      | The identification number of an institutional provider certified by the Centers for Medicare and Medicaid Services (CMS) to provide services to beneficiaries.                                                                                                    |
| National Provider<br>Identifier (NPI)  | A unique 10-digit identification number for covered health care<br>providers. Health care providers, all health plans, and health care<br>clearinghouses use the NPIs in the administrative and financial<br>transactions adopted under HIPAA.                                                                                                    |
| Native Hawaiian Health<br>Centers (NH) | Non-hospital covered entities that participate in the 340B program and receive Native Hawaiian Health Care Systems Program funding through the HRSA Health Center Program to provide medical and enabling services to Native Hawaiians.                                                                                                    |
| Office of Pharmacy<br>Affairs (OPA)    | The HRSA office responsible for administering the 340B program.                                                                                                    |

| Term                                          | Definition                                                                                                    |
|-----------------------------------------------|----------------------------------------------------------------------------------------------------|
| Parent Entity                                 | The main hospital facility of a covered entity that is eligible to use 340B drugs by virtue of enrollment in the 340B program. In contrast, hospital outpatient clinics/departments/services that have a different street address than the entity's main facility and are located outside the four walls of the main hospital, which are commonly called "child sites," must be separately registered with OPA before they can begin using 340B drugs.                                                                                                    |
| Participant                                   | A registered entity or facility in the 340B program.                                                                                                    |
| Password Reset                                | Changing of a password due to an expired or forgotten password at login.                                                                                                    |
| Primary Contact (PC)                          | External user who is designated as a Primary Contact for an entity. This<br>user can enter registrations and update entity information. This user can<br>enter registrations, and update entity information. Any changes to an<br>entity performed by the PC user must be attested to by the AO for that<br>entity.                                                                                                    |
| Public User                                   | A user who either does not have an account or is not logged in for a covered Entity.                                                                                                    |
| Reinstatement                                 | The process by which a previously terminated 340B ID can be registered in the Program.                                                                                                    |
| Rural Referral Center<br>(RRC)                | One of the categories of hospital covered entities that are eligible to<br>participate in the 340B Program. Rural Referral Centers are high-volume<br>acute-care rural hospitals that treat a large number of complicated cases.<br>Hospitals classified as Rural Referral Centers may be eligible to<br>participate in the 340B Drug Pricing Program if they have a<br>disproportionate share adjustment percentage equal to or greater than 8<br>percent for the most recently filed Medicare cost report and meet the<br>requirements of section 340B(a)(4)(L)(i) of the Public Health Service Act. |
| Ryan White Program<br>Grantees                | One of the categories of non-hospital covered entities that receive<br>federal funding to provide HIV/AIDS treatment and related services to<br>people living with HIV/AIDS who are uninsured or under-insured. In<br>addition, the funding is used for technical assistance, clinical training, and<br>the development of innovative models of care. The Ryan White HIV/AIDS<br>Program is authorized by Title XXVI of the Public Health Service Act.                                                                                                    |
| Sexually Transmitted<br>Diseases (STD) Clinic | One of the categories of non -hospital covered entities that diagnose and<br>treat sexually transmitted diseases and receive funding from their state<br>and local health departments through the Sexually Transmitted Disease<br>Control Program administered by the Centers for Disease Control and<br>Prevention. STD clinics must apply for the 340B program through their<br>state program director.                                                                                                    |

| Term                                              | Definition                                                                                                    |
|---------------------------------------------------|----------------------------------------------------------------------------------------------------|
| Shipping Address                                  | An address authorized to receive 340B drugs on behalf of a covered<br>entity parent or child site and registered as such on the 340B OPAIS.<br>Because pharmacies are not permitted to be registered as covered entity<br>sites, they may be listed as shipping addresses of the parent entity or a<br>registered outpatient child site, depending on the locations served by the<br>pharmacy. When registering a new covered entity or a new outpatient<br>facility online, the entity has a choice of listing shipping addresses under<br>either the main entity's registration or the offsite facility's registration.<br>Listing shipping addresses permits all parties to know where 340B drugs<br>may be delivered by the manufacturer and wholesaler. Pharmacies that<br>support multiple outpatient facilities should be listed as shipping<br>addresses under the parent entity. |
| Site ID                                           | Only required when certifying covered entity types for Consolidated<br>Health Center Program (CH) and Federally Qualified Health Center Look<br>Alike (FQHCLA).                                                                                                    |
| Sole Community Hospital<br>(SCH)                  | One of the categories of hospital covered entities that are eligible to<br>participate in the 340B Program. Sole Community Hospitals are<br>designated by the Centers for Medicare and Medicaid Services. To be<br>eligible to participate in the 340B Drug Pricing Program, Sole Community<br>Hospitals must also have a disproportionate share adjustment<br>percentage equal to or greater than 8 percent for the most-recently filed<br>Medicare Cost Report and meet the requirements of Section<br>340B(a)(4)(L)(i) of the Public Health Service Act.                                                                                                    |
| Start Date                                        | Denotes an entity's start date in the 340B program. Entity start dates are updated quarterly.                                                                                                    |
| Termination Date                                  | The date in the 340B OPAIS on which a covered entity or a contract pharmacy's participation in the 340B program is terminated. After its termination date, a covered entity can no longer purchase 340B drugs.                                                                                                    |
| Tribal Contract/Compact<br>with IHS (P.L. 93-638) | One of the categories of non-hospital covered entity groups that are<br>eligible to participate in the 340B Program. Tribal Contract or Compact<br>Health Centers (also called a 638 contract or compact) are operated by<br>Tribes or Tribal organizations and Urban Indian Health Centers are<br>outpatient health care programs and facilities that specialize in caring for<br>American Indians and Alaska natives. They are operated under the Indian<br>Self-Determination Act.<br>To be eligible to participate in the 340B Drug Pricing Program, these<br>health centers must be operated by programs funded under P.L. 93-638                                                                                                    |
| Tuborculocic (TP) Clinic                          | or 25 USCS §1651.<br>One of the categories of non-hospital covered entities that are eligible to                                                                                                    |
| Tuberculosis (TB) Clinic                          | participate in the 340B Program. These entities receive funding from<br>their state tuberculosis control offices to prevent, diagnose and treat<br>tuberculosis. The Centers for Disease Control and Prevention administers<br>the program.                                                                                                    |

| Term                               | Definition                                                                                                    |
|------------------------------------|----------------------------------------------------------------------------------------------------|
| Urban Indian Health<br>Center (UI) | One of the categories of non-hospital covered entities that are eligible to<br>participate in the 340B Program. These entities that receive funding from<br>their state tuberculosis control offices to prevent, diagnose and treat<br>tuberculosis. The Centers for Disease Control and Prevention administers<br>the program.                                                                                                    |
|                                    | One of the categories of non-hospital covered entity groups that are<br>eligible to participate in the 340B Program. Urban Indian Health Centers<br>are designated Federally Qualified Health Centers that provide<br>comprehensive primary care and related services to American Indians<br>and Alaska Natives. The facilities are owned or leased by Urban Indian<br>organizations and receive grant and contract funding through Title V of<br>the Indian Health Care Improvement Act. |
|                                    | To be eligible to participate in the 340B Drug Pricing Program, these health centers must be operated by programs funded under P.L. 93-638 or 25 USCS §1651.                                                                                                    |

340B OPAIS User Guide Glossary of Terms

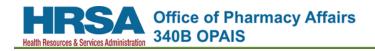

# Index

| Account Creation10               |  |  |  |
|----------------------------------|--|--|--|
| Account Lockout17                |  |  |  |
| Apexus                           |  |  |  |
| Contacting9                      |  |  |  |
| Authentication Code Email14      |  |  |  |
| Banner Messages8                 |  |  |  |
| Contract Pharmacy Carve-ins48    |  |  |  |
| Contract Pharmacy Search         |  |  |  |
| Enter Criteria                   |  |  |  |
| Export Results                   |  |  |  |
| View Contract Details            |  |  |  |
| View Pharmacy Details            |  |  |  |
| View Results                     |  |  |  |
| Covered Entity Search            |  |  |  |
| Enter Criteria                   |  |  |  |
| Export Results                   |  |  |  |
| View Details23                   |  |  |  |
| Comments                         |  |  |  |
| Contract Pharmacies25            |  |  |  |
| Entity History                   |  |  |  |
| Grantee Contract Pharmacies      |  |  |  |
| Grantees                         |  |  |  |
| Medicaid Billing25               |  |  |  |
| Parent/Child                     |  |  |  |
| Print CE Details                 |  |  |  |
| Shipping Addresses               |  |  |  |
| View Results                     |  |  |  |
| Create Account                   |  |  |  |
| Daily Reports                    |  |  |  |
| Contract Pharmacy Daily Report   |  |  |  |
| Covered Entity Daily Report49    |  |  |  |
|                                  |  |  |  |
| Data Tables                      |  |  |  |
| Filtering4                       |  |  |  |
| Data Columns4                    |  |  |  |
| Text Columns4                    |  |  |  |
| Page Navigation5                 |  |  |  |
| Resizing                         |  |  |  |
| Sorting                          |  |  |  |
| Email Notification List          |  |  |  |
| Expired Password                 |  |  |  |
| Expired Session                  |  |  |  |
| Export                           |  |  |  |
| Contract Pharmacy Search Results |  |  |  |
| Covered Entity Search Results    |  |  |  |
| Manufacturer Search Results      |  |  |  |
| Filtering Data Tables            |  |  |  |
| Date Columns                     |  |  |  |
| Text Columns4                    |  |  |  |

| Have Questions?9                   |
|------------------------------------|
| Home Page6                         |
| Banner Messages8                   |
| Have Questions?9                   |
| Keyboard Navigation6               |
| Page Footer9                       |
| Page Header7                       |
| Top Menu7                          |
| What Would You Like to Do?8        |
| Importance of Your Email Address10 |
| Keyboard Navigation6               |
| Logging in                         |
| Rules of Behavior Short Form15     |
| Logging In13                       |
| Authentication Code Email14        |
| Rules of Behavior Long Form15      |
| Two-Step Authentication13          |
| Manufacturer Search                |
| Enter Criteria40                   |
| Export Results43                   |
| View Details42                     |
| View Results41                     |
| Medicaid Exclusion File46          |
| Page Footer9                       |
| Page Header7                       |
| Page Navigation5                   |
| Password                           |
| Expired17                          |
| Resetting16                        |
| Prime Vendor9                      |
| Reports/Files45                    |
| Contract Pharmacy Carve-ins48      |
| Daily Reports49                    |
| Contract Pharmacy Daily Report49   |
| Covered Entity Daily Report49      |
| Medicaid Exclusion File46          |
| Resetting Your Password16          |
| Resizing Data Tables5              |
| Rules of Behavior                  |
| Long Form15                        |
| Short Form15                       |
| Search                             |
| Contract Pharmacy                  |
| Export Results                     |
| Contract Pharmacy                  |
| Enter Criteria34                   |
| View Contract Details37            |
| View Pharmacy Details              |

| View Results   | 35 |
|----------------|----|
| Covered Entity |    |
| Enter Criteria | 20 |
| Export Results | 31 |
| View Details   | 23 |
| View Results   | 22 |
| Manufacturer   |    |
| Enter Criteria | 40 |
| Export Results | 43 |
| View Details   | 42 |
|                |    |

| View Results                   | 41 |
|--------------------------------|----|
| Sorting Data Tables            | 3  |
| Speeding up Your Searches      | 19 |
| Top Menu                       | 7  |
| Two-Step Authentication        | 13 |
| What Would You Like to Do?     | 8  |
| What You Can Do                | 2  |
| What's New and What's Changed  | 1  |
| Your Email Address, Importance | 10 |